# **pyexcel Documentation**

*Release 0.5.0*

**Onni Software Ltd.**

**May 29, 2017**

# **Contents**

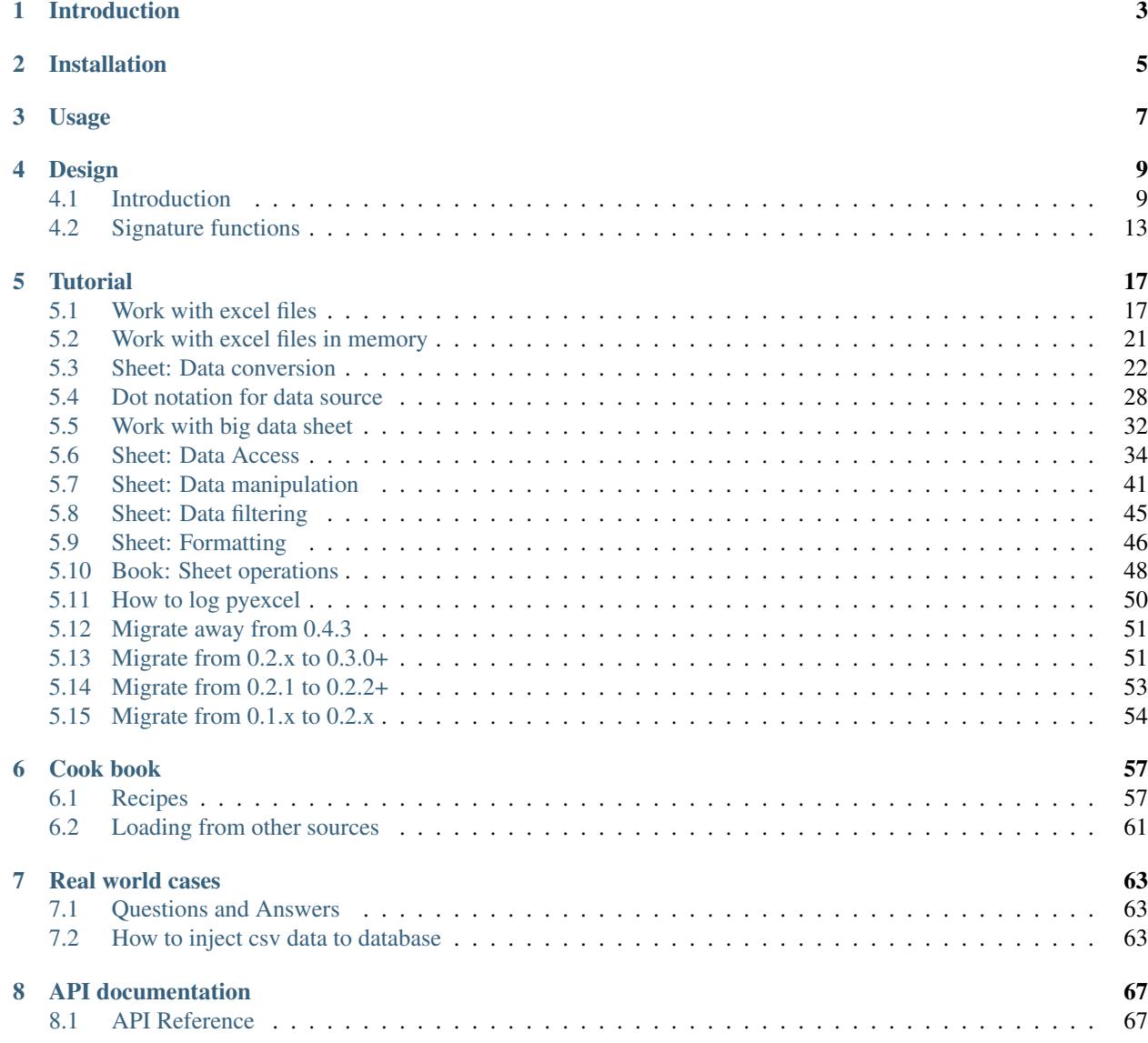

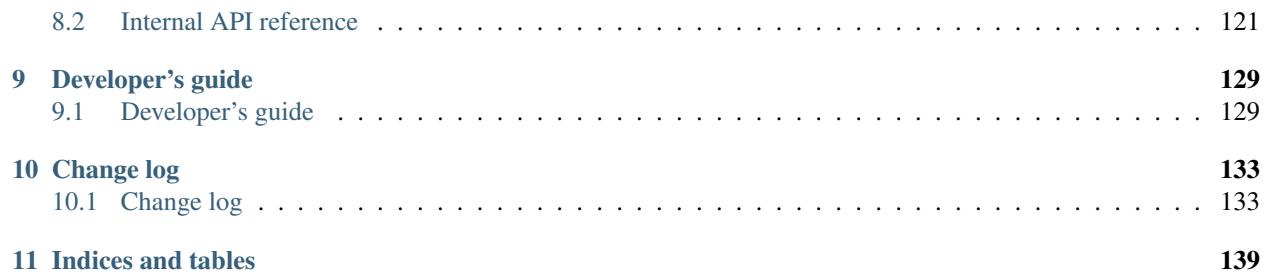

Author C.W. Source code <http://github.com/pyexcel/pyexcel.git> Issues <http://github.com/pyexcel/pyexcel/issues> License New BSD License Development 0.5.0 Released 0.4.5 Generated May 29, 2017

# CHAPTER 1

# Introduction

<span id="page-6-0"></span>pyexcel provides one application programming interface to read, manipulate and write data in different excel formats. This library makes information processing involving excel files an enjoyable task. The data in excel files can be turned into *[array or dict](#page-13-0)* with least code, vice versa. This library focuses on data processing using excel files as storage media hence fonts, colors and charts were not and will not be considered.

The idea originated from the common usability problem when developing an excel file driven web applications for non-technical office workers: such as office assistant, human resource administrator. The fact is that not all people know the difference among various excel formats: csv, xls, xlsx. Instead of training those people about file formats, this library helps web developers to handle most of the excel file formats by providing a common programming interface. To add a specific excel file format to you application, all you need is to install an extra pyexcel plugin. No code change to your application. Looking at the community, this library and its associated ones try to become a small and easy to install alternative to Pandas.

Note: Since version 0.2.2, no longer a plugin should be explicitly imported. They are imported if they are installed. Please use pip to manage the plugins.

# CHAPTER 2

# Installation

#### <span id="page-8-0"></span>You can install it via pip:

\$ pip install pyexcel

#### or clone it and install it:

```
$ git clone https://github.com/pyexcel/pyexcel.git
$ cd pyexcel
$ python setup.py install
```
<span id="page-8-1"></span>For individual excel file formats, please install them as you wish:

| Package       | Supported file formats                                | Depen-      | Python versions          |
|---------------|-------------------------------------------------------|-------------|--------------------------|
| name          |                                                       | dencies     |                          |
| pyexcel-io    | csv, csvz <sup>1</sup> , tsv, tsvz <sup>2</sup>       |             | 2.6, 2.7, 3.3, 3.4, 3.5, |
|               |                                                       |             | $3.6$ pypy               |
| pyexcel-xls   | xls, xlsx(read only), xlsm(read only)                 | xlrd, xlwt  | same as above            |
| pyexcel-xlsx  | xlsx                                                  | openpyxl    | same as above            |
| pyexcel-xlsxw | xlsx(write only)                                      | XlsxWriter  | same as above            |
| pyexcel-ods3  | ods                                                   | ezodf, 1xml | 2.6, 2.7, 3.3, 3.4, 3.5, |
|               |                                                       |             | 3.6                      |
| pyexcel-ods   | ods                                                   | odfpy       | same as above            |
| pyexcel-odsr  | ods(read only)                                        | lxml        | same as above            |
| pyexcel-text  | (write only) json, rst, mediawiki, html, latex, grid, | tabulate    | 2.6, 2.7, 3.3, 3.4, 3.5, |
|               | pipe, orgtbl, plain simple                            |             | pypy, pypy3              |
| pyexcel-      | handsontable in html                                  | hand-       | same as above            |
| handsontable  |                                                       | sontable    |                          |
| pyexcel-chart | svg chart                                             | pygal       | same as above            |

Table 2.1: A list of file formats supported by external plugins

 $\frac{1}{2}$  zipped tsv file

For compatibility tables of pyexcel-io plugins, please click [here](http://pyexcel-io.readthedocs.io/en/latest/#id5)

| pyexcel  | pyexcel-io | pyexcel-text     | pyexcel-chart    | pyexcel-handsontable |
|----------|------------|------------------|------------------|----------------------|
| $0.5.0+$ | 0.4.0      | $0.2.6$ (coming) | $0.0.1$ (coming) | $0.0.1$ (coming)     |
| $0.4.0+$ | $0.3.0+$   | 0.2.5            |                  |                      |
| $0.3.0+$ | 0.2.3      | 0.2.4            |                  |                      |
| $0.2.2+$ | $0.2.0+$   | $0.2.1+$         |                  |                      |
| 0.2.1    | 0.1.0      | 0.2.0            |                  |                      |
| 0.2.0    | 0.1.0      | $0.1.0+$         |                  |                      |

Table 2.2: Plugin compatibility table

# CHAPTER 3

# Usage

<span id="page-10-0"></span>Suppose you want to process the following excel data :

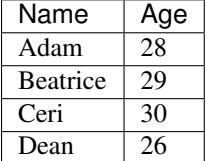

Here are the example usages:

```
>>> import pyexcel as pe
>>> records = pe.iget_records(file_name="your_file.xls")
>>> for record in records:
... print("%s is aged at %d" % (record['Name'], record['Age']))
Adam is aged at 28
Beatrice is aged at 29
Ceri is aged at 30
Dean is aged at 26
```
# CHAPTER 4

# Design

## <span id="page-12-1"></span><span id="page-12-0"></span>**Introduction**

This section introduces Excel data models, its representing data structures and provides an overview of formatting, transformation, manipulation supported by pyexcel

#### **Data models and data structures**

When dealing with excel files, there are three primary objects: cell, sheet and book. A book contains one or more sheets and a sheet is consisted of a sheet name and a two dimensional array of cells. Although a sheet can contain charts and a cell can have formula, styling properties, this library ignores them and pay attention to the data in the cell and its data type. So, in the context of this library, the definition of those three concepts are:

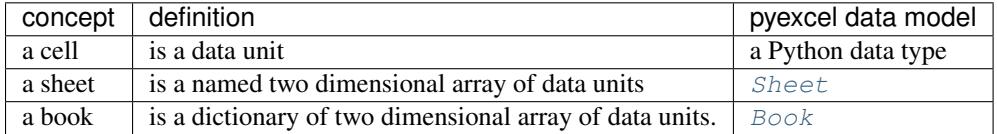

#### **Data source**

A data source is a storage format of structured data. The most popular data source is an excel file. Libre Office/Microsoft Excel could easily generate an new excel file of desired format. Besides a physical file, this library recognizes additional three additional sources:

- 1. Excel files in computer memory. For example when a file was uploaded to a Python server for information processing, if it is relatively small, it will be stored in memory.
- 2. Database tables. For example, a client would like to have a snapshot of some database table in an excel file and ask it to be sent to him.
- 3. Python structures. For example, a developer may have scrapped a site and hence stored data in Python array or dictionary. He may want to save those information as a file.

Reading from and writing to a data source is modelled in pyexcel. Excel data sources and database sources support read and write. Other data sources may be read only or write only.

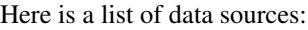

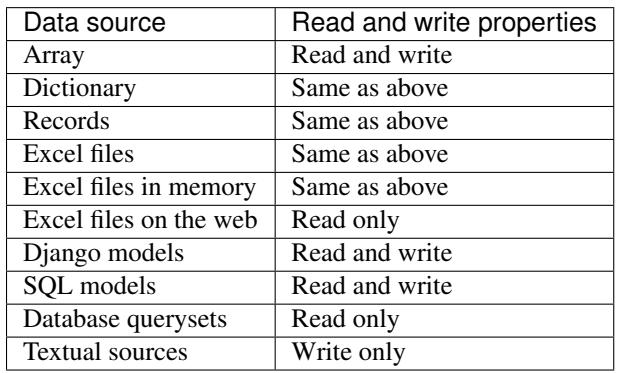

## **Data format**

This library and its plugins support most of the frequently used excel file formats.

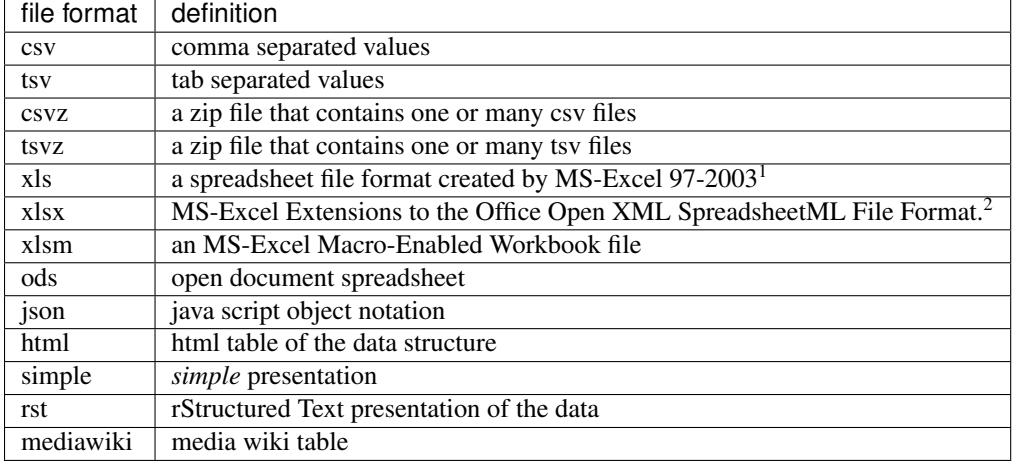

See also *[A list of file formats supported by external plugins](#page-8-1)*.

## **Data transformation**

Quite often, a developer would like to have the excel data in a Python data structures. This library supports the *[conversions from](#page-70-2)* previous three data source to the following list of data structures, and *[vice versa](#page-84-0)*.

<span id="page-13-0"></span>

| Pesudo name                            | Python name                    | Related model |
|----------------------------------------|--------------------------------|---------------|
| two dimensional array                  | a list of lists                | Sheet         |
| a dictionary of key value pair         | a dictionary                   | Sheet         |
| a dictionary of one dimensional arrays | a dictionary of lists          | Sheet         |
| a list of dictionaries                 | a list of dictionaries         | Sheet         |
| a dictionary of two dimensional arrays | a dictionary of lists of lists | <b>Book</b>   |

Table 4.1: A list of supported data structures

 $^{\rm 1}$  quoted from [whatis.com.](http://whatis.techtarget.com/fileformat/XLS-Worksheet-file-Microsoft-Excel) Technical details can be found at [MSDN XLS](https://msdn.microsoft.com/en-us/library/office/gg615597(v=office.14).aspx)

<sup>2</sup> xlsx is used by MS-Excel 2007, more information can be found at [MSDN XLSX](https://msdn.microsoft.com/en-us/library/dd922181(v=office.12).aspx)

Examples:

```
>>> import pyexcel as p
>>> two_dimensional_list = [
... [1, 2, 3, 4],
... [5, 6, 7, 8],
... [9, 10, 11, 12],
... ]
>>> p.get_sheet(array=two_dimensional_list)
pyexcel_sheet1:
+---+----+----+----+
| 1 | 2 | 3 | 4 |
+---+----+----+----+
| 5 | 6 | 7 | 8 |
+---+----+----+----+
| 9 | 10 | 11 | 12 |
+---+----+----+----+
>>> a_dictionary_of_key_value_pair = {
... "IE": 0.2,
... "Firefox": 0.3
... }
>>> p.get_sheet(adict=a_dictionary_of_key_value_pair)
pyexcel_sheet1:
+---------+-----+
| Firefox | IE |
+---------+-----+
| 0.3 | 0.2 |
+---------+-----+
>>> a_dictionary_of_one_dimensional_arrays = {
... "Column 1": [1, 2, 3, 4],
... "Column 2": [5, 6, 7, 8],
... "Column 3": [9, 10, 11, 12],
... }
>>> p.get_sheet(adict=a_dictionary_of_one_dimensional_arrays)
pyexcel_sheet1:
+----------+----------+----------+
| Column 1 | Column 2 | Column 3 |
+----------+----------+----------+
| 1 | 5 | 9 |
+----------+----------+----------+
| 2 | 6 | 10 |
+----------+----------+----------+
| 3 | 7 | 11 | 1
+----------+----------+----------+
| 4 | 8 | 12 |
+----------+----------+----------+
>>> a_list_of_dictionaries = [
... {
... "Name": 'Adam',
... "Age": 28
... },
... {
... "Name": 'Beatrice',
... "Age": 29
... },
... {
... "Name": 'Ceri',
... "Age": 30
... },
```

```
... {
... "Name": 'Dean',
... "Age": 26
... }
... ]
>>> p.get_sheet(records=a_list_of_dictionaries)
pyexcel_sheet1:
+-----+----------+
| Age | Name |
+-----+----------+
| 28 | Adam |
+-----+----------+
| 29 | Beatrice |
+-----+----------+
| 30 | Ceri |
+-----+----------+
| 26 | Dean |
+-----+----------+
>>> a_dictionary_of_two_dimensional_arrays = {
... 'Sheet 1':
... [
... [1.0, 2.0, 3.0],
... [4.0, 5.0, 6.0],
... [7.0, 8.0, 9.0]
...<br>
... ... ...
... 'Sheet 2':
... [
... ['X', 'Y', 'Z'],
... [1.0, 2.0, 3.0],
... [4.0, 5.0, 6.0]
... ],
... 'Sheet 3':
... [
... ['O', 'P', 'Q'],
... [3.0, 2.0, 1.0],
... [4.0, 3.0, 2.0]
... ]
... }
>>> p.get_book(bookdict=a_dictionary_of_two_dimensional_arrays)
Sheet 1:
+-----+-----+-----+
| 1.0 | 2.0 | 3.0 |
+-----+-----+-----+
| 4.0 | 5.0 | 6.0 |
+-----+-----+-----+
| 7.0 | 8.0 | 9.0 |
+-----+-----+-----+
Sheet 2:
+-----+-----+-----+
| X | Y | Z |
+-----+-----+-----+
| 1.0 | 2.0 | 3.0 |
+-----+-----+-----+
| 4.0 | 5.0 | 6.0 |
+-----+-----+-----+
Sheet 3:
+-----+-----+-----+
| O | P | Q |
```
+-----+-----+-----+ | 3.0 | 2.0 | 1.0 | +-----+-----+-----+ | 4.0 | 3.0 | 2.0 | +-----+-----+-----+

## **Data manipulations**

The main operation on a cell involves *[cell access](#page-38-0)*, *[formatting](#page-49-0)* and *[cleansing](#page-50-0)*. The main operation on a sheet involves the group access to a row or a column, data filtering and data transformation. The main operation in a book is obtain access to individual sheets.

## **Data transcoding**

For various reasons, the data in one format is to be transcoded into another format. This library provides the transcoding tunnel for data transcoding in between supported file formats.

# <span id="page-16-0"></span>**Signature functions**

### **Import data into Python**

This library provides one application programming interface to read data from one of the following data sources:

- physical file
- memory file
- SQLAlchemy table
- Django Model
- Python data structures: dictionary, records and array

and to transform them into one of the data structures:

- two dimensional array
- a dictionary of one dimensional arrays
- a list of dictionaries
- a dictionary of two dimensional arrays
- a [Sheet](#page-102-0)
- a [Book](#page-94-0)

#### **Four data access functions**

It is believed that once a Python developer could easily operate on list, dictionary and various mixture of both. This library provides four module level functions to help you obtain excel data in those formats. Please refer to "A list of module level functions", the first three functions operates on any one sheet from an excel book and the fourth one returns all data in all sheets in an excel book.

| <b>Functions</b> | Name                                   | Python name                    |
|------------------|----------------------------------------|--------------------------------|
| qet array()      | two dimensional array                  | a list of lists                |
| get dict()       | a dictionary of one dimensional arrays | an ordered dictionary of lists |
| get records()    | a list of dictionaries                 | a list of dictionaries         |
| get_book_dict()  | a dictionary of two dimensional arrays | a dictionary of lists of lists |

Table 4.2: A list of module level functions

See also:

- *[How to get an array from an excel sheet](#page-26-0)*
- *[How to get a dictionary from an excel sheet](#page-27-0)*
- *[How to obtain records from an excel sheet](#page-25-1)*
- *[How to obtain a dictionary from a multiple sheet book](#page-27-1)*

The following two variants of the data access function use generator and should work well with big data files

| <b>Functions</b>    | Name                                              | Python name                           |
|---------------------|---------------------------------------------------|---------------------------------------|
| <i>iget array()</i> | a memory efficient two dimensional<br>array       | a generator of a list of lists        |
| iget records()      | a memory efficient list list of dictio-<br>naries | a generator of a list of dictionaries |

Table 4.3: A list of variant functions

#### **Two native functions**

In cases where the excel data needs custom manipulations, a pyexcel user got a few choices: one is to use *[Sheet](#page-102-0)* and [Book](#page-94-0), the other is to look for more sophisticated ones:

- Pandas, for numerical analysis
- Do-it-yourself

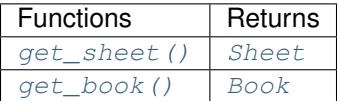

For all six functions, you can pass on the same command parameters while the return value is what the function says.

## **Export data from Python**

This library provides one application programming interface to transform them into one of the data structures:

- two dimensional array
- a (ordered) dictionary of one dimensional arrays
- a list of dictionaries
- a dictionary of two dimensional arrays
- a [Sheet](#page-102-0)
- a [Book](#page-94-0)

and write to one of the following data sources:

- physical file
- memory file
- SQLAlchemy table
- Django Model
- Python data structures: dictionary, records and array

Here are the two functions:

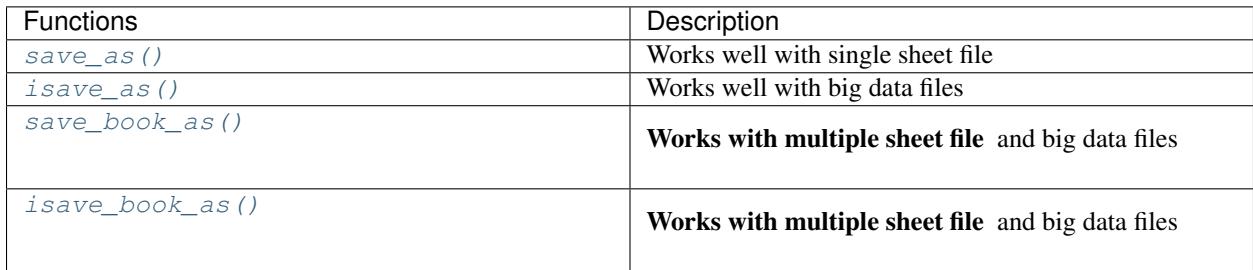

If you would only use these two functions to do format transcoding, you may enjoy a speed boost using  $\sqrt{1}$  save\_as() and  $isave\_book\_as()$ , because they use *yield* keyword and minimize memory footprint.  $save\_as()$  and [save\\_book\\_as\(\)](#page-89-0) reads all data into memory and will make all rows the same width.

See also:

- *[How to save an python array as an excel file](#page-26-1)*
- *[How to save a dictionary of two dimensional array as an excel file](#page-28-0)*
- *[How to save an python array as a csv file with special delimiter](#page-26-2)*

#### **Data transportation/transcoding**

Based the capability of this library, it is capable of transporting your data in between any of these data sources:

- physical file
- memory file
- SQLAlchemy table
- Django Model
- Python data structures: dictionary, records and array

See also:

- *[How to an excel sheet to a database using SQLAlchemy](#page-29-0)*
- *[How to open an xls file and save it as xlsx](#page-30-0)*
- *[How to open an xls file and save it as csv](#page-30-1)*

# CHAPTER 5

# **Tutorial**

# <span id="page-20-1"></span><span id="page-20-0"></span>**Work with excel files**

Warning: The pyexcel DOES NOT consider Fonts, Styles, Formulas and Charts at all. When you load a stylish excel and update it, you definitely will lose all those.

## **Open a csv file**

Read a csv file is simple:

```
>>> import pyexcel as p
>>> sheet = p.get_sheet(file_name="example.csv")
>>> sheet
example.csv:
+---+---+---+
| 1 | 4 | 7 |
+---+---+---+
| 2 | 5 | 8 |
+---+---+---+
| 3 | 6 | 9 |
+---+---+---+
```
The same applies to a tsv file:

```
>>> sheet = p.get_sheet(file_name="example.tsv")
>>> sheet
example.tsv:
+---+---+---+
| 1 | 4 | 7 |
+---+---+---+
| 2 | 5 | 8 |
  +---+---+---+
```
| 3 | 6 | 9 | +---+---+---+

Meanwhile, a tab separated file can be read as csv too. You can specify a delimiter parameter.

```
>>> with open('tab_example.csv', 'w') as f:
... unused = f.write('I\tam\ttab\tseparated\tcsv\n') # for passing doctest
... unused = f.write('You\tneed\tdelimiter\tparameter\n') # unused is added
>>> sheet = p.get_sheet(file_name="tab_example.csv", delimiter='\t')
>>> sheet
tab_example.csv:
+-----+------+-----------+-----------+-----+
| I | am | tab | separated | csv |
+-----+------+-----------+-----------+-----+
| You | need | delimiter | parameter | |
+-----+------+-----------+-----------+-----+
```
### **Add a new row to an existing file**

Suppose you have one data file as the following:

example.xls

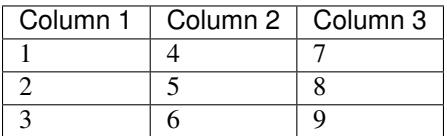

And you want to add a new row:

12, 11, 10

Here is the code:

```
>>> import pyexcel as pe
>>> sheet = pe.get_sheet(file_name="example.xls")
>>> sheet.row += [12, 11, 10]
>>> sheet.save_as("new_example.xls")
>>> pe.get_sheet(file_name="new_example.xls")
pyexcel_sheet1:
+----------+----------+----------+
| Column 1 | Column 2 | Column 3 |
     +----------+----------+----------+
| 1 | 4 | 7 | 1
+----------+----------+----------+
| 2 | 5 | 8 |
+----------+----------+----------+
| 3 | 6 | 9 |
+----------+----------+----------+
| 12 | 11 | 10 |
+----------+----------+----------+
```
## **Update an existing row to an existing file**

Suppose you want to update the last row of the example file as:

['N/A', 'N/A', 'N/A']

Here is the sample code:

.. code-block:: python

```
>>> import pyexcel as pe
>>> sheet = pe.get_sheet(file_name="example.xls")
>>> sheet.row[3] = ['N/A', 'N/A', 'N/A']
>>> sheet.save_as("new_example1.xls")
>>> pe.get_sheet(file_name="new_example1.xls")
pyexcel_sheet1:
+----------+----------+----------+
| Column 1 | Column 2 | Column 3 |
+----------+----------+----------+
| 1 | 4 | 7 | 1
+----------+----------+----------+
| 2 | 5 | 8 |
+----------+----------+----------+
|\hspace{.1cm} \mathsf{N}/\mathsf{A} \hspace{1.2cm} |\hspace{.1cm} \mathsf{N}/\mathsf{A} \hspace{1.2cm} |\hspace{.1cm} \mathsf{N}/\mathsf{A} \hspace{1.2cm} |\hspace{.1cm}+----------+----------+----------+
```
#### **Add a new column to an existing file**

And you want to add a column instead:

["Column 4", 10, 11, 12]

Here is the code:

```
>>> import pyexcel as pe
>>> sheet = pe.get_sheet(file_name="example.xls")
>>> sheet.column += ["Column 4", 10, 11, 12]
>>> sheet.save_as("new_example2.xls")
>>> pe.get_sheet(file_name="new_example2.xls")
pyexcel_sheet1:
+----------+----------+----------+----------+
| Column 1 | Column 2 | Column 3 | Column 4 |
+----------+----------+----------+----------+
| 1 | 4 | 7 | 10 |
+----------+----------+----------+----------+
| 2 | 5 | 8 | 11 |
+----------+----------+----------+----------+
        | \begin{array}{ccc} \n 6 & 19 & 12 \n \end{array}+----------+----------+----------+----------+
```
### **Update an existing column to an existing file**

Again let's update "Column 3" with:

[100, 200, 300]

Here is the sample code:

```
>>> import pyexcel as pe
>>> sheet = pe.get_sheet(file_name="example.xls")
>>> sheet.column[2] = ["Column 3", 100, 200, 300]
>>> sheet.save_as("new_example3.xls")
```
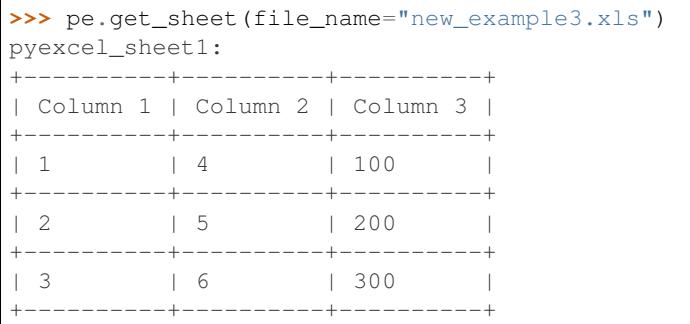

Alternatively, you could have done like this:

```
>>> import pyexcel as pe
>>> sheet = pe.get_sheet(file_name="example.xls", name_columns_by_row=0)
>>> sheet.column["Column 3"] = [100, 200, 300]
>>> sheet.save_as("new_example4.xls")
>>> pe.get_sheet(file_name="new_example4.xls")
pyexcel_sheet1:
  +----------+----------+----------+
| Column 1 | Column 2 | Column 3 |
+----------+----------+----------+
| 1 | 1 | 100 |
+----------+----------+----------+
| 2 | 5 | 200 |
+----------+----------+----------+
| 3 | 6 | 300 |
+----------+----------+----------+
```
How about the same alternative solution to previous row based example? Well, you'd better to have the following kind of data

row\_example.xls

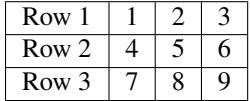

And then you want to update "Row 3" with for example:

[100, 200, 300]

These code would do the job:

```
>>> import pyexcel as pe
>>> sheet = pe.get_sheet(file_name="row_example.xls", name_rows_by_column=0)
>>> sheet.row["Row 3"] = [100, 200, 300]
>>> sheet.save_as("new_example5.xls")
>>> pe.get_sheet(file_name="new_example5.xls")
pyexcel_sheet1:
+-------+-----+-----+-----+
| Row 1 | 1 | 2 | 3 |
+-------+-----+-----+-----+
| Row 2 | 4 | 5 | 6 |
+-------+-----+-----+-----+
| Row 3 | 100 | 200 | 300 |
+-------+-----+-----+-----+
```
## <span id="page-24-0"></span>**Work with excel files in memory**

Excel files in memory can be manipulated directly without saving it to physical disk and vice versa. This is useful in excel file handling at file upload or in excel file download. For example:

```
>>> import pyexcel
>>> content = "1, 2, 3\n3, 4, 5"
>>> sheet = pyexcel.get_sheet(file_type="csv", file_content=content)
>>> sheet.csv
'1,2,3\r\n3,4,5\r\n'
```
#### **file type as its attributes**

Since version 0.3.0, each supported file types became an attribute of the Sheet and Book class. What it means is that:

- 1. Read the content in memory
- 2. Set the content in memory

For example, after you have your Sheet and Book instance, you could access its content in a support file type by using its dot notation. The code in previous section could be rewritten as:

```
>>> import pyexcel
\Rightarrow content = "1, 2, 3\n3, 4, 5"
>>> sheet = pyexcel.Sheet()
>>> sheet.csv = content
>>> sheet.array
[1, 2, 3], [3, 4, 5]
```
#### **Read any supported excel and respond its content in json**

You can find a real world example in **examples/memoryfile/** directory: pyexcel\_server.py. Here is the example snippet

```
1 def upload():
2 if request.method == 'POST' and 'excel' in request.files:
3 # handle file upload
4 filename = request.files['excel'].filename
5 extension = filename.split(".")[-1]6 # Obtain the file extension and content
1 | # pass a tuple instead of a file name
8 content = request.files['excel'].read()
9 \mid if sys.version_info[0] > 2:
10 | # in order to support python 3
11 | # have to decode bytes to str
12 content = content.decode('utf-8')
13 sheet = pe.get_sheet(file_type=extension, file_content=content)
14 # then use it as usual
15 sheet.name_columns_by_row(0)
16 # respond with a json
17 return jsonify({"result": sheet.dict})
18 return render_template('upload.html')
```
request.files['excel'] in line 4 holds the file object. line 5 finds out the file extension. line 13 obtains a sheet instance. line 15 uses the first row as data header. line 17 sends the json representation of the excel file back to client browser.

#### **Write to memory and respond to download**

```
1 data = [
2 [...],
3 ...
4 \mid5
6 @app.route('/download')
7 def download():
\left| \right| sheet = pe. Sheet (data)
9 output = make_response (sheet.csv)
10 output.headers["Content-Disposition"] = "attachment; filename=export.csv"
11 output.headers["Content-type"] = "text/csv"
12 return output
```
make\_response is a Flask utility to make a memory content as http response.

Note: You can find the corresponding source code at [examples/memoryfile](https://github.com/chfw/pyexcel/tree/master/examples/memoryfile)

#### **Relevant packages**

Readily made plugins have been made on top of this example. Here is a list of them:

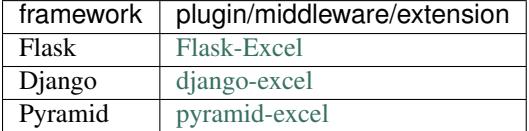

And you may make your own by using [pyexcel-webio](https://github.com/chfw/pyexcel-webio)

## <span id="page-25-0"></span>**Sheet: Data conversion**

## <span id="page-25-1"></span>**How to obtain records from an excel sheet**

Suppose you want to process the following excel data :

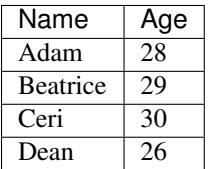

Here are the example code:

```
>>> import pyexcel as pe
>>> records = pe.get_records(file_name="your_file.xls")
>>> for record in records:
... print ("%s is aged at %d" % (record['Name'], record['Age']))
Adam is aged at 28
Beatrice is aged at 29
Ceri is aged at 30
Dean is aged at 26
```
### <span id="page-26-0"></span>**How to get an array from an excel sheet**

Suppose you have a csv, xls, xlsx file as the following:

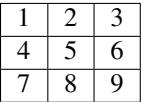

The following code will give you the data in json:

```
>>> import pyexcel
>>> # "example.csv","example.xlsx","example.xlsm"
>>> my_array = pyexcel.get_array(file_name="example.xls")
>>> my_array
[1, 2, 3], [4, 5, 6], [7, 8, 9]
```
#### <span id="page-26-1"></span>**How to save an python array as an excel file**

Suppose you have the following array:

**>>>** data = [[1, 2, 3], [4, 5, 6], [7, 8, 9]]

And here is the code to save it as an excel file

**>>> import pyexcel >>>** pyexcel.save\_as(array=data, dest\_file\_name="example.xls")

Let's verify it:

```
>>> pyexcel.get_sheet(file_name="example.xls")
pyexcel_sheet1:
+---+---+---+
| 1 | 2 | 3 |
  +---+---+---+
| 4 | 5 | 6 |
   +---+---+---+
| 7 | 8 | 9 |
  +---+---+---+
```
#### <span id="page-26-2"></span>**How to save an python array as a csv file with special delimiter**

Suppose you have the following array:

 $\Rightarrow$  data =  $[1, 2, 3], [4, 5, 6], [7, 8, 9]$ 

And here is the code to save it as an excel file

```
>>> import pyexcel
>>> pyexcel.save_as(array=data,
... dest_file_name="example.csv",
... dest_delimiter=':')
```
Let's verify it:

```
>>> with open("example.csv") as f:
... for line in f.readlines():
... print(line.rstrip())
...
1:2:3
4:5:6
7:8:9
```
## <span id="page-27-0"></span>**How to get a dictionary from an excel sheet**

Suppose you have a csv, xls, xlsx file as the following:

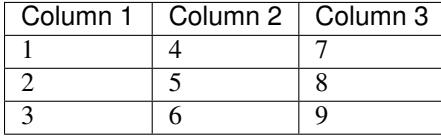

The following code will give you data series in a dictionary:

```
>>> import pyexcel
>>> from pyexcel._compact import OrderedDict
>>> my_dict = pyexcel.get_dict(file_name="example_series.xls", name_columns_by_row=0)
>>> isinstance(my_dict, OrderedDict)
True
>>> for key, values in my_dict.items():
... print({str(key): values})
{'Column 1': [1, 4, 7]}
{'Column 2': [2, 5, 8]}
{'Column 3': [3, 6, 9]}
```
Please note that my\_dict is an OrderedDict.

## <span id="page-27-1"></span>**How to obtain a dictionary from a multiple sheet book**

Suppose you have a multiple sheet book as the following:

Table 5.1: Sheet 1

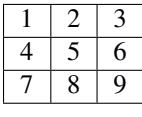

Table 5.2: Sheet 2

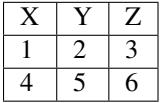

Table 5.3: Sheet 3

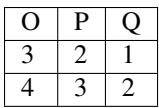

Here is the code to obtain those sheets as a single dictionary:

```
>>> import pyexcel
>>> import json
>>> book_dict = pyexcel.get_book_dict(file_name="book.xls")
>>> isinstance(book_dict, OrderedDict)
True
>>> for key, item in book_dict.items():
... print(json.dumps({key: item}))
{"Sheet 1": [[1, 2, 3], [4, 5, 6], [7, 8, 9]]}
{"Sheet 2": [["X", "Y", "Z"], [1, 2, 3], [4, 5, 6]]}
{"Sheet 3": [["O", "P", "Q"], [3, 2, 1], [4, 3, 2]]}
```
#### <span id="page-28-0"></span>**How to save a dictionary of two dimensional array as an excel file**

Suppose you want to save the below dictionary to an excel file

```
>>> a_dictionary_of_two_dimensional_arrays = {
... 'Sheet 1':
... [
... [1.0, 2.0, 3.0],
... [4.0, 5.0, 6.0],
... [7.0, 8.0, 9.0]
... ],
... 'Sheet 2':
... [
... ['X', 'Y', 'Z'],
... [1.0, 2.0, 3.0],
... [4.0, 5.0, 6.0]
... ],
... 'Sheet 3':
... [
... ['O', 'P', 'Q'],
... [3.0, 2.0, 1.0],
... [4.0, 3.0, 2.0]
... ... 1
... }
```
Here is the code:

```
>>> pyexcel.save_book_as(
... bookdict=a_dictionary_of_two_dimensional_arrays,
... dest_file_name="book.xls"
... )
```
If you want to preserve the order of sheets in your dictionary, you have to pass on an ordered dictionary to the function itself. For example:

```
>>> data = OrderedDict()
>>> data.update({"Sheet 2": a_dictionary_of_two_dimensional_arrays['Sheet 2']})
>>> data.update({"Sheet 1": a_dictionary_of_two_dimensional_arrays['Sheet 1']})
>>> data.update({"Sheet 3": a_dictionary_of_two_dimensional_arrays['Sheet 3']})
>>> pyexcel.save_book_as(bookdict=data, dest_file_name="book.xls")
```
Let's verify its order:

```
>>> book_dict = pyexcel.get_book_dict(file_name="book.xls")
>>> for key, item in book_dict.items():
... print(json.dumps({key: item}))
{"Sheet 2": [["X", "Y", "Z"], [1, 2, 3], [4, 5, 6]]}
{"Sheet 1": [[1, 2, 3], [4, 5, 6], [7, 8, 9]]}
{"Sheet 3": [["O", "P", "Q"], [3, 2, 1], [4, 3, 2]]}
```
Please notice that "Sheet 2" is the first item in the *book\_dict*, meaning the order of sheets are preserved.

#### <span id="page-29-0"></span>**How to an excel sheet to a database using SQLAlchemy**

Note: You can find the complete code of this example in examples folder on github

Before going ahead, let's import the needed components and initialize sql engine and table base:

```
>>> from sqlalchemy import create_engine
>>> from sqlalchemy.ext.declarative import declarative_base
>>> from sqlalchemy import Column , Integer, String, Float, Date
>>> from sqlalchemy.orm import sessionmaker
>>> engine = create_engine("sqlite:///birth.db")
>>> Base = declarative_base()
>>> Session = sessionmaker(bind=engine)
```
Let's suppose we have the following database model:

```
>>> class BirthRegister(Base):
... __tablename__='birth'
... id=Column(Integer, primary_key=True)
... name=Column(String)
... weight=Column(Float)
... birth=Column(Date)
```
Let's create the table:

**>>>** Base.metadata.create\_all(engine)

Now here is a sample excel file to be saved to the table:

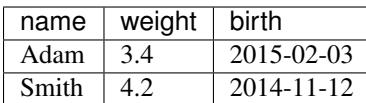

Here is the code to import it:

```
>>> session = Session() # obtain a sql session
>>> pyexcel.save_as(file_name="birth.xls", name_columns_by_row=0, dest_
˓→session=session, dest_table=BirthRegister)
```
Done it. It is that simple. Let's verify what has been imported to make sure.

```
>>> sheet = pyexcel.get_sheet(session=session, table=BirthRegister)
>>> sheet
birth:
+------------+----+-------+--------+
| birth | id | name | weight |
+------------+----+-------+--------+
| 2015-02-03 | 1 | Adam | 3.4 |
+------------+----+-------+--------+
| 2014-11-12 | 2 | Smith | 4.2 |
   +------------+----+-------+--------+
```
#### <span id="page-30-1"></span>**How to open an xls file and save it as csv**

Suppose we want to save previous used example 'birth.xls' as a csv file

```
>>> import pyexcel
>>> pyexcel.save_as(file_name="birth.xls", dest_file_name="birth.csv")
```
Again it is really simple. Let's verify what we have gotten:

```
>>> sheet = pyexcel.get_sheet(file_name="birth.csv")
>>> sheet
birth.csv:
+-------+--------+----------+
| name | weight | birth |
+-------+--------+----------+
| Adam | 3.4 | 03/02/15 |
  +-------+--------+----------+
| Smith | 4.2 | 12/11/14 |
+-------+--------+----------+
```
Note: Please note that csv(comma separate value) file is pure text file. Formula, charts, images and formatting in xls file will disappear no matter which transcoding tool you use. Hence, pyexcel is a quick alternative for this transcoding job.

#### <span id="page-30-0"></span>**How to open an xls file and save it as xlsx**

Warning: Formula, charts, images and formatting in xls file will disappear as pyexcel does not support Formula, charts, images and formatting.

Let use previous example and save it as ods instead

```
>>> import pyexcel
>>> pyexcel.save_as(file_name="birth.xls",
... dest_file_name="birth.xlsx") # change the file extension
```
Again let's verify what we have gotten:

```
>>> sheet = pyexcel.get_sheet(file_name="birth.xlsx")
>>> sheet
pyexcel_sheet1:
+-------+--------+----------+
| name | weight | birth |
+-------+--------+----------+
| Adam | 3.4 | 03/02/15 |
+-------+--------+----------+
| Smith | 4.2 | 12/11/14 |
+-------+--------+----------+
```
#### **How to open a xls multiple sheet excel book and save it as csv**

Well, you write similar codes as before but you will need to use  $save\_book\_as$  () function.

## <span id="page-31-0"></span>**Dot notation for data source**

Since version 0.3.0, the data source becomes an attribute of the pyexcel native classes. All support data format is a dot notation away.

#### **For sheet**

#### **Get content**

```
>>> import pyexcel
>>> content = "1, 2, 3\n3, 4, 5"
>>> sheet = pyexcel.get_sheet(file_type="csv", file_content=content)
>>> sheet.tsv
'1\t2\t3\r\n3\t4\t5\r\n'
>>> print(sheet.simple)
csv:
- -1 2 3
3 4 5
  - -
```
What's more, you could as well set value to an attribute, for example:

```
>>> import pyexcel
>>> content = "1, 2, 3\n3, 4, 5"
>>> sheet = pyexcel.Sheet()
>>> sheet.csv = content
>>> sheet.array
[1, 2, 3], [3, 4, 5]
```
You can get the direct access to underneath stream object. In some situation, it is desired.

**>>>** stream = sheet.stream.tsv

The returned stream object has tsv formatted content for reading.

#### **Set content**

What you could further do is to set a memory stream of any supported file format to a sheet. For example:

```
>>> another_sheet = pyexcel.Sheet()
>>> another_sheet.xls = sheet.xls
>>> another_sheet.content
+---+---+---+
| 1 | 2 | 3 |
+---+---+---+
| 3 | 4 | 5 |
+---+---+---+
```
Yet, it is possible assign a absolute url to an online excel file to an instance of  $p$ yexcel. Sheet.

```
>>> another_sheet.url = "https://github.com/pyexcel/pyexcel/raw/master/examples/
˓→basics/multiple-sheets-example.xls"
>>> another_sheet.content
+---+---+---+
| 1 | 2 | 3 |
+---+---+---+
| 4 | 5 | 6 |
+---+---+--+| 7 | 8 | 9 |
+---+---+---+
```
#### **For book**

The same dot notation is available to  $p$ *y*excel. Book as well.

#### **Get content**

```
>>> book_dict = {
... 'Sheet 2':
... [
... ['X', 'Y', 'Z'],
... [1.0, 2.0, 3.0],
... [4.0, 5.0, 6.0]
... ],
... 'Sheet 3':
... [
... ['O', 'P', 'Q'],
... [3.0, 2.0, 1.0],
... [4.0, 3.0, 2.0]
... ],
... 'Sheet 1':
... [
... [1.0, 2.0, 3.0],
... [4.0, 5.0, 6.0],
... [7.0, 8.0, 9.0]
... ]
... }
>>> book = pyexcel.get_book(bookdict=book_dict)
>>> book
Sheet 1:
```
+-----+-----+-----+ | 1.0 | 2.0 | 3.0 | +-----+-----+-----+ | 4.0 | 5.0 | 6.0 | +-----+-----+-----+ | 7.0 | 8.0 | 9.0 | +-----+-----+-----+ Sheet 2: +-----+-----+-----+ | X | Y | Z | +-----+-----+-----+ | 1.0 | 2.0 | 3.0 | +-----+-----+-----+ | 4.0 | 5.0 | 6.0 | +-----+-----+-----+ Sheet 3: +-----+-----+-----+ | O | P | Q | +-----+-----+-----+ | 3.0 | 2.0 | 1.0 | +-----+-----+-----+ | 4.0 | 3.0 | 2.0 | +-----+-----+-----+ **>>> print**(book.rst) Sheet 1:  $=$   $=$   $=$ 1 2 3 4 5 6 7 8 9  $=$   $=$   $=$ Sheet 2:  $\qquad \qquad \doteq = = - \qquad \qquad \doteq = =$ X Y Z 1.0 2.0 3.0 4.0 5.0 6.0 === === === Sheet 3: === === === O P Q 3.0 2.0 1.0 4.0 3.0 2.0 === === ===

You can get the direct access to underneath stream object. In some situation, it is desired.

**>>>** stream = sheet.stream.plain

The returned stream object has the content formatted in plain format for further reading.

#### **Set content**

Surely, you could set content to an instance of  $p$ yexcel.Book.

```
>>> other_book = pyexcel.Book()
>>> other_book.bookdict = book_dict
>>> print(other_book.plain)
Sheet 1:
```
1 2 3 4 5 6 7 8 9 Sheet 2: X Y Z 1.0 2.0 3.0 4.0 5.0 6.0 Sheet 3: O P Q 3.0 2.0 1.0 4.0 3.0 2.0

You can set via 'xls' attribute too.

```
>>> another_book = pyexcel.Book()
>>> another_book.xls = other_book.xls
>>> print(another_book.mediawiki)
Sheet 1:
{| class="wikitable" style="text-align: left;"
|+ <!-- caption -->
| -| align="right"| 1 || align="right"| 2 || align="right"| 3
|-
| align="right"| 4 || align="right"| 5 || align="right"| 6
|-
| align="right"| 7 || align="right"| 8 || align="right"| 9
|}
Sheet 2:
{| class="wikitable" style="text-align: left;"
|+ <!-- caption -->
| -| X || Y || Z
| -| 1 || 2 || 3
| -| 4 || 5 || 6
|}
Sheet 3:
{| class="wikitable" style="text-align: left;"
|+ <!-- caption -->
| -| O || P || Q
| -| 3 || 2 || 1
|-
| 4 || 3 || 2
|}
```
How about setting content via a url?

```
>>> another_book.url = "https://github.com/pyexcel/pyexcel/raw/master/examples/basics/
˓→multiple-sheets-example.xls"
>>> another_book
Sheet 1:
+---+---+---+
| 1 | 2 | 3 |
+---+---+---+
| 4 | 5 | 6 |
```

```
+---+---+---+
| 7 | 8 | 9 |
+---+---+---+
Sheet 2:
+---+---+---+
| X | Y | Z |
+---+---+---+
| 1 | 2 | 3 |
+---+---+---+
| 4 | 5 | 6 |
+---+---+---+
Sheet 3:
+---+---+---+
| O | P | Q |
+---+---+---+
| 3 | 2 | 1 |
+---+---+---+
| 4 | 3 | 2 |
+---+---+---+
```
### **Getters and Setters**

You can pass on source specific parameters to getter and setter functions.

```
>>> content = "1-2-3\n\angle n3-4-5">>> sheet = pyexcel.Sheet()
>>> sheet.set_csv(content, delimiter="-")
>>> sheet.csv
'1,2,3\r\n3,4,5\r\n'
>>> sheet.get_csv(delimiter="|")
'1|2|3\r\n3|4|5\r\n'
```
# <span id="page-35-0"></span>**Work with big data sheet**

### **Pagination**

When you are dealing with huge amount of data, e.g. 64GB, obviously you would not like to fill up your memory with those data. Hence pagination feature is developed to read partial data into memory for processing. You can paginate by row, by column and by both.

Let's assume the following file is a huge csv file:

```
>>> import datetime
>>> import pyexcel as pe
>>> data = [
... [1, 21, 31],
... [2, 22, 32],
... [3, 23, 33],
... [4, 24, 34],
... [5, 25, 35],
... [6, 26, 36]
... ]
>>> pe.save_as(array=data, dest_file_name="your_file.csv")
```
And let's pretend to read partial data:

```
>>> pe.get_sheet(file_name="your_file.csv", start_row=2, row_limit=3)
your_file.csv:
+---+----+----+
| 3 | 23 | 33 |
+---+----+----+
| 4 | 24 | 34 |
+---+----+----+
| 5 | 25 | 35 |
+---+----+----+
```
And you could as well do the same for columns:

```
>>> pe.get_sheet(file_name="your_file.csv", start_column=1, column_limit=2)
your_file.csv:
+----- + --- - +| 21 | 31 |
+----+----+
| 22 | 32 |
+----+----+
| 23 | 33 |
+----+----+
| 24 | 34 |
+----+----+
| 25 | 35 |
+----+----+
| 26 | 36 |
+----+----+
```
Obvious, you could do both at the same time:

```
>>> pe.get_sheet(file_name="your_file.csv",
... start_row=2, row_limit=3,
... start_column=1, column_limit=2)
your_file.csv:
+----+----+
| 23 | 33 |
+----+----+
| 24 | 34 |
+----+----+
| 25 | 35 |
+----+----+
```
The pagination support is available across all pyexcel plugins.

Note: No column pagination support for query sets as data source.

# **Formatting while transcoding a big data file**

If you are transcoding a big data set, conventional formatting method would not help unless a on-demand free RAM is available. However, there is a way to minimize the memory footprint of pyexcel while the formatting is performed.

Let's continue from previous example. Suppose we want to transcode "your\_file.csv" to "your\_file.xls" but increase each element by 1.

What we can do is to define a row renderer function as the following:

```
>>> def increment_by_one(row):
... for element in row:
... yield element + 1
```
Then pass it onto save\_as function using row\_renderer:

```
>>> pe.isave_as(file_name="your_file.csv",
... row_renderer=increment_by_one,
... dest_file_name="your_file.xlsx")
```
Note: If the data content is from a generator, isave\_as has to be used.

We can verify if it was done correctly:

```
>>> pe.get_sheet(file_name="your_file.xlsx")
your_file.csv:
+---+----+----+
| 2 | 22 | 32 |
+---+----+----+
| 3 | 23 | 33 |
+---+----+----+
| 4 | 24 | 34 |
  +---+----+----+
| 5 | 25 | 35 |
  +---+----+----+
| 6 | 26 | 36 |
+---+----+----+
| 7 | 27 | 37 |
+---+----+----+
```
# **Sheet: Data Access**

#### **Iterate a csv file**

Here is the way to read the csv file and iterate through each row:

```
>>> sheet = pyexcel.get_sheet(file_name='tutorial.csv')
>>> for row in sheet:
... print("%s: %s" % (row[0], row[1]))
Name: Age
Chu Chu: 10
Mo mo: 11
```
Often people wanted to use csv.Dict reader to read it because it has a header. Here is how you do it with pyexcel:

```
1 >>> sheet = pyexcel.get_sheet(file_name='tutorial.csv')
2 >>> sheet.name_columns_by_row(0)
3 >>> for row in sheet:
4 ... print("%s: %s" % (row[0], row[1]))
5 Chu Chu: 10
  Mo mo: 11
```
Line 2 remove the header from the actual content. The removed header can be used to access its columns using the name itself, for example:

```
>>> sheet.column['Age']
[10, 11]
```
### **Random access to individual cell**

To randomly access a cell of [Sheet](#page-102-0) instance, two syntax are available:

sheet[row, column]

or:

sheet['A1']

The former syntax is handy when you know the row and column numbers. The latter syntax is introduced to help you convert the excel column header such as "AX" to integer numbers.

Suppose you have the following data, you can get value 5 by reader[2, 2].

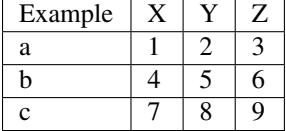

Here is the example code showing how you can randomly access a cell:

.. testcode::

hide

```
>>> data = [['Example', 'X', 'Y', 'Z'], ['a', 1, 2, 3],['b', 4, 5, 6],['c',
\leftrightarrow 7, 8, 9]]
>>> s = pyexcel.Sheet(data)
>>> s.save_as("example.xls")
```

```
>>> sheet = pyexcel.get_sheet(file_name="example.xls")
>>> sheet.content
+---------+---+---+---+
| Example | X | Y | Z |
+---------+---+---+---+
| a | 1 | 2 | 3 |
+---------+---+---+---+
| b | 4 | 5 | 6 |
+---------+---+---+---+
| c | 7 | 8 | 9 |
     +---------+---+---+---+
>>> print(sheet[2, 2])
5
>>> print(sheet["C3"])
5
>>> sheet[3, 3] = 10
>>> print(sheet[3, 3])
```
10

Note: In order to set a value to a cell, please use sheet [row\_index, column\_index] = new\_value

#### **Random access to rows and columns**

Continue with previous excel file, you can access row and column separately:

```
>>> sheet.row[1]
['a', 1, 2, 3]
>>> sheet.column[2]
['Y', 2, 5, 8]
```
### **Use custom names instead of index**

Alternatively, it is possible to use the first row to refer to each columns:

```
>>> sheet.name_columns_by_row(0)
>>> print(sheet[1, "Y"])
5
>>> sheet[1, "Y"] = 100
>>> print(sheet[1, "Y"])
100
```
You have noticed the row index has been changed. It is because first row is taken as the column names, hence all rows after the first row are shifted. Now accessing the columns are changed too:

```
>>> sheet.column['Y']
[2, 100, 8]
```
Hence access the same cell, this statement also works:

```
>>> sheet.column['Y'][1]
100
```
Further more, it is possible to use first column to refer to each rows:

**>>>** sheet.name\_rows\_by\_column(0)

To access the same cell, we can use this line:

```
>>> sheet.row["b"][1]
100
```
For the same reason, the row index has been reduced by 1. Since we have named columns and rows, it is possible to access the same cell like this:

```
>>> print(sheet["b", "Y"])
100
>>> sheet["b", "Y"] = 200
>>> print(sheet["b", "Y"])
200
```
Note: When you have named your rows and columns, in order to set a value to a cell, please use sheet[row\_name, column\_name] = new\_value

For multiple sheet file, you can regard it as three dimensional array if you use [Book](#page-94-0). So, you access each cell via this syntax:

book[sheet\_index][row, column]

or:

book["sheet\_name"][row, column]

Suppose you have the following sheets:

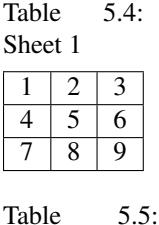

Sheet 2

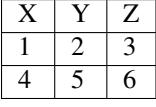

Table 5.6: Sheet 3

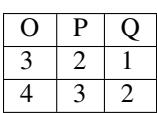

And you can randomly access a cell in a sheet:

```
>>> book = pyexcel.get_book(file_name="example.xls")
>>> print(book["Sheet 1"][0,0])
1
>>> print(book[0][0,0]) # the same cell
1
```
Tip: With pyexcel, you can regard single sheet reader as an two dimensional array and multi-sheet excel book reader as a ordered dictionary of two dimensional arrays.

#### **Reading a single sheet excel file**

Suppose you have a csv, xls, xlsx file as the following:

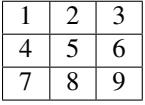

The following code will give you the data in json:

```
>>> import json
>>> # "example.csv","example.xlsx","example.xlsm"
>>> sheet = pyexcel.get_sheet(file_name="example.xls")
>>> print(json.dumps(sheet.to_array()))
[[1, 2, 3], [4, 5, 6], [7, 8, 9]]
```
#### **Read the sheet as a dictionary**

Suppose you have a csv, xls, xlsx file as the following:

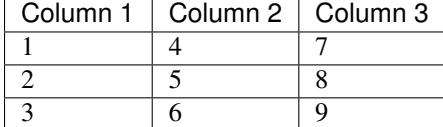

The following code will give you data series in a dictionary:

```
>>> # "example.xls","example.xlsx","example.xlsm"
>>> sheet = pyexcel.get_sheet(file_name="example_series.xls", name_columns_by_row=0)
```

```
>>> sheet.to_dict()
OrderedDict([('Column 1', [1, 4, 7]), ('Column 2', [2, 5, 8]), ('Column 3', [3, 6,
\rightarrow9])])
```
#### **Can I get an array of dictionaries per each row?**

Suppose you have the following data:

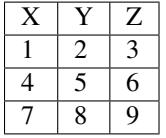

The following code will produce what you want:

```
>>> # "example.csv","example.xlsx","example.xlsm"
>>> sheet = pyexcel.get_sheet(file_name="example.xls", name_columns_by_row=0)
>>> records = sheet.to_records()
>>> for record in records:
... keys = sorted(record.keys())
... print("{")
... for key in keys:
... print("'%s':%d" % (key, record[key]))
... print("}")
{
'X':1
'Y':2
'Z':3
}
{
'X':4
'Y':5
'Z':6
}
```
{ 'X':7 'Y':8 'Z':9 } **>>>** print(records[0]["X"]) # access first row and first item 1

#### **Writing a single sheet excel file**

Suppose you have an array as the following:

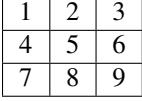

The following code will write it as an excel file of your choice:

```
.. testcode::
```

```
>>> array = [[1, 2, 3], [4, 5, 6], [7, 8, 9]]
>>> # "output.xls" "output.xlsx" "output.ods" "output.xlsm"
>>> sheet = pyexcel.Sheet(array)
>>> sheet.save_as("output.csv")
```
Suppose you have a dictionary as the following:

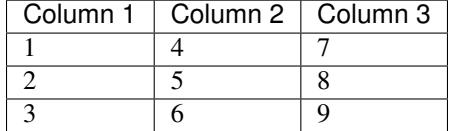

The following code will write it as an excel file of your choice:

```
>>> example_dict = {"Column 1": [1, 2, 3], "Column 2": [4, 5, 6], "Column 3": [7, 8, 6]\rightarrow9]}
>>> # "output.xls" "output.xlsx" "output.ods" "output.xlsm"
>>> sheet = pyexcel.get_sheet(adict=example_dict)
>>> sheet.save_as("output.csv")
```
### **Write multiple sheet excel file**

Suppose you have previous data as a dictionary and you want to save it as multiple sheet excel file:

```
>>> content = {
... 'Sheet 1':
... [
... [1.0, 2.0, 3.0],
... [4.0, 5.0, 6.0],
... [7.0, 8.0, 9.0]
... ],
... 'Sheet 2':
... [
... ['X', 'Y', 'Z'],
... [1.0, 2.0, 3.0],
```

```
... [4.0, 5.0, 6.0]
... ],
... 'Sheet 3':
... [
... ['O', 'P', 'Q'],
... [3.0, 2.0, 1.0],
... [4.0, 3.0, 2.0]
... ]
... }
>>> book = pyexcel.get_book(bookdict=content)
>>> book.save_as("output.xls")
```
You shall get a xls file

# **Read multiple sheet excel file**

Let's read the previous file back:

```
>>> book = pyexcel.get_book(file_name="output.xls")
>>> sheets = book.to_dict()
>>> for name in sheets.keys():
... print(name)
Sheet 1
Sheet 2
Sheet 3
```
# **Work with data series in a single sheet**

Suppose you have the following data in any of the supported excel formats again:

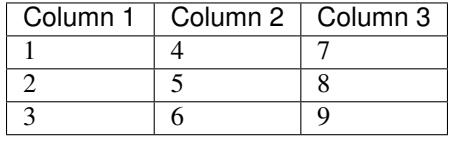

**>>>** sheet = pyexcel.get\_sheet(file\_name="example\_series.xls", name\_columns\_by\_row=0)

#### **Play with data**

You can get headers:

```
>>> print(list(sheet.colnames))
['Column 1', 'Column 2', 'Column 3']
```
You can use a utility function to get all in a dictionary:

```
>>> sheet.to_dict()
OrderedDict([('Column 1', [1, 4, 7]), ('Column 2', [2, 5, 8]), ('Column 3', [3, 6,
\rightarrow9])])
```
Maybe you want to get only the data without the column headers. You can call  $r \circ \text{ws}(t)$  instead:

**>>>** list(sheet.rows()) [[1, 2, 3], [4, 5, 6], [7, 8, 9]]

You can get data from the bottom to the top one by calling  $rrows()$  instead:

**>>>** list(sheet.rrows()) [[7, 8, 9], [4, 5, 6], [1, 2, 3]]

You might want the data arranged vertically. You can call  $\text{colums}(i)$  instead:

**>>>** list(sheet.columns())  $[1, 4, 7], [2, 5, 8], [3, 6, 9]$ 

You can get columns in reverse sequence as well by calling  $r \text{colums}(t)$  instead:

**>>>** list(sheet.rcolumns()) [[3, 6, 9], [2, 5, 8], [1, 4, 7]]

Do you want to flatten the data? You can get the content in one dimensional array. If you are interested in playing with one dimensional enumeration, you can check out these functions [enumerate\(\)](#page-109-1), [reverse\(\)](#page-109-2), [vertical\(\)](#page-110-0), and [rvertical\(\)](#page-110-1):

```
>>> list(sheet.enumerate())
[1, 2, 3, 4, 5, 6, 7, 8, 9]
>>> list(sheet.reverse())
[9, 8, 7, 6, 5, 4, 3, 2, 1]
>>> list(sheet.vertical())
[1, 4, 7, 2, 5, 8, 3, 6, 9]>>> list(sheet.rvertical())
[9, 6, 3, 8, 5, 2, 7, 4, 1]
```
# **Sheet: Data manipulation**

The data in a sheet is represented by  $Sheet$  which maintains the data as a list of lists. You can regard  $Sheet$  as a two dimensional array with additional iterators. Random access to individual column and row is exposed by Column and Row

#### **Column manipulation**

Suppose have one data file as the following:

```
>>> sheet = pyexcel.get_sheet(file_name="example.xls", name_columns_by_row=0)
>>> sheet
pyexcel sheet:
+----------+----------+----------+
| Column 1 | Column 2 | Column 3 |
+==========+==========+==========+
| 1 | 4 | 7 | 1
+----------+----------+----------+
| 2 | 5 | 8 |
+----------+----------+----------+
| 3 | 6 | 9 |
       +----------+----------+----------+
```
And you want to update Column 2 with these data: [11, 12, 13]

```
>>> sheet.column["Column 2"] = [11, 12, 13]
>>> sheet.column[1]
[11, 12, 13]
>>> sheet
pyexcel sheet:
+----------+----------+----------+
| Column 1 | Column 2 | Column 3 |
+==========+==========+==========+
| 1 | 11 | 17 | 1
+----------+----------+----------+
| 2 | 12 | 8 |
+----------+----------+----------+
| 3 | 13 | 9 |
+----------+----------+----------+
```
#### **Remove one column of a data file**

If you want to remove Column 2, you can just call:

```
>>> del sheet.column["Column 2"]
>>> sheet.column["Column 3"]
[7, 8, 9]
```
The sheet content will become:

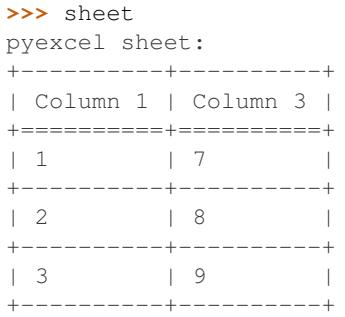

#### **Append more columns to a data file**

Continue from previous example. Suppose you want add two more columns to the data file

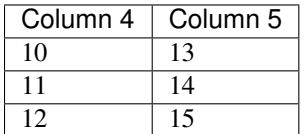

Here is the example code to append two extra columns:

```
>>> extra_data = [
... ["Column 4", "Column 5"],
... [10, 13],
... [11, 14],
... [12, 15]
... ]
```

```
>>> sheet2 = pyexcel.Sheet(extra_data)
>>> sheet.column += sheet2
>>> sheet.column["Column 4"]
[10, 11, 12]
>>> sheet.column["Column 5"]
[13, 14, 15]
```
Here is what you will get:

```
>>> sheet
pyexcel sheet:
+----------+----------+----------+----------+
| Column 1 | Column 3 | Column 4 | Column 5 |
+==========+==========+==========+==========+
| 1 | 1 | 10 | 13 |
    +----------+----------+----------+----------+
| 2 | 8 | 11 | 14 |
+----------+----------+----------+----------+
| 3 | 9 | 12 | 15 |
+----------+----------+----------+----------+
```
#### **Cherry pick some columns to be removed**

Suppose you have the following data:

```
>>> data = [
... ['a', 'b', 'c', 'd', 'e', 'f', 'g', 'h'],
... [1,2,3,4,5,6,7,9],
... ]
>>> sheet = pyexcel.Sheet(data, name_columns_by_row=0)
>>> sheet
pyexcel sheet:
+---+---+---+---+---+---+---+---+
| a | b | c | d | e | f | g | h |
+===+===+===+===+===+===+===+===+
| 1 | 2 | 3 | 4 | 5 | 6 | 7 | 9 |
+---+---+---+---+---+---+---+---+
```
And you want to remove columns named as: 'a', 'c, 'e', 'h'. This is how you do it:

```
>>> del sheet.column['a', 'c', 'e', 'h']
>>> sheet
pyexcel sheet:
+---+---+---+---+
| b | d | f | g |
+=-=++=-=++=-=+| 2 | 4 | 6 | 7 |
+---+---+---+---+
```
### **What if the headers are in a different row**

Suppose you have the following data:

```
>>> sheet
pyexcel sheet:
```
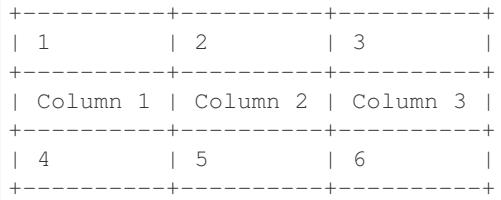

The way to name your columns is to use index 1:

```
>>> sheet.name_columns_by_row(1)
```
#### Here is what you get:

```
>>> sheet
pyexcel sheet:
+----------+----------+----------+
| Column 1 | Column 2 | Column 3 |
+==========+==========+==========+
| 1 | 2 | 3 |
+----------+----------+----------+
| 4 | 5 | 6 |
+----------+----------+----------+
```
# **Row manipulation**

Suppose you have the following data:

```
>>> sheet
pyexcel sheet:
+---+---+---+-------+
| a | b | c | Row 1 |
+---+---+---+-------+
| e | f | g | Row 2 |
   +---+---+---+-------+
| 1 | 2 | 3 | Row 3 |
  +---+---+---+-------+
```
You can name your rows by column index at 3:

```
>>> sheet.name_rows_by_column(3)
>>> sheet
pyexcel sheet:
+-------+---+---+---+
| Row 1 | a | b | c |
+-------+---+---+---+
| Row 2 | e | f | g |
+-------+---+---+---+
| Row 3 | 1 | 2 | 3 |
+-------+---+---+---+
```
Then you can access rows by its name:

```
>>> sheet.row["Row 1"]
['a', 'b', 'c']
```
# **Sheet: Data filtering**

use  $filter()$  function to apply a filter immediately. The content is modified.

Suppose you have the following data in any of the supported excel formats:

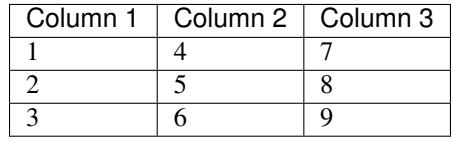

```
>>> import pyexcel
```

```
>>> sheet = pyexcel.get_sheet(file_name="example_series.xls", name_columns_by_row=0)
>>> sheet.content
+----------+----------+----------+
| Column 1 | Column 2 | Column 3 |
+==========+==========+==========+
| 1 | 2 | 3 |
+----------+----------+----------+
| 4 | 5 | 6 |
+----------+----------+----------+
| 7 | 8 | 9 |
```
### **Filter out some data**

You may want to filter odd rows and print them in an array of dictionaries:

```
>>> sheet.filter(row_indices=[0, 2])
>>> sheet.content
+----------+----------+----------+
| Column 1 | Column 2 | Column 3 |
+==========+==========+==========+
| 4 | 5 | 6 |
+----------+----------+----------+
```
+----------+----------+----------+

Let's try to further filter out even columns:

```
>>> sheet.filter(column_indices=[1])
>>> sheet.content
+----------+----------+
| Column 1 | Column 3 |
+==========+==========+
| 4 | 6 |
+----------+----------+
```
#### **Save the data**

Let's save the previous filtered data:

**>>>** sheet.save\_as("example\_series\_filter.xls")

When you open *example\_series\_filter.xls*, you will find these data

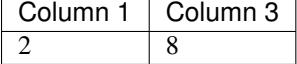

#### **How to filter out empty rows in my sheet?**

Suppose you have the following data in a sheet and you want to remove those rows with blanks:

```
>>> import pyexcel as pe
>>> sheet = pe.Sheet([[1,2,3],['','',''],['','',''],[1,2,3]])
```
You can use pyexcel.filters.RowValueFilter, which examines each row, return *True* if the row should be filtered out. So, let's define a filter function:

```
>>> def filter_row(row_index, row):
... result = [element for element in row if element != '']
... return len(result)==0
```
And then apply the filter on the sheet:

```
>>> del sheet.row[filter_row]
>>> sheet
pyexcel sheet:
+---+---+---+
| 1 | 2 | 3 |
+---+---+---+
| 1 | 2 | 3 |
   +---+---+---+
```
# **Sheet: Formatting**

Previous section has assumed the data is in the format that you want. In reality, you have to manipulate the data types a bit to suit your needs. Hence, formatters comes into the scene. use  $format()$  to apply formatter immediately.

Note: int, float and datetime values are automatically detected in csv files since pyexcel version 0.2.2

#### **Convert a column of numbers to strings**

Suppose you have the following data:

```
>>> import pyexcel
>>> data = [
... ["userid","name"],
... [10120,"Adam"],
... [10121,"Bella"],
... [10122,"Cedar"]
... ]
>>> sheet = pyexcel.Sheet(data)
>>> sheet.name_columns_by_row(0)
>>> sheet.column["userid"]
[10120, 10121, 10122]
```
As you can see, *userid* column is of *int* type. Next, let's convert the column to string format:

```
>>> sheet.column.format("userid", str)
>>> sheet.column["userid"]
['10120', '10121', '10122']
```
#### **Cleanse the cells in a spread sheet**

Sometimes, the data in a spreadsheet may have unwanted strings in all or some cells. Let's take an example. Suppose we have a spread sheet that contains all strings but it as random spaces before and after the text values. Some field had weird characters, such as " ":

```
\Rightarrow data = \int... [" Version", " Comments", " Author  "],
... [" v0.0.1 ", " Release versions","  Eda"],
... ["  v0.0.2 ", "Useful updates    ", "  Freud"]
... ]
>>> sheet = pyexcel.Sheet(data)
>>> sheet.content
       +-----------------+------------------------------+----------------------+
| Version | Comments | Author   |
+-----------------+------------------------------+----------------------+
| v0.0.1 | Release versions | Gabsp; Eda |
+-----------------+------------------------------+----------------------+
\vert   v0.0.2 \vert Useful updates     \vert   Freud \vert+-----------------+------------------------------+----------------------+
```
Now try to create a custom cleanse function:

.. code-block:: python

```
>>> def cleanse_func(v):
\ldots v = v.replace(" ", "")
... v = v.rstrip().strip()
... return v
...
```
Then let's create a SheetFormatter and apply it:

.. code-block:: python

**>>>** sheet.map(cleanse\_func)

#### So in the end, you get this:

```
>>> sheet.content
+---------+------------------+--------+
| Version | Comments | Author |
+---------+------------------+--------+
| v0.0.1 | Release versions | Eda |
+---------+------------------+--------+
| v0.0.2 | Useful updates | Freud |
+---------+------------------+--------+
```
# **Book: Sheet operations**

### **Access to individual sheets**

You can access individual sheet of a book via attribute:

```
>>> book = pyexcel.get_book(file_name="book.xls")
>>> book.sheet3
sheet3:
+---+---+---+
| 1 | 2 | 3 |
+---+---+---+
| 4 | 5 | 6 |
+---+---+---+
| 7 | 8 | 9 |
  +---+---+---+
```
or via array notations:

```
>>> book["sheet 1"] # there is a space in the sheet name
sheet 1:
+---+---+---+
| 1 | 2 | 3 |
+---+---+---+
| 1 | 2 | 3 |
+---+---+---+
| 4 | 5 | 6 |
+---+---+---+
```
### **Merge excel books**

Suppose you have two excel books and each had three sheets. You can merge them and get a new book:

You also can merge individual sheets:

```
>>> book1 = pyexcel.get_book(file_name="book1.xls")
>>> book2 = pyexcel.get_book(file_name="book2.xlsx")
>>> merged_book = book1 + book2
>>> merged_book = book1["Sheet 1"] + book2["Sheet 2"]
>>> merged_book = book1["Sheet 1"] + book2
>>> merged_book = book1 + book2["Sheet 2"]
```
### **Manipulate individual sheets**

#### **merge sheets into a single sheet**

Suppose you want to merge many csv files row by row into a new sheet.

```
>>> import glob
>>> merged = pyexcel.Sheet()
>>> for file in glob.glob("*.csv"):
... merged.row += pyexcel.get_sheet(file_name=file)
>>> merged.save_as("merged.csv")
```
### **How do I read a book, process it and save to a new book**

Yes, you can do that. The code looks like this:

```
import pyexcel
book = pyexcel.get_book(file_name="yourfile.xls")
for sheet in book:
    # do you processing with sheet
    # do filtering?
   pass
book.save_as("output.xls")
```
### **What would happen if I save a multi sheet book into "csv" file**

Well, you will get one csv file per each sheet. Suppose you have these code:

```
>>> content = {
... 'Sheet 1':
... [
... [1.0, 2.0, 3.0],
... [4.0, 5.0, 6.0],
... [7.0, 8.0, 9.0]
... ],
... 'Sheet 2':
... [
... ['X', 'Y', 'Z'],
... [1.0, 2.0, 3.0],
... [4.0, 5.0, 6.0]
... ],
... 'Sheet 3':
... [
... ['O', 'P', 'Q'],
... [3.0, 2.0, 1.0],
... [4.0, 3.0, 2.0]
... ]
... }
>>> book = pyexcel.Book(content)
>>> book.save_as("myfile.csv")
```
You will end up with three csv files:

```
>>> import glob
>>> outputfiles = glob.glob("myfile_*.csv")
>>> for file in sorted(outputfiles):
... print(file)
...
myfile__Sheet 1__0.csv
myfile__Sheet 2__1.csv
myfile__Sheet 3__2.csv
```
and their content is the value of the dictionary at the corresponding key

Alternatively, you could use  $save\_book\_as$  () function

```
>>> pyexcel.save_book_as(bookdict=content, dest_file_name="myfile.csv")
```
# **After I have saved my multiple sheet book in csv format, how do I get them back**

First of all, you can read them back individual as csv file using *meth:~pyexcel.get\_sheet* method. Secondly, the pyexcel can do the magic to load all of them back into a book. You will just need to provide the common name before the separator "\_\_":

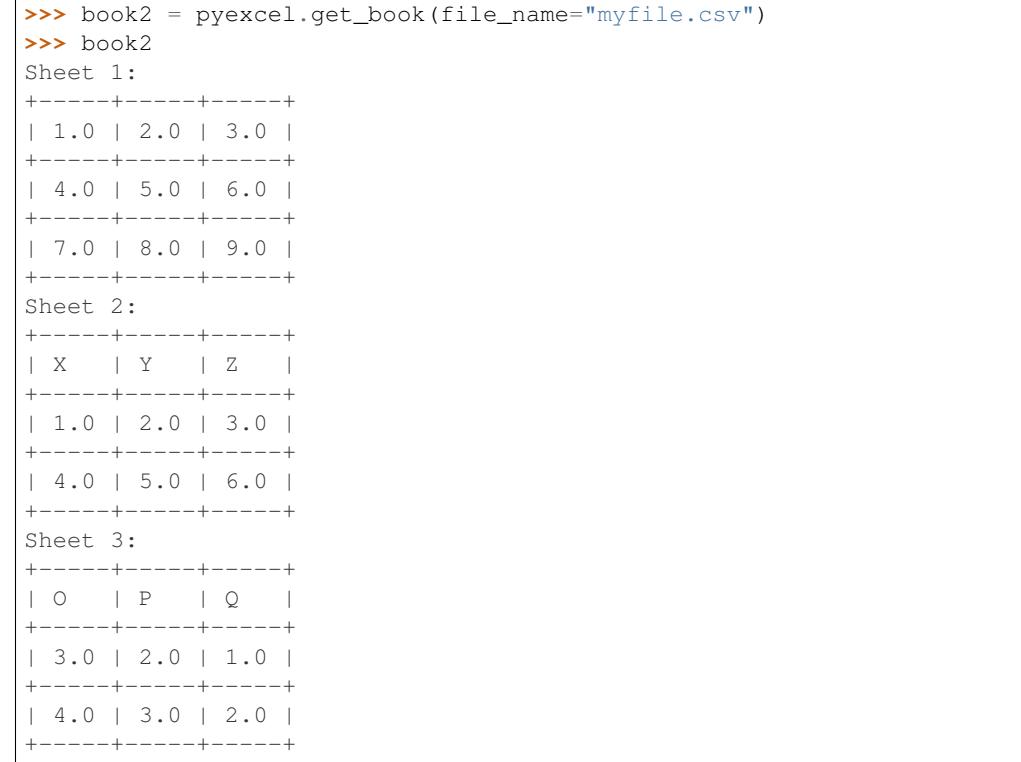

# **How to log pyexcel**

When developing source plugins, it becomes necessary to have log trace available. It helps find out what goes wrong quickly.

The basic step would be to set up logging before pyexcel import statement.

```
import logging
import logging.config
logging.basicConfig(format='%(asctime)s - %(name)s - %(levelname)s - %(message)s',
    level=logging.DEBUG)
import pyexcel
```
And if you would use a complex configuration, you can use the following code.

```
import logging
import logging.config
logging.config.fileConfig('log.conf')
import pyexcel
```
And then save the following content as log.conf in your directory:

```
[loggers]
keys=root, sources, renderers
[handlers]
keys=consoleHandler
[formatters]
keys=custom
[logger_root]
level=INFO
handlers=consoleHandler
[logger_sources]
level=DEBUG
handlers=consoleHandler
qualname=pyexcel.sources.factory
propagate=0
[logger_renderers]
level=DEBUG
handlers=consoleHandler
qualname=pyexcel.renderers.factory
propagate=0
[handler_consoleHandler]
class=StreamHandler
level=DEBUG
formatter=custom
args=(sys.stdout,)
[formatter_custom]
format=% (asctime)s - % (name)s - % (levelname)s - % (message)s
datefmt=
```
# **Migrate away from 0.4.3**

get\_{{file\_type}}\_stream functions from pyexcel.Sheet and pyexcel.Book were introduced since 0.4.3 but were removed since 0.4.4. Please be advised to use save\_to\_memory functions, Sheet.io.{{file\_type}} or Book.io.{{file\_type}}.

# **Migrate from 0.2.x to 0.3.0+**

Filtering and formatting behavior of  $p$ yexcel. Sheet are simplified. Soft filter and soft formatter are removed. Extra classes such as iterator, formatter, filter are removed.

Most of formatting tasks could be achieved using  $format()$  and [map\(\)](#page-121-1). and Filtering with  $filter()$ . Formatting and filtering on row and/or column can be found with row() and column()

# **1. Updated filter function**

There is no alternative to replace the following code:

sheet.filter(pe.OddRowFilter())

You will need to remove odd rows by yourself:

```
>>> import pyexcel as pe
>>> data = [
... ['1'],
... ['2'],
... ['3'],
... ]
>>> sheet = pe. Sheet (data)
>>> to_remove = []
>>> for index in sheet.row_range():
... if index % 2 == 0:
... to_remove.append(index)
>>> sheet.filter(row_indices=to_remove)
>>> sheet
pyexcel sheet:
+---+\begin{array}{ccc} \end{array} | 2 |
+---+
```
Or, you could do this:

```
>>> data = [
... ['1'],
... ['2'],
... ['3'],
... ]
>>> sheet = pe. Sheet (data)
>>> def odd_filter(row_index, _):
... return row_index % 2 == 0
>>> del sheet.row[odd_filter]
>>> sheet
pyexcel sheet:
+ - - - +| 2 |
+ - - - +
```
And the same applies to EvenRowFilter, OddColumnFilter, EvenColumnFilter.

# **2. Updated format function**

#### **2.1 Replacement of sheetformatter**

The following formatting code:

sheet.apply\_formatter(pe.sheets.formatters.SheetFormatter(int))

can be replaced by:

sheet.format(int)

#### **2.2 Replacement of row formatters**

The following code:

```
row_formatter = pe.sheets.formatters.RowFormatter([1, 2], str)
sheet.add_formatter(row_formatter)
```
can be replaced by:

```
sheet.row.format([1, 2], str)
```
#### **2.3 Replacement of column formatters**

The following code:

```
f = NamedColumnFormatter(["Column 1", "Column 3"], str)
sheet.apply_formatter(f)
```
can be replaced by:

sheet.column.format(["Column 1", "Column 3"], str)

# **Migrate from 0.2.1 to 0.2.2+**

#### **1. Explicit imports, no longer needed**

Please forget about these statements:

```
import pyexcel.ext.xls
import pyexcel.ext.ods
import pyexcel.ext.xlsx
```
They are no longer needed. As long as you have pip-installed them, they will be auto-loaded. However, if you do not want some of the plugins, please use *pip* to uninstall them.

What if you have your code as it is? No harm but a few warnings shown:

```
Deprecated usage since v0.2.2! Explicit import is no longer required. pyexcel.ext.ods
˓→is auto imported.
```
# **2. Invalid environment marker: platform\_python\_implementation=="PyPy"**

Yes, it is a surprise. Please upgrade setuptools in your environment:

pip install --upgrade setuptools

At the time of writing, setuptools (18.0.1) or setuptools-21.0.0-py2.py3-none-any.whl is installed on author's computer and worked.

## **3. How to keep both pyexcel-xls and pyexcel-xlsx**

As in [Issue 20,](https://github.com/pyexcel/pyexcel/issues/20) pyexcel-xls was used for xls and pyexcel-xlsx had to be used for xlsx. Both must co-exist due to requirements. The workaround would failed when auto-import are enabled in v0.2.2. Hence, user of pyexcel in this situation shall use 'library' parameter to all signature functions, to instruct pyexcel to use a named library for each function call.

### **4. pyexcel.get\_io is no longer exposed**

pyexcel.get\_io was passed on from pyexcel-io. However, it is no longer exposed. Please use pyexcel\_io.manager.RWManager.get\_io if you have to.

You are likely to use pyexcel.get io when you do  $pyexcel$ . Sheet. save to memory () or  $pyexcel$ . Book. [save\\_to\\_memory\(\)](#page-102-1) where you need to put in a io stream. But actually, with latest code, you could put in a *None*.

# **Migrate from 0.1.x to 0.2.x**

### **1. "Writer" is gone, Please use save\_as.**

Here is a piece of legacy code:

```
w = pyexcel.Writer("afile.csv")
data=[[a', 'b', 'c', 'd', 'e', 'f', 'g', 'h', 'i', 'j', 1.1, 1]]w.write_array(table)
w.close()
```
The new code is:

```
>>> data=[['a', 'b', 'c', 'd', 'e', 'f', 'g', 'h', 'i', 'j', 1.1, 1]]
>>> pyexcel.save_as(array=data, dest_file_name="afile.csv")
```
Here is another piece of legacy code:

```
content = \{"X": [1, 2, 3, 4, 5],
    "Y": [6,7,8,9,10],
    "Z": [11,12,13,14,15],
}
w = pyexcel.Writer("afile.csv")
w.write_dict(self.content)
w.close()
```
The new code is:

```
>>> content = {
... "X": [1,2,3,4,5],
... "Y": [6,7,8,9,10],
... "Z": [11,12,13,14,15],
... }
>>> pyexcel.save_as(adict=content, dest_file_name="afile.csv")
```
Here is yet another piece of legacy code:

```
data = [
   [1, 2, 3],[4, 5, 6]]
io = StringIO()
w = pyexcel.Writer(("csv",io))
w.write_rows(data)
w.close()
```
The new code is:

```
>>> data = [
... [1, 2, 3],
... [4, 5, 6]
... ]
>>> io = pyexcel.save_as(dest_file_type='csv', array=data)
>>> for line in io.readlines():
... print(line.rstrip())
1,2,3
4,5,6
```
### **2. "BookWriter" is gone. Please use save\_book\_as.**

Here is a piece of legacy code:

```
import pyexcel
content = {
         "Sheet1": [[1, 1, 1, 1], [2, 2, 2, 2], [3, 3, 3, 3]],
         "Sheet2": [[4, 4, 4, 4], [5, 5, 5, 5], [6, 6, 6, 6]],
         "Sheet3": [[u'X', u'Y', u'Z'], [1, 4, 7], [2, 5, 8], [3, 6, 9]]
     }
w = pyexcel.BookWriter("afile.csv")
w.write_book_from_dict(content)
w.close()
```
The replacement code is:

```
>>> import pyexcel
>>> content = {
... "Sheet1": [[1, 1, 1, 1], [2, 2, 2, 2], [3, 3, 3, 3]],
... "Sheet2": [[4, 4, 4, 4], [5, 5, 5, 5], [6, 6, 6, 6]],
... "Sheet3": [[u'X', u'Y', u'Z'], [1, 4, 7], [2, 5, 8], [3, 6, 9]]
... }
>>> pyexcel.save_book_as(bookdict=content, dest_file_name="afile.csv")
```
# CHAPTER 6

# Cook book

# **Recipes**

Warning: The pyexcel DOES NOT consider Fonts, Styles and Charts at all. In the resulting excel files, fonts, styles and charts will not be transferred.

These recipes give a one-stop utility functions for known use cases. Similar functionality can be achieved using other application interfaces.

# **Update one column of a data file**

Suppose you have one data file as the following:

example.xls

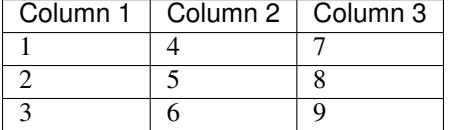

And you want to update Column 2 with these data: [11, 12, 13]

Here is the code:

```
>>> from pyexcel.cookbook import update_columns
>>> custom_column = {"Column 2":[11, 12, 13]}
>>> update_columns("example.xls", custom_column, "output.xls")
```
Your output.xls will have these data:

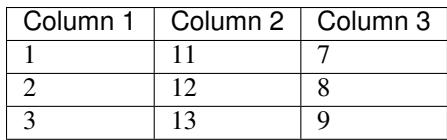

# **Update one row of a data file**

Suppose you have the same data file:

example.xls

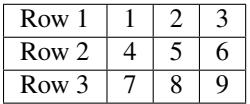

And you want to update the second row with these data: [7, 4, 1]

Here is the code:

```
>>> from pyexcel.cookbook import update_rows
>>> custom_row = {"Row 1":[11, 12, 13]}
>>> update_rows("example.xls", custom_row, "output.xls")
```
Your output.xls will have these data:

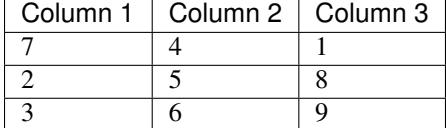

# **Merge two files into one**

Suppose you want to merge the following two data files:

example.csv

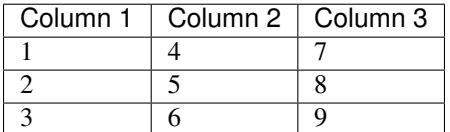

example.xls

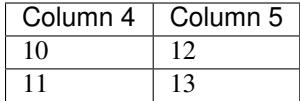

The following code will merge the tow into one file, say "output.xls":

```
>>> from pyexcel.cookbook import merge_two_files
>>> merge_two_files("example.csv", "example.xls", "output.xls")
```
The output.xls would have the following data:

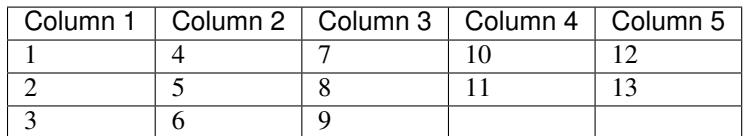

### **Select candidate columns of two files and form a new one**

Suppose you have these two files:

example.ods

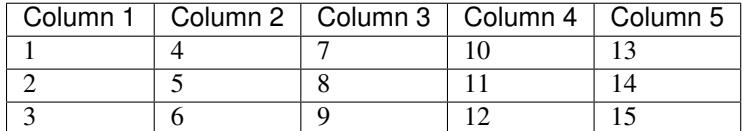

example.xls

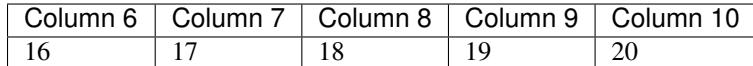

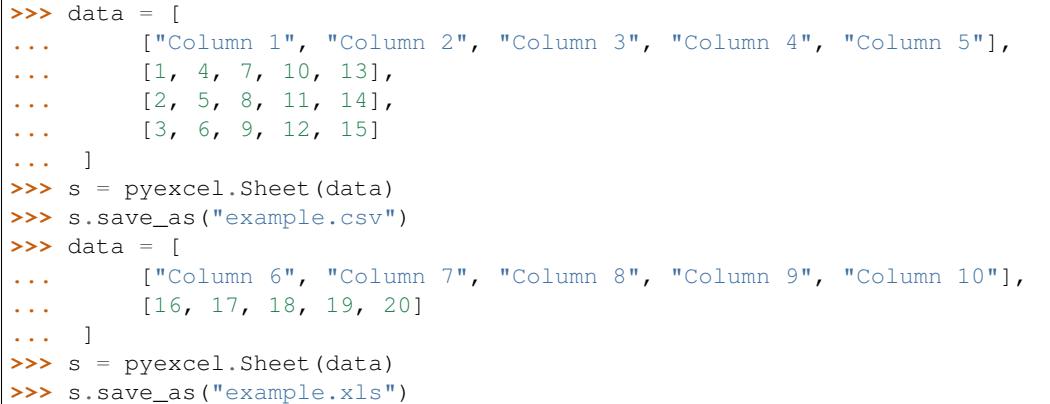

And you want to filter out column 2 and 4 from example.ods, filter out column 6 and 7 and merge them:

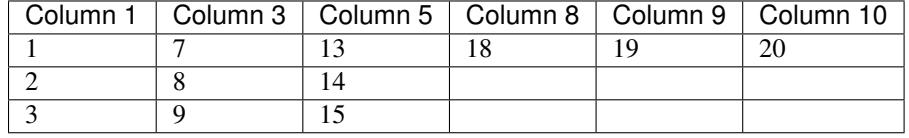

The following code will do the job:

```
>>> from pyexcel.cookbook import merge_two_readers
>>> sheet1 = pyexcel.get_sheet(file_name="example.csv", name_columns_by_row=0)
>>> sheet2 = pyexcel.get_sheet(file_name="example.xls", name_columns_by_row=0)
>>> del sheet1.column[1, 3, 5]
>>> del sheet2.column[0, 1]
>>> merge_two_readers(sheet1, sheet2, "output.xls")
```
#### **Merge two files into a book where each file become a sheet**

Suppose you want to merge the following two data files:

example.csv

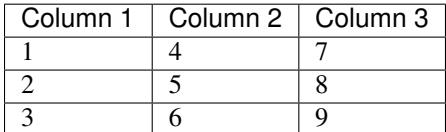

example.xls

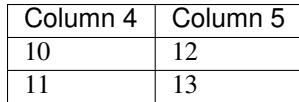

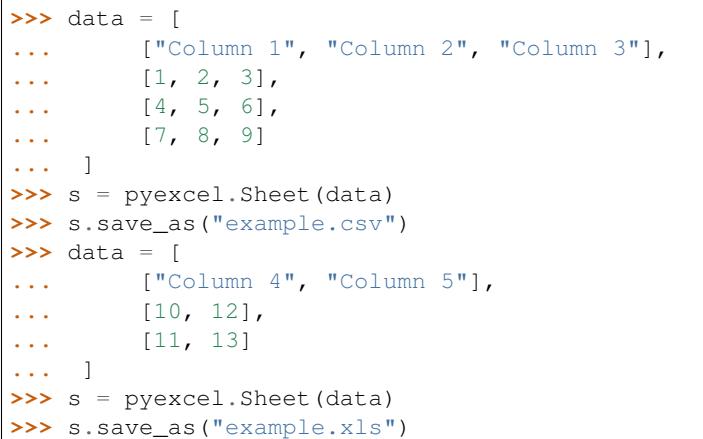

The following code will merge the tow into one file, say "output.xls":

**>>> from pyexcel.cookbook import** merge\_all\_to\_a\_book **>>>** merge\_all\_to\_a\_book(["example.csv", "example.xls"], "output.xls")

The output.xls would have the following data:

*example.csv* as sheet name and inside the sheet, you have:

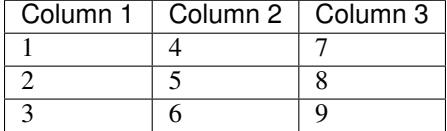

*example.ods* as sheet name and inside the sheet, you have:

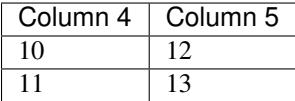

#### **Merge all excel files in directory into a book where each file become a sheet**

The following code will merge every excel files into one file, say "output.xls":

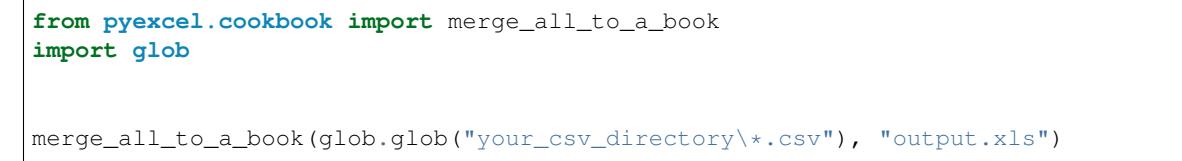

You can mix and match with other excel formats: xls, xlsm and ods. For example, if you are sure you have only xls, xlsm, xlsx, ods and csv files in *your\_excel\_file\_directory*, you can do the following:

```
from pyexcel.cookbook import merge_all_to_a_book
import glob
```
merge\_all\_to\_a\_book(glob.glob("your\_excel\_file\_directory\\*.\*"), "output.xls")

#### **Split a book into single sheet files**

Suppose you have many sheets in a work book and you would like to separate each into a single sheet excel file. You can easily do this:

```
>>> from pyexcel.cookbook import split_a_book
>>> split_a_book("megabook.xls", "output.xls")
>>> import glob
>>> outputfiles = glob.glob("*_output.xls")
>>> for file in sorted(outputfiles):
... print(file)
...
Sheet 1_output.xls
Sheet 2_output.xls
Sheet 3_output.xls
```
for the output file, you can specify any of the supported formats

#### **Extract just one sheet from a book**

Suppose you just want to extract one sheet from many sheets that exists in a work book and you would like to separate it into a single sheet excel file. You can easily do this:

```
>>> from pyexcel.cookbook import extract_a_sheet_from_a_book
>>> extract_a_sheet_from_a_book("megabook.xls", "Sheet 1", "output.xls")
>>> if os.path.exists("Sheet 1_output.xls"):
... print("Sheet 1_output.xls exists")
...
Sheet 1_output.xls exists
```
for the output file, you can specify any of the supported formats

# **Loading from other sources**

### **How to load a sheet from a url**

Suppose you have excel file somewhere hosted:

```
>>> sheet = pe.get_sheet(url='http://yourdomain.com/test.csv')
>>> sheet
csv:
+---+---+---+
| 1 | 2 | 3 |
+---+---+---+
```
# CHAPTER 7

# Real world cases

# **Questions and Answers**

- 1. [Python flask writing to a csv file and reading it](http://stackoverflow.com/questions/27338891/python-flask-writing-to-a-csv-file-and-reading-it#27348717)
- 2. [PyQt: Import .xls file and populate QTableWidget?](http://stackoverflow.com/questions/11817161/pyqt-import-xls-file-and-populate-qtablewidget#25910499)
- 3. [How do I write data to csv file in columns and rows from a list in python?](http://stackoverflow.com/questions/7528801/how-do-i-write-data-to-csv-file-in-columns-and-rows-from-a-list-in-python/27108294#27108294)
- 4. [How to write dictionary values to a csv file using Python](http://stackoverflow.com/questions/26901570/how-to-write-dictionary-values-to-a-csv-file-using-python/26950398#26950398)
- 5. [Python convert csv to xlsx](http://stackoverflow.com/questions/17684610/python-convert-csv-to-xlsx/26456641#26456641)
- 6. [How to read data from excel and set data type](http://stackoverflow.com/questions/26953628/how-to-read-data-from-excel-and-set-data-type/27138572#27138572)
- 7. [Remove or keep specific columns in csv file](http://stackoverflow.com/questions/27342590/remove-or-keep-specific-columns-in-csv-file/27348897#27348897)
- 8. [How can I put a CSV file in an array?](http://stackoverflow.com/questions/27318907/how-can-i-put-a-csv-file-in-an-array/27348806#27348806)

# **How to inject csv data to database**

Here is [real case](http://stackoverflow.com/questions/43837878/csv-to-mysql-in-matlab-code) in the stack-overflow. Due to the author's ignorance, the user would like to have the code in matlab than Python. Hence, I am sharing my pyexcel solution here.

# **Problem definition**

Here is my CSV file:

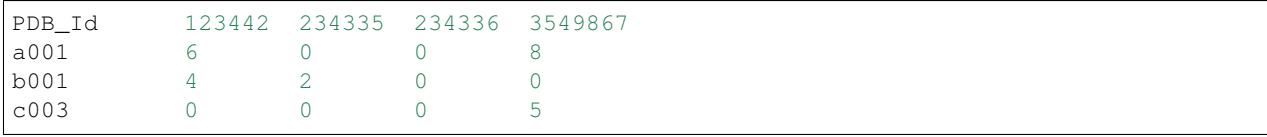

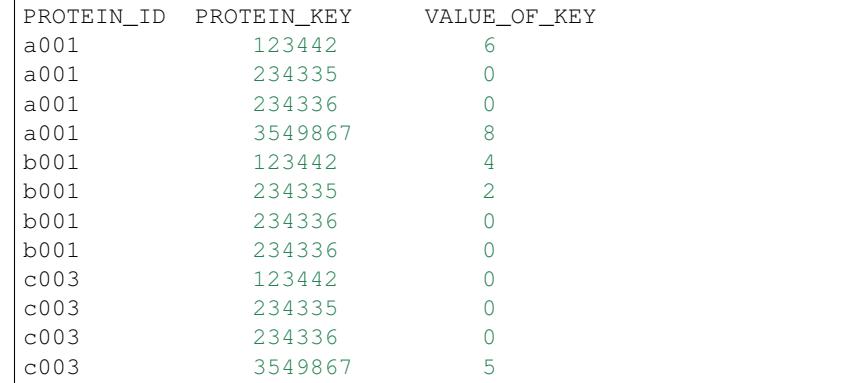

I want to put this data in a MYSQL table in the form:

I have created table with the following code:

```
sql = """CREATE TABLE ALLPROTEINS (
        Protein_ID CHAR(20),
        PROTEIN_KEY INT ,
        VALUE_OF_KEY INT
         )"""
```
I need the code for insert.

#### **Pyexcel solution**

If you could insert an id field to act as the primary key, it can be mapped using sqlalchemy's ORM:

```
$ sqlite3 /tmp/stack2.db
sqlite> CREATE TABLE ALLPROTEINS (
  \ldots> ID INT,
  ...> Protein_ID CHAR(20),
  ...> PROTEIN_KEY INT,
  ...> VALUE_OF_KEY INT
  \ldots> );
```
Here is the data mapping script vis sqlalchemy:

```
>>> # mapping your database via sqlalchemy
>>> from sqlalchemy import create_engine
>>> from sqlalchemy.ext.declarative import declarative_base
>>> from sqlalchemy import Column, Integer, String
>>> from sqlalchemy.orm import sessionmaker
>>> # checkout http://docs.sqlalchemy.org/en/latest/dialects/index.html
>>> # for a different database server
>>> engine = create_engine("sqlite:////tmp/stack2.db")
>>> Base = declarative_base()
>>> class Proteins(Base):
... __tablename__ = 'ALLPROTEINS'
... id = Column(Integer, primary_key=True, autoincrement=True) # <-- appended
ightharpoonupfield
... protein_id = Column(String(20))
... protein_key = Column(Integer)
... value_of_key = Column(Integer)
```

```
>>> Session = sessionmaker(bind=engine)
>>>
```
Here is the short script to get data inserted into the database:

```
>>> import pyexcel as p
>>> from itertools import product
>>> # data insertion code starts here
>>> sheet = p.get_sheet(file_name="csv-to-mysql-in-matlab-code.csv", delimiter='\t')
>>> sheet.name_columns_by_row(0)
>>> sheet.name_rows_by_column(0)
>>> print(sheet)
csv-to-mysql-in-matlab-code.csv:
+------+--------+--------+--------+---------+
| | 123442 | 234335 | 234336 | 3549867 |
+======+========+========+========+=========+
| a001 | 6 | 0 | 0 | 8 | 1
+------+--------+--------+--------+---------+
| b001 | 4 | 2 | 0 | 0 | 0
+------+--------+--------+--------+---------+
| c003 | 0 | 0 | 0 | 5
+------+--------+--------+--------+---------+
>>> results = []
>>> for protein_id, protein_key in product(sheet.rownames, sheet.colnames):
... results.append([protein_id, protein_key, sheet[str(protein_id), protein_key]])
>>>
>>> sheet2 = p.get_sheet(array=results)
>>> sheet2.colnames = ['protein_id', 'protein_key', 'value_of_key']
>>> print(sheet2)
pyexcel_sheet1:
+------------+-------------+--------------+
| protein_id | protein_key | value_of_key |
+============+=============+==============+
| a001 | 123442 | 6 |
+------------+-------------+--------------+
| a001 | 234335 | 0 |
+------------+-------------+--------------+
| a001 | 234336 | 0 |
           +------------+-------------+--------------+
| a001 | 3549867 | 8 |
+------------+-------------+--------------+
| b001 | 123442 | 4 |
+------------+-------------+--------------+
| b001 | 234335 | 2
        +------------+-------------+--------------+
| b001 | 234336 | 0 |
        +------------+-------------+--------------+
| b001 | 3549867 | 0 |
+------------+-------------+--------------+
| c003 | 123442 | 0 |
+------------+-------------+--------------+
| c003 | 234335 | 0 |
    +------------+-------------+--------------+
| c003 | 234336 | 0 |
+------------+-------------+--------------+
| c003 | 3549867 | 5 |
+------------+-------------+--------------+
>>> sheet2.save_to_database(session=Session(), table=Proteins)
```
Here is the data inserted:

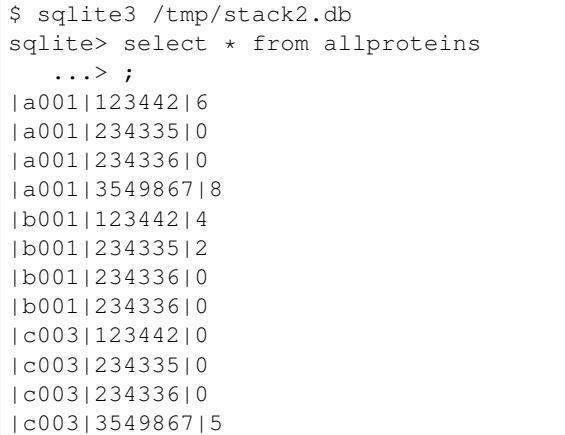

# CHAPTER<sup>8</sup>

# API documentation

# **API Reference**

This is intended for users of pyexcel.

# **Signature functions**

#### **Obtaining data from excel file**

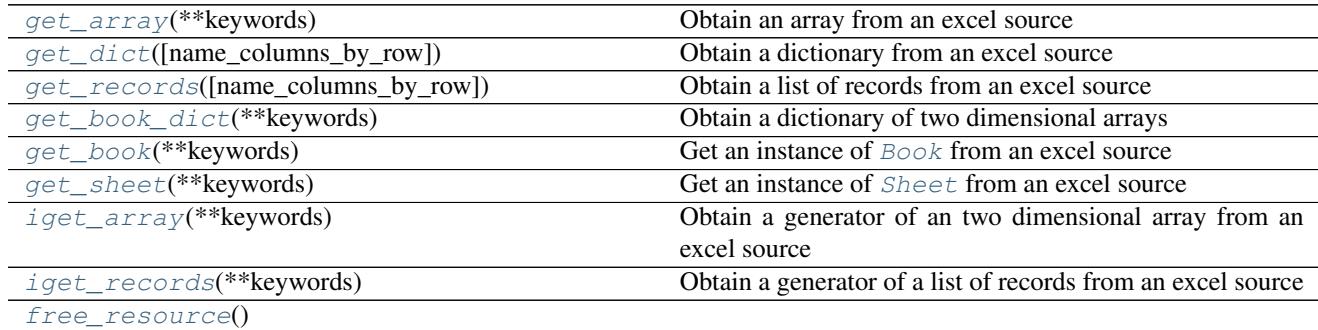

### **pyexcel.get\_array**

<span id="page-70-0"></span>pyexcel.**get\_array**(*\*\*keywords*)

Obtain an array from an excel source

It accepts the same parameters as  $get\_sheet$  () but return an array instead.

Not all parameters are needed. Here is a table

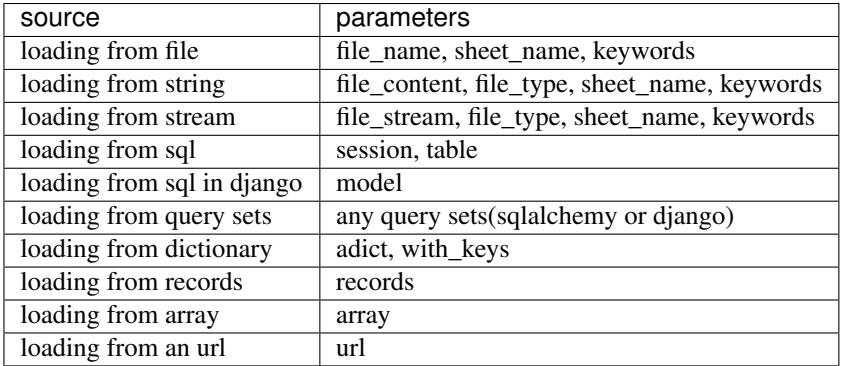

#### Parameters

file\_name : a file with supported file extension

- file content : the file content
- file stream : the file stream

file\_type : the file type in *file\_content* or *file\_stream*

session : database session

table : database table

model: a django model

adict: a dictionary of one dimensional arrays

url : a download http url for your excel file

with\_keys : load with previous dictionary's keys, default is True

records : a list of dictionaries that have the same keys

array : a two dimensional array, a list of lists

sheet\_name : sheet name. if sheet\_name is not given, the default sheet at index 0 is loaded

start\_row [int] defaults to 0. It allows you to skip rows at the begginning

row\_limit: int defaults to -1, meaning till the end of the whole sheet. It allows you to skip the tailing rows.

start\_column [int] defaults to 0. It allows you to skip columns on your left hand side

column\_limit: int defaults to -1, meaning till the end of the columns. It allows you to skip the tailing columns.

skip\_row\_func: It allows you to write your own row skipping functions.

The protocol is to return pyexcel\_io.constants.SKIP\_DATA if skipping data, pyexcel\_io.constants.TAKE\_DATA to read data, pyexcel\_io.constants.STOP\_ITERATION to exit the reading procedure

skip\_column\_func: It allows you to write your own column skipping functions.

The protocol is to return pyexcel\_io.constants.SKIP\_DATA if skipping data, pyexcel\_io.constants.TAKE\_DATA to read data, pyexcel\_io.constants.STOP\_ITERATION to exit the reading procedure

skip\_empty\_rows: bool Defaults to False. Toggle it to True if the rest of empty rows are useless, but it does affect the number of rows.

row\_renderer: You could choose to write a custom row renderer when the data is being read.

auto\_detect\_float : defaults to True
auto detect int : defaults to True

auto\_detect\_datetime : defaults to True

ignore\_infinity : defaults to True

library : choose a specific pyexcel-io plugin for reading

source library : choose a specific data source plugin for reading

parser\_library : choose a pyexcel parser plugin for reading

Parameters related to csv file format

delimiter : csv specific, field separator

lineterminator : csv specific, line terminator

- encoding: csv specific. Specify the file encoding the csv file. For example: encoding='latin1'. Especially, encoding='utf-8-sig' would add utf 8 bom header if used in renderer, or would parse a csv with utf brom header used in parser.
- Parameters related to xls file format: Please note the following parameters apply to pyexcel-xls. more details can be found in [xlrd.open\\_workbook\(\)](http://xlrd.readthedocs.io/en/latest/api.html#xlrd.open_workbook)

logfile: An open file to which messages and diagnostics are written.

verbosity: Increases the volume of trace material written to the logfile.

use mmap: Whether to use the mmap module is determined heuristically. Use this arg to override the result.

Current heuristic: mmap is used if it exists.

encoding\_override: Used to overcome missing or bad codepage information in older-version files.

formatting\_info: The default is False, which saves memory.

When True, formatting information will be read from the spreadsheet file. This provides all cells, including empty and blank cells. Formatting information is available for each cell.

ragged\_rows: The default of False means all rows are padded out with empty cells so that all rows have the same size as found in ncols.

True means that there are no empty cells at the ends of rows. This can result in substantial memory savings if rows are of widely varying sizes. See also the row\_len() method.

# **pyexcel.get\_dict**

pyexcel.**get\_dict**(*name\_columns\_by\_row=0*, *\*\*keywords*)

Obtain a dictionary from an excel source

It accepts the same parameters as  $get\_sheet$  () but return a dictionary instead.

Specifically: name\_columns\_by\_row : specify a row to be a dictionary key. It is default to 0 or first row.

If you would use a column index 0 instead, you should do:

get\_dict(name\_columns\_by\_row=-1, name\_rows\_by\_column=0)

Not all parameters are needed. Here is a table

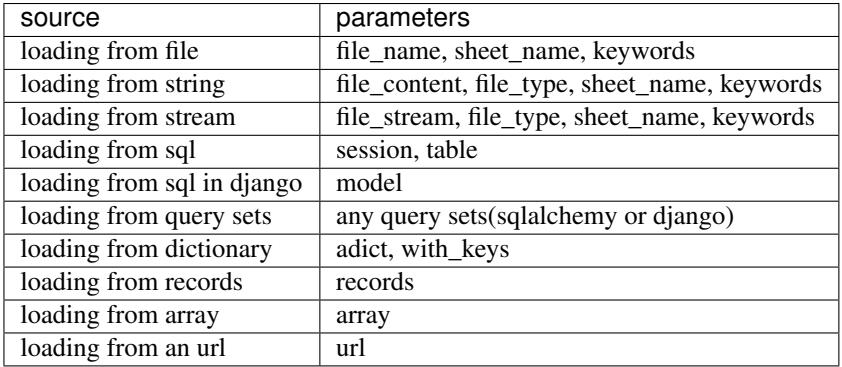

### Parameters

file\_name : a file with supported file extension

- file content : the file content
- file stream : the file stream

file\_type : the file type in *file\_content* or *file\_stream*

session : database session

table : database table

model: a django model

adict: a dictionary of one dimensional arrays

url : a download http url for your excel file

with\_keys : load with previous dictionary's keys, default is True

records : a list of dictionaries that have the same keys

array : a two dimensional array, a list of lists

sheet\_name : sheet name. if sheet\_name is not given, the default sheet at index 0 is loaded

start\_row [int] defaults to 0. It allows you to skip rows at the begginning

row\_limit: int defaults to -1, meaning till the end of the whole sheet. It allows you to skip the tailing rows.

start\_column [int] defaults to 0. It allows you to skip columns on your left hand side

column\_limit: int defaults to -1, meaning till the end of the columns. It allows you to skip the tailing columns.

skip\_row\_func: It allows you to write your own row skipping functions.

The protocol is to return pyexcel\_io.constants.SKIP\_DATA if skipping data, pyexcel\_io.constants.TAKE\_DATA to read data, pyexcel\_io.constants.STOP\_ITERATION to exit the reading procedure

skip\_column\_func: It allows you to write your own column skipping functions.

The protocol is to return pyexcel\_io.constants.SKIP\_DATA if skipping data, pyexcel\_io.constants.TAKE\_DATA to read data, pyexcel\_io.constants.STOP\_ITERATION to exit the reading procedure

skip\_empty\_rows: bool Defaults to False. Toggle it to True if the rest of empty rows are useless, but it does affect the number of rows.

row\_renderer: You could choose to write a custom row renderer when the data is being read.

auto\_detect\_float : defaults to True

auto detect int : defaults to True

auto\_detect\_datetime : defaults to True

ignore\_infinity : defaults to True

library : choose a specific pyexcel-io plugin for reading

source library : choose a specific data source plugin for reading

**parser** library : choose a pyexcel parser plugin for reading

Parameters related to csv file format

delimiter : csv specific, field separator

lineterminator : csv specific, line terminator

- encoding: csv specific. Specify the file encoding the csv file. For example: encoding='latin1'. Especially, encoding='utf-8-sig' would add utf 8 bom header if used in renderer, or would parse a csv with utf brom header used in parser.
- Parameters related to xls file format: Please note the following parameters apply to pyexcel-xls. more details can be found in [xlrd.open\\_workbook\(\)](http://xlrd.readthedocs.io/en/latest/api.html#xlrd.open_workbook)

logfile: An open file to which messages and diagnostics are written.

verbosity: Increases the volume of trace material written to the logfile.

use mmap: Whether to use the mmap module is determined heuristically. Use this arg to override the result.

Current heuristic: mmap is used if it exists.

encoding\_override: Used to overcome missing or bad codepage information in older-version files.

formatting\_info: The default is False, which saves memory.

When True, formatting information will be read from the spreadsheet file. This provides all cells, including empty and blank cells. Formatting information is available for each cell.

ragged\_rows: The default of False means all rows are padded out with empty cells so that all rows have the same size as found in ncols.

True means that there are no empty cells at the ends of rows. This can result in substantial memory savings if rows are of widely varying sizes. See also the row\_len() method.

### **pyexcel.get\_records**

```
pyexcel.get_records(name_columns_by_row=0, **keywords)
```
Obtain a list of records from an excel source

It accepts the same parameters as  $get\_sheet$  () but return a list of dictionary(records) instead.

Specifically: name\_columns\_by\_row : specify a row to be a dictionary key. It is default to 0 or first row.

If you would use a column index 0 instead, you should do:

get\_records(name\_columns\_by\_row=-1, name\_rows\_by\_column=0)

Not all parameters are needed. Here is a table

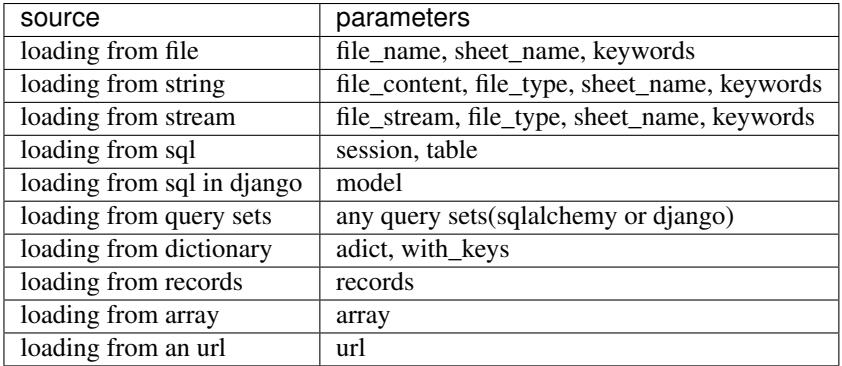

### Parameters

file\_name : a file with supported file extension

- file content : the file content
- file stream : the file stream

file\_type : the file type in *file\_content* or *file\_stream*

session : database session

table : database table

model: a django model

adict: a dictionary of one dimensional arrays

url : a download http url for your excel file

with\_keys : load with previous dictionary's keys, default is True

records : a list of dictionaries that have the same keys

array : a two dimensional array, a list of lists

sheet\_name : sheet name. if sheet\_name is not given, the default sheet at index 0 is loaded

start\_row [int] defaults to 0. It allows you to skip rows at the begginning

row\_limit: int defaults to -1, meaning till the end of the whole sheet. It allows you to skip the tailing rows.

start\_column [int] defaults to 0. It allows you to skip columns on your left hand side

column\_limit: int defaults to -1, meaning till the end of the columns. It allows you to skip the tailing columns.

skip\_row\_func: It allows you to write your own row skipping functions.

The protocol is to return pyexcel\_io.constants.SKIP\_DATA if skipping data, pyexcel\_io.constants.TAKE\_DATA to read data, pyexcel\_io.constants.STOP\_ITERATION to exit the reading procedure

skip\_column\_func: It allows you to write your own column skipping functions.

The protocol is to return pyexcel\_io.constants.SKIP\_DATA if skipping data, pyexcel\_io.constants.TAKE\_DATA to read data, pyexcel\_io.constants.STOP\_ITERATION to exit the reading procedure

skip\_empty\_rows: bool Defaults to False. Toggle it to True if the rest of empty rows are useless, but it does affect the number of rows.

row\_renderer: You could choose to write a custom row renderer when the data is being read.

auto\_detect\_float : defaults to True

auto detect int : defaults to True

auto\_detect\_datetime : defaults to True

ignore\_infinity : defaults to True

library : choose a specific pyexcel-io plugin for reading

source library : choose a specific data source plugin for reading

parser\_library : choose a pyexcel parser plugin for reading

Parameters related to csv file format

delimiter : csv specific, field separator

lineterminator : csv specific, line terminator

- encoding: csv specific. Specify the file encoding the csv file. For example: encoding='latin1'. Especially, encoding='utf-8-sig' would add utf 8 bom header if used in renderer, or would parse a csv with utf brom header used in parser.
- Parameters related to xls file format: Please note the following parameters apply to pyexcel-xls. more details can be found in [xlrd.open\\_workbook\(\)](http://xlrd.readthedocs.io/en/latest/api.html#xlrd.open_workbook)

logfile: An open file to which messages and diagnostics are written.

verbosity: Increases the volume of trace material written to the logfile.

use mmap: Whether to use the mmap module is determined heuristically. Use this arg to override the result.

Current heuristic: mmap is used if it exists.

encoding\_override: Used to overcome missing or bad codepage information in older-version files.

formatting\_info: The default is False, which saves memory.

When True, formatting information will be read from the spreadsheet file. This provides all cells, including empty and blank cells. Formatting information is available for each cell.

ragged\_rows: The default of False means all rows are padded out with empty cells so that all rows have the same size as found in ncols.

True means that there are no empty cells at the ends of rows. This can result in substantial memory savings if rows are of widely varying sizes. See also the row\_len() method.

# **pyexcel.get\_book\_dict**

#### pyexcel.**get\_book\_dict**(*\*\*keywords*)

Obtain a dictionary of two dimensional arrays

It accepts the same parameters as [get\\_book\(\)](#page-77-0) but return a dictionary instead.

Here is a table of parameters:

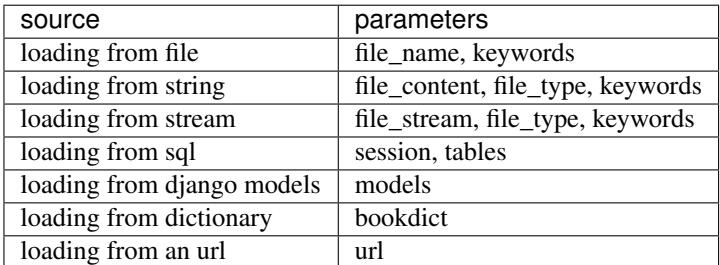

#### Parameters

### Parameters

- **file\_name** a file with supported file extension
- **file\_content** the file content
- **file\_stream** the file stream
- **file\_type** the file type in *file\_content* or *file\_stream*
- **session** database session
- **tables** a list of database table
- **models** a list of django models
- **bookdict** a dictionary of two dimensional arrays
- **url** a download http url for your excel file
- **auto\_detect\_float** defaults to True
- **auto\_detect\_int** defaults to True
- **auto\_detect\_datetime** defaults to True
- **ignore\_infinity** defaults to True
- **library** choose a specific pyexcel-io plugin for reading
- **source\_library** choose a specific data source plugin for reading
- **parser\_library** choose a pyexcel parser plugin for reading
- **related to csv file format\*\*** (\*\*Parameters) –
- **delimiter** csv specific, field separator
- **lineterminator** csv specific, line terminator
- **encoding** csv specific. Specify the file encoding the csv file. For example: encoding='latin1'. Especially, encoding='utf-8-sig' would add utf 8 bom header if used in renderer, or would parse a csv with utf brom header used in parser.

### **pyexcel.get\_book**

#### <span id="page-77-0"></span>pyexcel.**get\_book**(*\*\*keywords*)

Get an instance of **[Book](#page-94-0)** from an excel source

Here is a table of parameters:

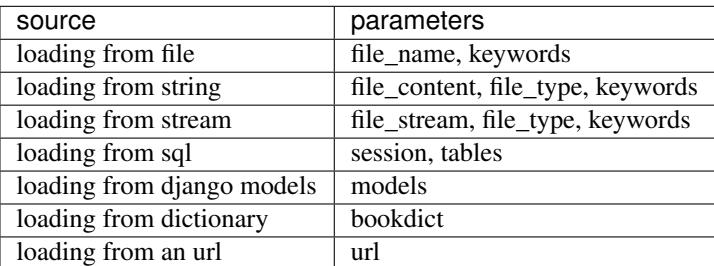

Where the dictionary should have text as keys and two dimensional array as values.

### Parameters

#### **Parameters**

- **file\_name** a file with supported file extension
- **file\_content** the file content
- **file\_stream** the file stream
- **file\_type** the file type in *file\_content* or *file\_stream*
- **session** database session
- **tables** a list of database table
- **models** a list of django models
- **bookdict** a dictionary of two dimensional arrays
- **url** a download http url for your excel file
- **auto\_detect\_float** defaults to True
- **auto\_detect\_int** defaults to True
- **auto\_detect\_datetime** defaults to True
- **ignore\_infinity** defaults to True
- **library** choose a specific pyexcel-io plugin for reading
- **source\_library** choose a specific data source plugin for reading
- **parser\_library** choose a pyexcel parser plugin for reading
- **related to csv file format\*\*** (\*\*Parameters) –
- **delimiter** csv specific, field separator
- **lineterminator** csv specific, line terminator
- **encoding** csv specific. Specify the file encoding the csv file. For example: encoding='latin1'. Especially, encoding='utf-8-sig' would add utf 8 bom header if used in renderer, or would parse a csv with utf brom header used in parser.

### **pyexcel.get\_sheet**

### <span id="page-78-0"></span>pyexcel.**get\_sheet**(*\*\*keywords*)

Get an instance of [Sheet](#page-102-0) from an excel source

Not all parameters are needed. Here is a table

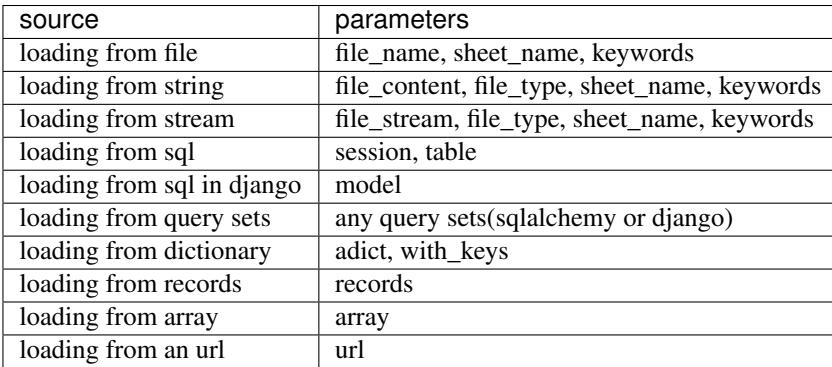

#### Parameters

file\_name : a file with supported file extension

file\_content : the file content

file stream : the file stream

file\_type : the file type in *file\_content* or *file\_stream*

session : database session

table : database table

model: a django model

adict: a dictionary of one dimensional arrays

url : a download http url for your excel file

with\_keys : load with previous dictionary's keys, default is True

records : a list of dictionaries that have the same keys

array : a two dimensional array, a list of lists

sheet\_name : sheet name. if sheet\_name is not given, the default sheet at index 0 is loaded

start\_row [int] defaults to 0. It allows you to skip rows at the begginning

row limit: int defaults to  $-1$ , meaning till the end of the whole sheet. It allows you to skip the tailing rows.

start\_column [int] defaults to 0. It allows you to skip columns on your left hand side

column\_limit: int defaults to -1, meaning till the end of the columns. It allows you to skip the tailing columns.

skip\_row\_func: It allows you to write your own row skipping functions.

The protocol is to return pyexcel\_io.constants.SKIP\_DATA if skipping data, pyexcel\_io.constants.TAKE\_DATA to read data, pyexcel\_io.constants.STOP\_ITERATION to exit the reading procedure

skip\_column\_func: It allows you to write your own column skipping functions.

The protocol is to return pyexcel\_io.constants.SKIP\_DATA if skipping data, pyexcel\_io.constants.TAKE\_DATA to read data, pyexcel\_io.constants.STOP\_ITERATION to exit the reading procedure

skip\_empty\_rows: bool Defaults to False. Toggle it to True if the rest of empty rows are useless, but it does affect the number of rows.

row renderer: You could choose to write a custom row renderer when the data is being read.

auto\_detect\_float : defaults to True

auto\_detect\_int : defaults to True

auto\_detect\_datetime : defaults to True

ignore\_infinity : defaults to True

library : choose a specific pyexcel-io plugin for reading

source\_library : choose a specific data source plugin for reading

parser\_library : choose a pyexcel parser plugin for reading

Parameters related to csv file format

delimiter : csv specific, field separator

lineterminator : csv specific, line terminator

- encoding: csv specific. Specify the file encoding the csv file. For example: encoding='latin1'. Especially, encoding='utf-8-sig' would add utf 8 bom header if used in renderer, or would parse a csv with utf brom header used in parser.
- Parameters related to xls file format: Please note the following parameters apply to pyexcel-xls. more details can be found in [xlrd.open\\_workbook\(\)](http://xlrd.readthedocs.io/en/latest/api.html#xlrd.open_workbook)
- logfile: An open file to which messages and diagnostics are written.
- verbosity: Increases the volume of trace material written to the logfile.
- use\_mmap: Whether to use the mmap module is determined heuristically. Use this arg to override the result.

Current heuristic: mmap is used if it exists.

- encoding\_override: Used to overcome missing or bad codepage information in older-version files.
- formatting\_info: The default is False, which saves memory.

When True, formatting information will be read from the spreadsheet file. This provides all cells, including empty and blank cells. Formatting information is available for each cell.

ragged\_rows: The default of False means all rows are padded out with empty cells so that all rows have the same size as found in ncols.

True means that there are no empty cells at the ends of rows. This can result in substantial memory savings if rows are of widely varying sizes. See also the row\_len() method.

# **pyexcel.iget\_array**

# pyexcel.**iget\_array**(*\*\*keywords*)

Obtain a generator of an two dimensional array from an excel source

It is similiar to  $p$ yexcel.get\_array() but it has less memory footprint.

Not all parameters are needed. Here is a table

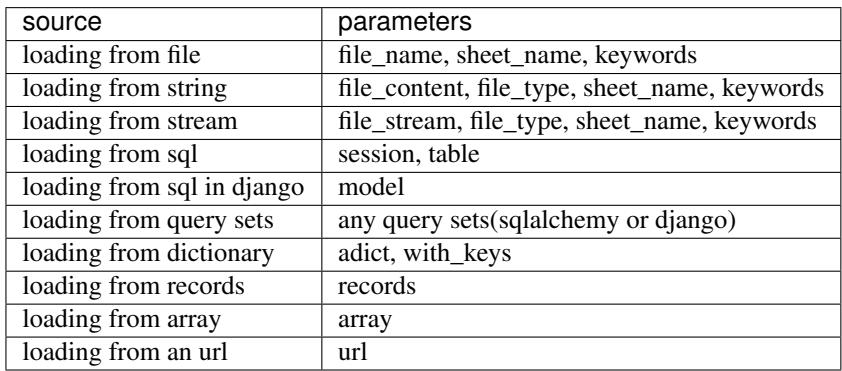

### Parameters

file\_name : a file with supported file extension

file\_content : the file content

file stream : the file stream

file\_type : the file type in *file\_content* or *file\_stream*

session : database session

table : database table

model: a django model

adict: a dictionary of one dimensional arrays

url : a download http url for your excel file

with keys : load with previous dictionary's keys, default is True

records : a list of dictionaries that have the same keys

array : a two dimensional array, a list of lists

sheet\_name : sheet name. if sheet\_name is not given, the default sheet at index 0 is loaded

start\_row [int] defaults to 0. It allows you to skip rows at the begginning

row\_limit: int defaults to -1, meaning till the end of the whole sheet. It allows you to skip the tailing rows.

start\_column [int] defaults to 0. It allows you to skip columns on your left hand side

column\_limit: int defaults to -1, meaning till the end of the columns. It allows you to skip the tailing columns.

skip\_row\_func: It allows you to write your own row skipping functions.

The protocol is to return pyexcel\_io.constants.SKIP\_DATA if skipping data, pyexcel\_io.constants.TAKE\_DATA to read data, pyexcel\_io.constants.STOP\_ITERATION to exit the reading procedure

skip column func: It allows you to write your own column skipping functions.

The protocol is to return pyexcel\_io.constants.SKIP\_DATA if skipping data, pyexcel\_io.constants.TAKE\_DATA to read data, pyexcel\_io.constants.STOP\_ITERATION to exit the reading procedure

skip\_empty\_rows: bool Defaults to False. Toggle it to True if the rest of empty rows are useless, but it does affect the number of rows.

row renderer: You could choose to write a custom row renderer when the data is being read.

auto\_detect\_float : defaults to True

auto\_detect\_int : defaults to True

auto detect datetime : defaults to True

ignore infinity: defaults to True

library : choose a specific pyexcel-io plugin for reading

source library: choose a specific data source plugin for reading

parser\_library : choose a pyexcel parser plugin for reading

Parameters related to csv file format

delimiter : csv specific, field separator

lineterminator : csv specific, line terminator

- encoding: csv specific. Specify the file encoding the csv file. For example: encoding='latin1'. Especially, encoding='utf-8-sig' would add utf 8 bom header if used in renderer, or would parse a csv with utf brom header used in parser.
- Parameters related to xls file format: Please note the following parameters apply to pyexcel-xls. more details can be found in  $xlrd.$ open\_workbook()

logfile: An open file to which messages and diagnostics are written.

verbosity: Increases the volume of trace material written to the logfile.

use\_mmap: Whether to use the mmap module is determined heuristically. Use this arg to override the result.

Current heuristic: mmap is used if it exists.

encoding\_override: Used to overcome missing or bad codepage information in older-version files.

formatting\_info: The default is False, which saves memory.

When True, formatting information will be read from the spreadsheet file. This provides all cells, including empty and blank cells. Formatting information is available for each cell.

ragged\_rows: The default of False means all rows are padded out with empty cells so that all rows have the same size as found in ncols.

True means that there are no empty cells at the ends of rows. This can result in substantial memory savings if rows are of widely varying sizes. See also the row\_len() method.

### **pyexcel.iget\_records**

#### pyexcel.**iget\_records**(*\*\*keywords*)

Obtain a generator of a list of records from an excel source

It is similiar to  $pyexcel.get\_records()$  but it has less memory footprint but requires the headers to be in the first row. And the data matrix should be of equal length. It should consume less memory and should work well with large files.

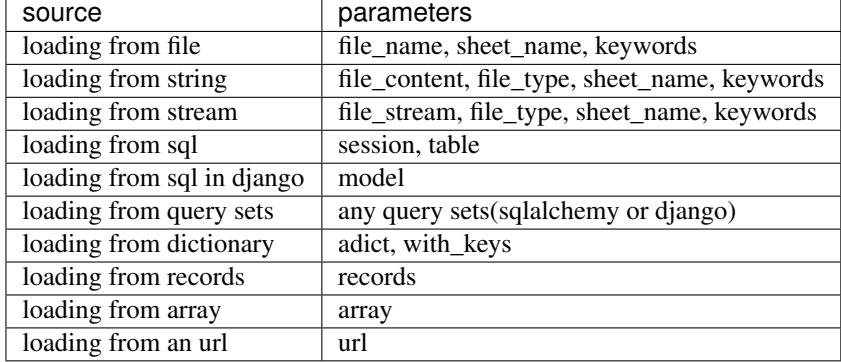

Not all parameters are needed. Here is a table

#### Parameters

file\_name : a file with supported file extension

file\_content : the file content

file stream : the file stream

file\_type : the file type in *file\_content* or *file\_stream*

session : database session

table : database table

model: a django model

adict: a dictionary of one dimensional arrays

url : a download http url for your excel file

with\_keys : load with previous dictionary's keys, default is True

records : a list of dictionaries that have the same keys

array : a two dimensional array, a list of lists

sheet\_name : sheet name. if sheet\_name is not given, the default sheet at index 0 is loaded

start\_row [int] defaults to 0. It allows you to skip rows at the begginning

row\_limit: int defaults to -1, meaning till the end of the whole sheet. It allows you to skip the tailing rows.

start\_column [int] defaults to 0. It allows you to skip columns on your left hand side

column\_limit: int defaults to -1, meaning till the end of the columns. It allows you to skip the tailing columns.

skip\_row\_func: It allows you to write your own row skipping functions.

The protocol is to return pyexcel\_io.constants.SKIP\_DATA if skipping data, pyexcel\_io.constants.TAKE\_DATA to read data, pyexcel\_io.constants.STOP\_ITERATION to exit the reading procedure

skip\_column\_func: It allows you to write your own column skipping functions.

protocol is to return pyexcel io.constants.SKIP\_DATA if skipping data, pyexcel\_io.constants.TAKE\_DATA to read data, pyexcel\_io.constants.STOP\_ITERATION to exit the reading procedure

skip\_empty\_rows: bool Defaults to False. Toggle it to True if the rest of empty rows are useless, but it does affect the number of rows.

row renderer: You could choose to write a custom row renderer when the data is being read.

auto detect float : defaults to True

auto\_detect\_int : defaults to True

auto\_detect\_datetime : defaults to True

ignore\_infinity : defaults to True

library : choose a specific pyexcel-io plugin for reading

source\_library : choose a specific data source plugin for reading

parser\_library : choose a pyexcel parser plugin for reading

Parameters related to csv file format

delimiter : csv specific, field separator

lineterminator : csv specific, line terminator

- encoding: csv specific. Specify the file encoding the csv file. For example: encoding='latin1'. Especially, encoding='utf-8-sig' would add utf 8 bom header if used in renderer, or would parse a csv with utf brom header used in parser.
- Parameters related to xls file format: Please note the following parameters apply to pyexcel-xls. more details can be found in [xlrd.open\\_workbook\(\)](http://xlrd.readthedocs.io/en/latest/api.html#xlrd.open_workbook)

logfile: An open file to which messages and diagnostics are written.

verbosity: Increases the volume of trace material written to the logfile.

use\_mmap: Whether to use the mmap module is determined heuristically. Use this arg to override the result.

Current heuristic: mmap is used if it exists.

encoding override: Used to overcome missing or bad codepage information in older-version files.

formatting info: The default is False, which saves memory.

When True, formatting information will be read from the spreadsheet file. This provides all cells, including empty and blank cells. Formatting information is available for each cell.

ragged\_rows: The default of False means all rows are padded out with empty cells so that all rows have the same size as found in ncols.

True means that there are no empty cells at the ends of rows. This can result in substantial memory savings if rows are of widely varying sizes. See also the row\_len() method.

#### **pyexcel.free\_resource**

pyexcel.**free\_resource**()

### **Saving data to excel file**

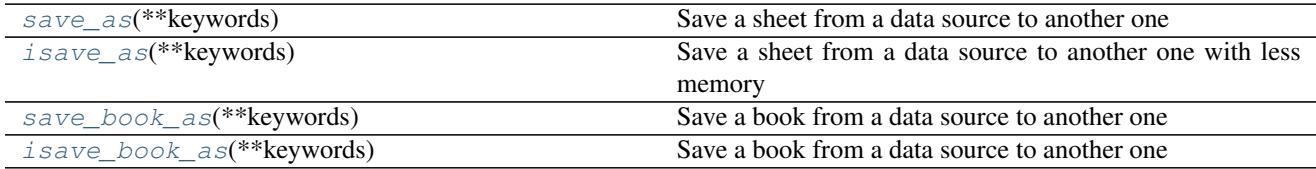

### **pyexcel.save\_as**

#### <span id="page-84-0"></span>pyexcel.**save\_as**(*\*\*keywords*)

Save a sheet from a data source to another one

It accepts two sets of keywords. Why two sets? one set is source, the other set is destination. In order to distinguish the two sets, source set will be exactly the same as the ones for  $pyexcel$ .  $get\_sheet$  (); destination set are exactly the same as the ones for  $pyexcel$ . Sheet. save\_as but require a 'dest' prefix.

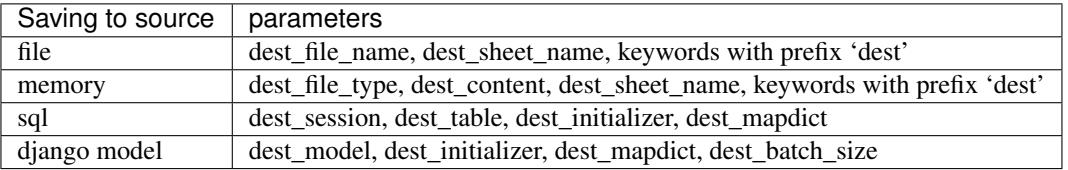

Not all parameters are needed. Here is a table

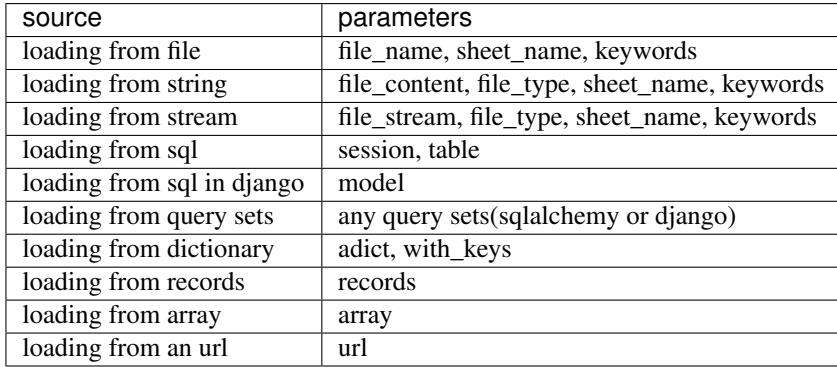

#### Parameters

file\_name : a file with supported file extension

- file content : the file content
- file stream : the file stream

file\_type : the file type in *file\_content* or *file\_stream*

- session : database session
- table : database table
- model: a django model

adict: a dictionary of one dimensional arrays

url : a download http url for your excel file

with\_keys : load with previous dictionary's keys, default is True

- records : a list of dictionaries that have the same keys
- array : a two dimensional array, a list of lists
- sheet\_name : sheet name. if sheet\_name is not given, the default sheet at index 0 is loaded
- start\_row [int] defaults to 0. It allows you to skip rows at the begginning
- row\_limit: int defaults to -1, meaning till the end of the whole sheet. It allows you to skip the tailing rows.
- start\_column [int] defaults to 0. It allows you to skip columns on your left hand side
- column limit: int defaults to -1, meaning till the end of the columns. It allows you to skip the tailing columns.
- skip\_row\_func: It allows you to write your own row skipping functions.

The protocol is to return pyexcel\_io.constants.SKIP\_DATA if skipping data, pyexcel\_io.constants.TAKE\_DATA to read data, pyexcel\_io.constants.STOP\_ITERATION to exit the reading procedure

skip\_column\_func: It allows you to write your own column skipping functions.

protocol is to return pyexcel\_io.constants. SKIP\_DATA if skipping data, pyexcel\_io.constants.TAKE\_DATA to read data, pyexcel\_io.constants.STOP\_ITERATION to exit the reading procedure

- skip empty rows: bool Defaults to False. Toggle it to True if the rest of empty rows are useless, but it does affect the number of rows.
- row\_renderer: You could choose to write a custom row renderer when the data is being read.
- auto\_detect\_float : defaults to True
- auto detect int : defaults to True
- auto detect datetime : defaults to True
- ignore\_infinity : defaults to True
- library : choose a specific pyexcel-io plugin for reading
- source\_library : choose a specific data source plugin for reading
- parser\_library : choose a pyexcel parser plugin for reading

#### Parameters related to csv file format

delimiter : csv specific, field separator

lineterminator : csv specific, line terminator

- encoding: csv specific. Specify the file encoding the csv file. For example: encoding='latin1'. Especially, encoding='utf-8-sig' would add utf 8 bom header if used in renderer, or would parse a csv with utf brom header used in parser.
- Parameters related to xls file format: Please note the following parameters apply to pyexcel-xls. more details can be found in [xlrd.open\\_workbook\(\)](http://xlrd.readthedocs.io/en/latest/api.html#xlrd.open_workbook)
- logfile: An open file to which messages and diagnostics are written.
- verbosity: Increases the volume of trace material written to the logfile.
- use\_mmap: Whether to use the mmap module is determined heuristically. Use this arg to override the result.

Current heuristic: mmap is used if it exists.

- encoding\_override: Used to overcome missing or bad codepage information in older-version files.
- formatting\_info: The default is False, which saves memory.

When True, formatting information will be read from the spreadsheet file. This provides all cells, including empty and blank cells. Formatting information is available for each cell.

**ragged rows:** The default of False means all rows are padded out with empty cells so that all rows have the same size as found in ncols.

True means that there are no empty cells at the ends of rows. This can result in substantial memory savings if rows are of widely varying sizes. See also the row\_len() method.

dest file name: another file name.

dest\_file\_type: this is needed if you want to save to memory

dest\_session: the target database session

dest\_table: the target destination table

dest\_model: the target django model

dest\_mapdict: a mapping dictionary see  $pyexcel$ . Sheet.save\_to\_memory()

dest\_initializer: a custom initializer function for table or model

dest mapdict: nominate headers

dest batch size: object creation batch size. it is Django specific

dest\_library: choose a specific pyexcel-io plugin for writing

dest\_source\_library: choose a specific data source plugin for writing

dest\_renderer\_library: choose a pyexcel parser plugin for writing

if csv file is destination format, python csv [fmtparams](https://docs.python.org/release/3.1.5/library/csv.html#dialects-and-formatting-parameters) are accepted

for example: dest\_lineterminator will replace default ' ' to the one you specified

In addition, this function use  $p$ yexcel. Sheet to render the data which could have performance penalty. In exchange, parameters for [pyexcel.Sheet](#page-102-0) can be passed on, e.g. *name\_columns\_by\_row*.

## **pyexcel.isave\_as**

#### <span id="page-86-0"></span>pyexcel.**isave\_as**(*\*\*keywords*)

Save a sheet from a data source to another one with less memory

It is simliar to [pyexcel.save\\_as\(\)](#page-84-0) except that it does not accept parameters for [pyexcel.Sheet](#page-102-0). And it read when it writes.

It accepts two sets of keywords. Why two sets? one set is source, the other set is destination. In order to distinguish the two sets, source set will be exactly the same as the ones for  $pyexcel$ .  $get\_sheet$  (); destination set are exactly the same as the ones for  $pyexcel$ . Sheet. save\_as but require a 'dest' prefix.

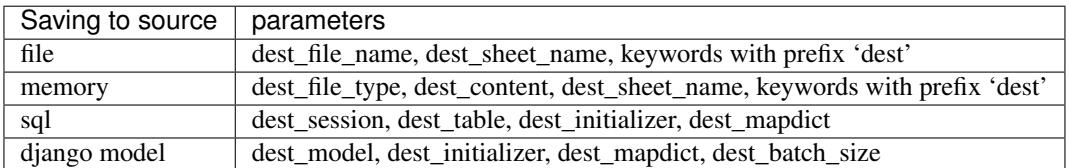

Not all parameters are needed. Here is a table

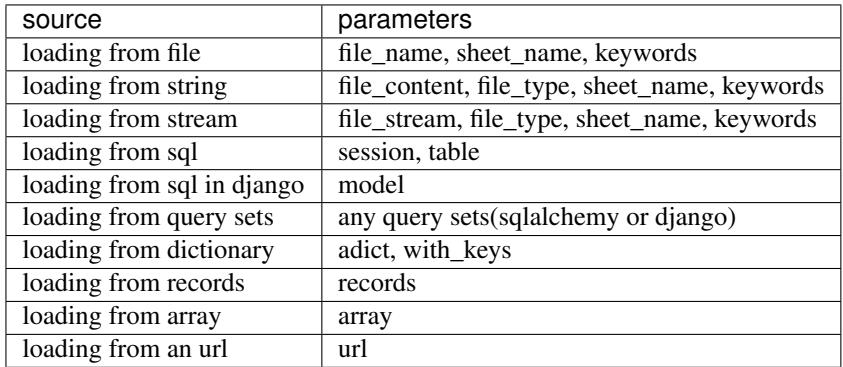

## Parameters

file\_name : a file with supported file extension

file\_content : the file content

file\_stream : the file stream

file\_type : the file type in *file\_content* or *file\_stream*

session : database session

table : database table

model: a django model

adict: a dictionary of one dimensional arrays

url : a download http url for your excel file

with\_keys : load with previous dictionary's keys, default is True

records : a list of dictionaries that have the same keys

array : a two dimensional array, a list of lists

sheet\_name : sheet name. if sheet\_name is not given, the default sheet at index 0 is loaded

start\_row [int] defaults to 0. It allows you to skip rows at the begginning

row\_limit: int defaults to -1, meaning till the end of the whole sheet. It allows you to skip the tailing rows.

start\_column [int] defaults to 0. It allows you to skip columns on your left hand side

column\_limit: int defaults to -1, meaning till the end of the columns. It allows you to skip the tailing columns.

skip\_row\_func: It allows you to write your own row skipping functions.

The protocol is to return pyexcel\_io.constants.SKIP\_DATA if skipping data, pyexcel\_io.constants.TAKE\_DATA to read data, pyexcel\_io.constants.STOP\_ITERATION to exit the reading procedure

skip column func: It allows you to write your own column skipping functions.

The protocol is to return pyexcel\_io.constants.SKIP\_DATA if skipping data, pyexcel\_io.constants.TAKE\_DATA to read data, pyexcel\_io.constants.STOP\_ITERATION to exit the reading procedure

- skip\_empty\_rows: bool Defaults to False. Toggle it to True if the rest of empty rows are useless, but it does affect the number of rows.
- row renderer: You could choose to write a custom row renderer when the data is being read.

auto\_detect\_float : defaults to True

- auto\_detect\_int : defaults to True
- auto\_detect\_datetime : defaults to True
- ignore infinity: defaults to True
- library : choose a specific pyexcel-io plugin for reading
- source\_library : choose a specific data source plugin for reading
- parser\_library : choose a pyexcel parser plugin for reading
- Parameters related to csv file format
- delimiter : csv specific, field separator
- lineterminator : csv specific, line terminator
- encoding: csv specific. Specify the file encoding the csv file. For example: encoding='latin1'. Especially, encoding='utf-8-sig' would add utf 8 bom header if used in renderer, or would parse a csv with utf brom header used in parser.
- Parameters related to xls file format: Please note the following parameters apply to pyexcel-xls. more details can be found in  $x1rd.$  open\_workbook()
- logfile: An open file to which messages and diagnostics are written.
- verbosity: Increases the volume of trace material written to the logfile.
- use\_mmap: Whether to use the mmap module is determined heuristically. Use this arg to override the result.

Current heuristic: mmap is used if it exists.

encoding\_override: Used to overcome missing or bad codepage information in older-version files.

formatting\_info: The default is False, which saves memory.

When True, formatting information will be read from the spreadsheet file. This provides all cells, including empty and blank cells. Formatting information is available for each cell.

**ragged rows:** The default of False means all rows are padded out with empty cells so that all rows have the same size as found in ncols.

True means that there are no empty cells at the ends of rows. This can result in substantial memory savings if rows are of widely varying sizes. See also the row\_len() method.

dest\_file\_name: another file name.

dest\_file\_type: this is needed if you want to save to memory

dest\_session: the target database session

dest table: the target destination table

dest\_model: the target django model

dest mapdict: a mapping dictionary see pyexcel. Sheet. save\_to\_memory()

dest\_initializer: a custom initializer function for table or model

dest\_mapdict: nominate headers

dest\_batch\_size: object creation batch size. it is Django specific

dest\_library: choose a specific pyexcel-io plugin for writing

dest\_source\_library: choose a specific data source plugin for writing

dest\_renderer\_library: choose a pyexcel parser plugin for writing

if csv file is destination format, python csv [fmtparams](https://docs.python.org/release/3.1.5/library/csv.html#dialects-and-formatting-parameters) are accepted

for example: dest\_lineterminator will replace default ' ' to the one you specified

In addition, this function use  $p_{V \text{exc}}$  Sheet to render the data which could have performance penalty. In exchange, parameters for [pyexcel.Sheet](#page-102-0) can be passed on, e.g. *name\_columns\_by\_row*.

#### **pyexcel.save\_book\_as**

#### <span id="page-89-0"></span>pyexcel.**save\_book\_as**(*\*\*keywords*)

Save a book from a data source to another one

Here is a table of parameters:

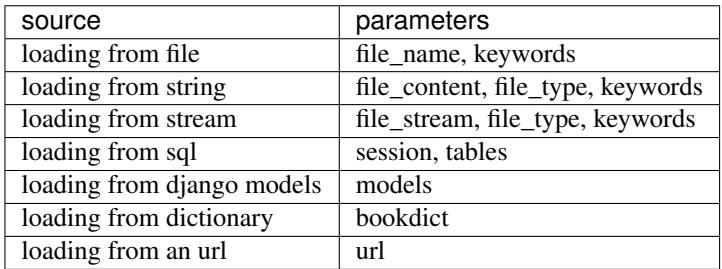

Where the dictionary should have text as keys and two dimensional array as values.

# Parameters

# **Parameters**

- **file\_name** a file with supported file extension
- **file\_content** the file content
- **file\_stream** the file stream
- **file\_type** the file type in *file\_content* or *file\_stream*
- **session** database session
- **tables** a list of database table
- **models** a list of django models
- **bookdict** a dictionary of two dimensional arrays
- **url** a download http url for your excel file
- **auto\_detect\_float** defaults to True
- **auto\_detect\_int** defaults to True
- **auto\_detect\_datetime** defaults to True
- **ignore\_infinity** defaults to True
- **library** choose a specific pyexcel-io plugin for reading
- **source\_library** choose a specific data source plugin for reading
- **parser\_library** choose a pyexcel parser plugin for reading
- **related to csv file format\*\*** (\*\*Parameters) –
- **delimiter** csv specific, field separator
- **lineterminator** csv specific, line terminator
- **encoding** csv specific. Specify the file encoding the csv file. For example: encoding='latin1'. Especially, encoding='utf-8-sig' would add utf 8 bom header if used in renderer, or would parse a csv with utf brom header used in parser.
- **dest\_file\_name** another file name.
- **dest\_file\_type** this is needed if you want to save to memory
- **dest\_session** the target database session
- **dest\_tables** the list of target destination tables
- **dest\_models** the list of target destination django models
- **dest\_mapdicts** a list of mapping dictionaries
- **dest\_initializers** table initialization functions
- **dest\_mapdicts** to nominate a model or table fields. Optional
- **dest\_batch\_size** batch creation size. Optional

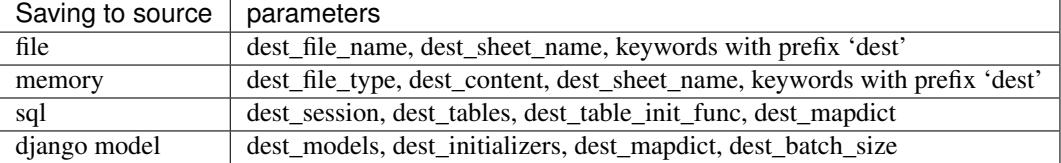

### **pyexcel.isave\_book\_as**

#### <span id="page-90-0"></span>pyexcel.**isave\_book\_as**(*\*\*keywords*)

Save a book from a data source to another one

It is simliar to  $pyexcel$ . save\_book\_as() but it read when it writes. This function provide some speedup but the output data is not made uniform.

Here is a table of parameters:

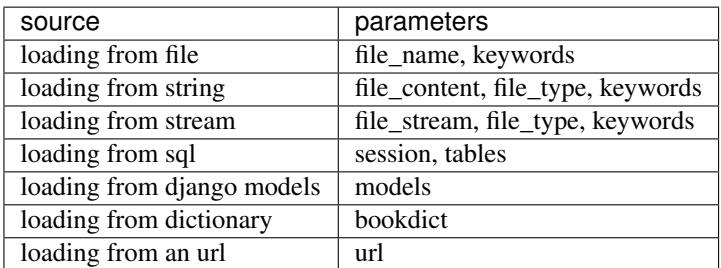

#### Parameters

### Parameters

- **file\_name** a file with supported file extension
- **file\_content** the file content
- **file\_stream** the file stream
- **file\_type** the file type in *file\_content* or *file\_stream*
- **session** database session
- **tables** a list of database table
- **models** a list of django models
- **bookdict** a dictionary of two dimensional arrays
- **url** a download http url for your excel file
- **auto\_detect\_float** defaults to True
- **auto\_detect\_int** defaults to True
- **auto\_detect\_datetime** defaults to True
- **ignore\_infinity** defaults to True
- **library** choose a specific pyexcel-io plugin for reading
- **source\_library** choose a specific data source plugin for reading
- **parser\_library** choose a pyexcel parser plugin for reading
- **related to csv file format\*\*** (\*\*Parameters) –
- **delimiter** csv specific, field separator
- **lineterminator** csv specific, line terminator
- **encoding** csv specific. Specify the file encoding the csv file. For example: encoding='latin1'. Especially, encoding='utf-8-sig' would add utf 8 bom header if used in renderer, or would parse a csv with utf brom header used in parser.
- **dest\_file\_name** another file name.
- **dest\_file\_type** this is needed if you want to save to memory
- **dest\_session** the target database session
- **dest\_tables** the list of target destination tables
- **dest\_models** the list of target destination django models
- **dest\_mapdicts** a list of mapping dictionaries
- **dest\_initializers** table initialization functions
- **dest\_mapdicts** to nominate a model or table fields. Optional
- **dest\_batch\_size** batch creation size. Optional

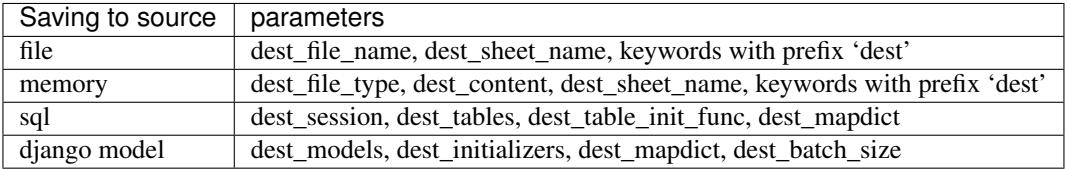

These flags can be passed on all signature functions:

#### **auto\_detect\_int**

Automatically convert float values to integers if the float number has no decimal values(e.g. 1.00). By default, it does the detection. Setting it to False will turn on this behavior

It has no effect on pyexcel-xlsx because it does that by default.

#### **auto\_detect\_float**

Automatically convert text to float values if possible. This applies only pyexcel-io where csv, tsv, csvz and tsvz formats are supported. By default, it does the detection. Setting it to False will turn on this behavior

## **auto\_detect\_datetime**

Automatically convert text to python datetime if possible. This applies only pyexcel-io where csv, tsv, csvz and tsvz formats are supported. By default, it does the detection. Setting it to False will turn on this behavior

# **library**

Name a pyexcel plugin to handle a file format. In the situation where multiple plugins were pip installed, it is confusing for pyexcel on which plugin to handle the file format. For example, both pyexcel-xlsx and pyexcel-xls reads xlsx format. Now since version 0.2.2, you can pass on *library="pyexcel-xls"* to handle xlsx in a specific function call.

It is better to uninstall the unwanted pyexcel plugin using pip if two plugins for the same file type are not absolutely necessary.

# **Cookbook**

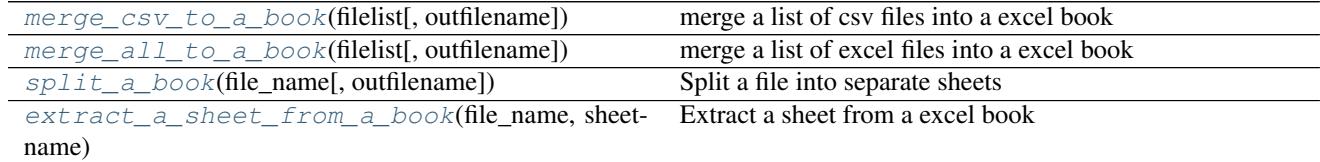

# **pyexcel.merge\_csv\_to\_a\_book**

<span id="page-92-0"></span>pyexcel.**merge\_csv\_to\_a\_book**(*filelist*, *outfilename='merged.xls'*) merge a list of csv files into a excel book

**Parameters** 

- **filelist** (list) a list of accessible file path
- **outfilename**  $(str)$  save the sheet as

# **pyexcel.merge\_all\_to\_a\_book**

<span id="page-93-0"></span>pyexcel.**merge\_all\_to\_a\_book**(*filelist*, *outfilename='merged.xls'*) merge a list of excel files into a excel book

# **Parameters**

- **filelist** (list) a list of accessible file path
- **outfilename**  $(str)$  save the sheet as

# **pyexcel.split\_a\_book**

<span id="page-93-1"></span>pyexcel.**split\_a\_book**(*file\_name*, *outfilename=None*) Split a file into separate sheets

### Parameters

- **file\_name**  $(str)$  an accessible file name
- **outfilename**  $(str)$  save the sheets with file suffix

# **pyexcel.extract\_a\_sheet\_from\_a\_book**

<span id="page-93-2"></span>pyexcel.**extract\_a\_sheet\_from\_a\_book**(*file\_name*, *sheetname*, *outfilename=None*) Extract a sheet from a excel book

#### **Parameters**

- **file\_name** (str) an accessible file name
- **sheetname**  $(str)$  a valid sheet name
- **outfilename**  $(str)$  save the sheet as

# **Book**

Here's the entity relationship between Book, Sheet, Row and Column

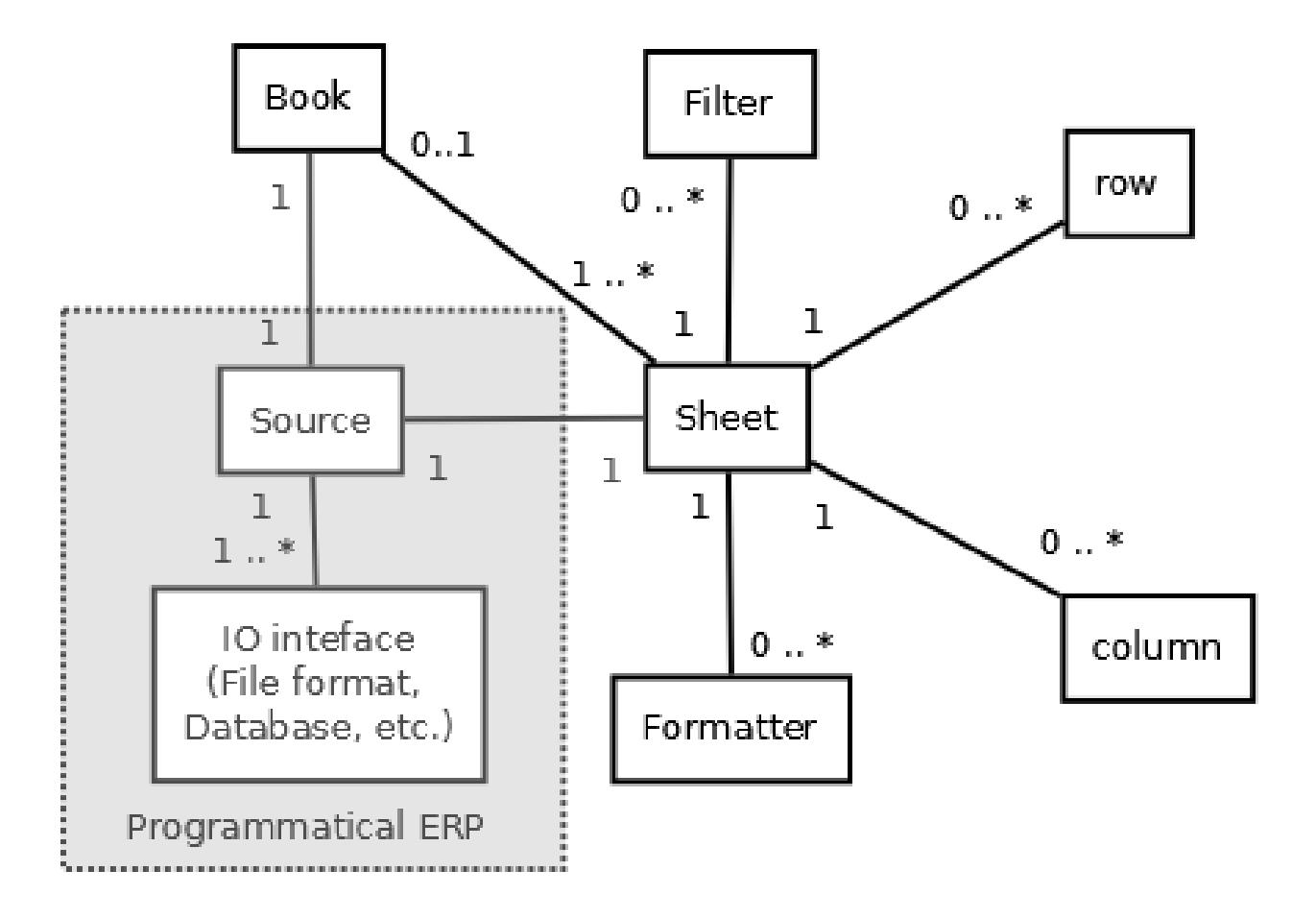

# **Constructor**

[Book](#page-94-0)([sheets, filename, path]) Read an excel book that has one or more sheets

# **pyexcel.Book**

<span id="page-94-0"></span>class pyexcel.**Book**(*sheets=None*, *filename='memory'*, *path=None*) Read an excel book that has one or more sheets

For csv file, there will be just one sheet

<span id="page-94-1"></span>**\_\_init\_\_**(*sheets=None*, *filename='memory'*, *path=None*) Book constructor

Selecting a specific book according to filename extension

# Parameters

- **sheets** a dictionary of data
- **filename** the physical file
- **path** the relative path or absolute path
- **keywords** additional parameters to be passed on

# **Methods**

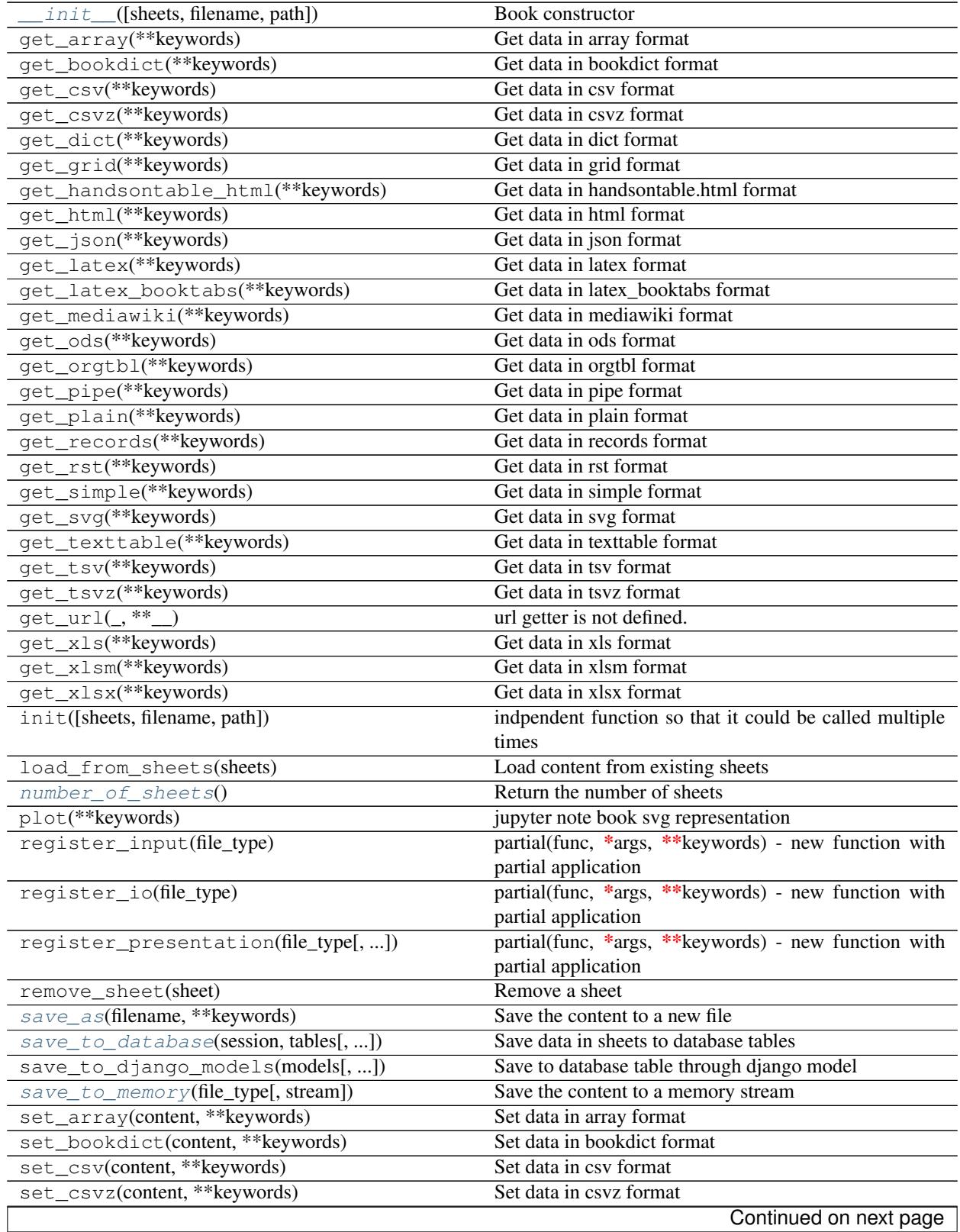

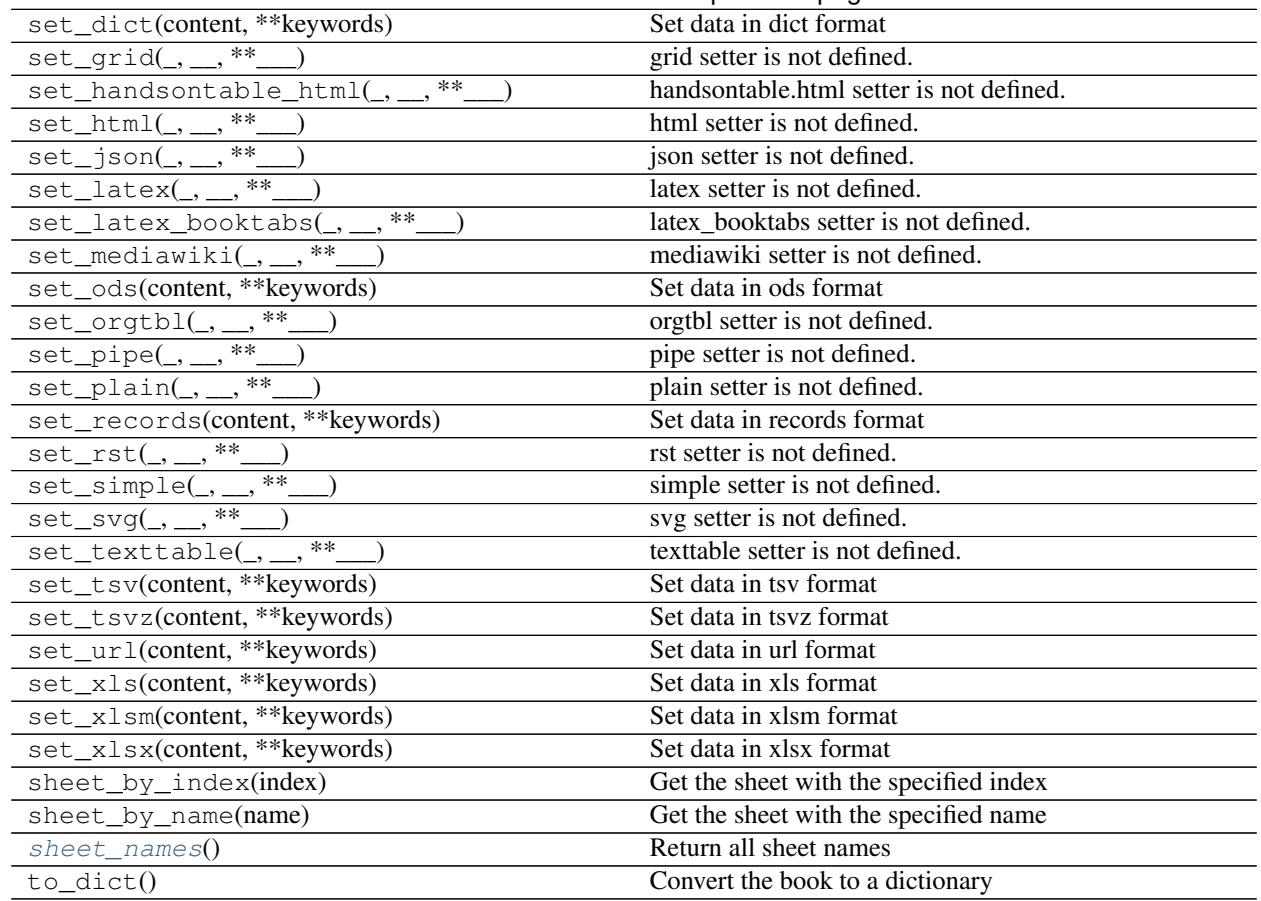

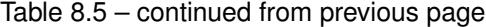

# **Attributes**

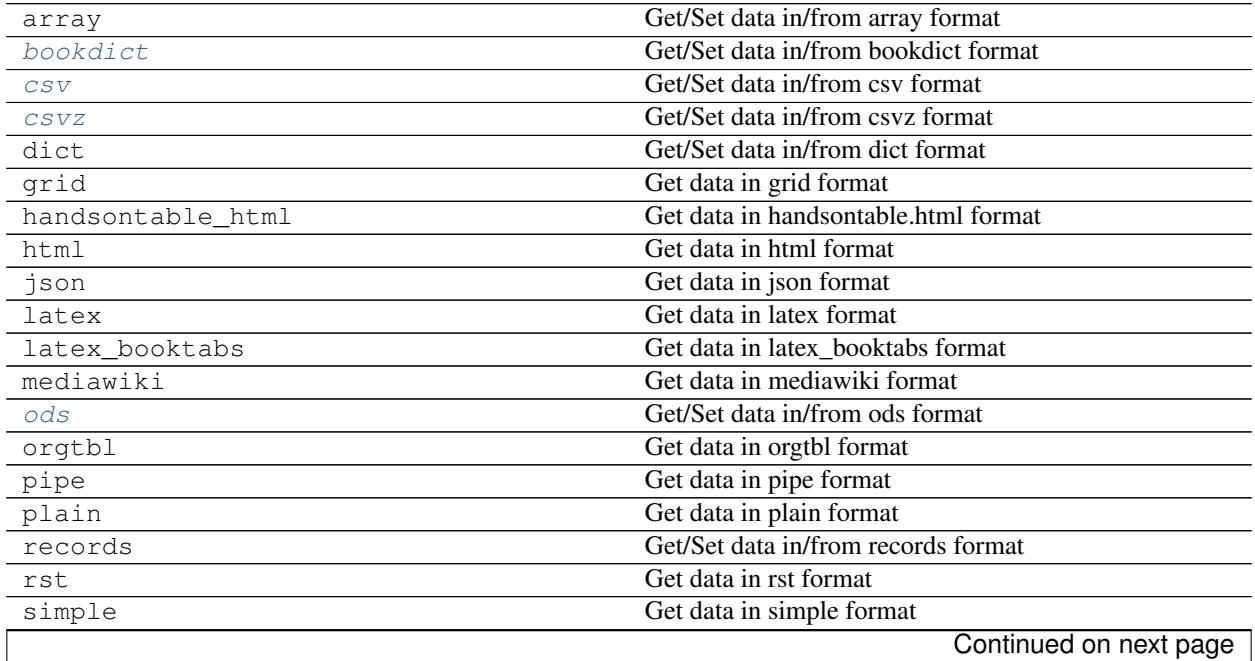

# Table 8.6 – continued from previous page

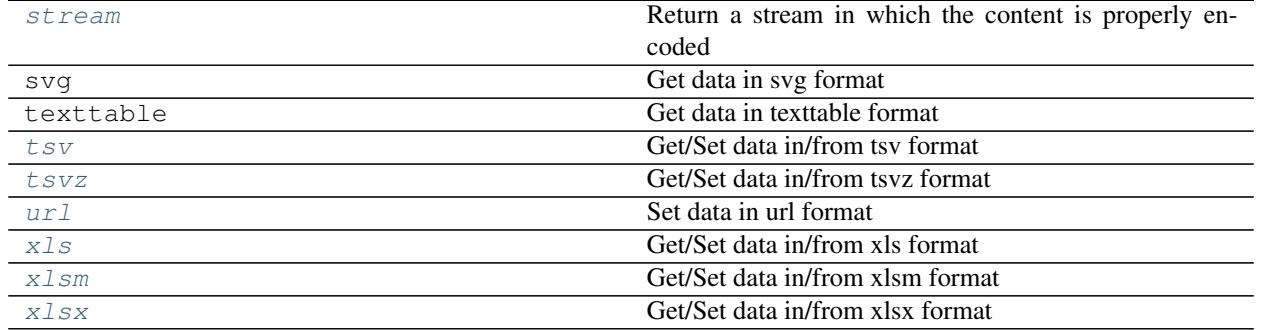

# **Attribute**

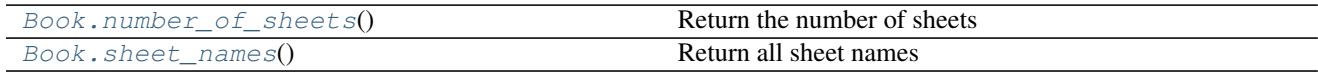

# **pyexcel.Book.number\_of\_sheets**

# <span id="page-97-0"></span>Book.**number\_of\_sheets**()

Return the number of sheets

# **pyexcel.Book.sheet\_names**

<span id="page-97-1"></span>Book.**sheet\_names**() Return all sheet names

# **Conversions**

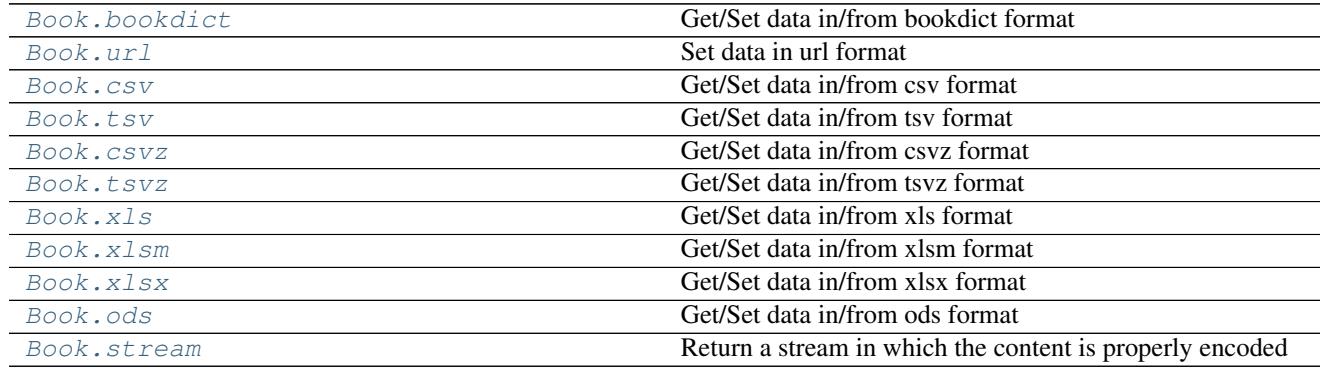

# **pyexcel.Book.bookdict**

### <span id="page-97-2"></span>Book.**bookdict**

Get/Set data in/from bookdict format

You could obtain content in bookdict format by dot notation:

Book.bookdict

And you could as well set content by dot notation:

Book.bookdict = the\_io\_stream\_in\_bookdict\_format

if you need to pass on more parameters, you could use:

```
Book.get_bookdict(**keywords)
Book.set_bookdict(the_io_stream_in_bookdict_format, **keywords)
```
# **pyexcel.Book.url**

#### <span id="page-98-2"></span>Book.**url**

Set data in url format

You could set content in url format by dot notation:

Book.url

if you need to pass on more parameters, you could use:

Book.set\_url(the\_io\_stream\_in\_url\_format, \*\*keywords)

#### **pyexcel.Book.csv**

#### <span id="page-98-0"></span>Book.**csv**

Get/Set data in/from csv format

You could obtain content in csv format by dot notation:

Book.csv

And you could as well set content by dot notation:

Book.csv = the\_io\_stream\_in\_csv\_format

if you need to pass on more parameters, you could use:

```
Book.get_csv(**keywords)
Book.set_csv(the_io_stream_in_csv_format, **keywords)
```
### **pyexcel.Book.tsv**

<span id="page-98-1"></span>Book.**tsv**

Get/Set data in/from tsv format

You could obtain content in tsv format by dot notation:

Book.tsv

And you could as well set content by dot notation:

Book.tsv = the\_io\_stream\_in\_tsv\_format

if you need to pass on more parameters, you could use:

```
Book.get_tsv(**keywords)
Book.set_tsv(the_io_stream_in_tsv_format, **keywords)
```
## **pyexcel.Book.csvz**

#### <span id="page-99-0"></span>Book.**csvz**

Get/Set data in/from csvz format

You could obtain content in csvz format by dot notation:

Book.csvz

And you could as well set content by dot notation:

```
Book.csvz = the_io_stream_in_csvz_format
```
if you need to pass on more parameters, you could use:

```
Book.get_csvz(**keywords)
Book.set_csvz(the_io_stream_in_csvz_format, **keywords)
```
#### **pyexcel.Book.tsvz**

#### <span id="page-99-1"></span>Book.**tsvz**

Get/Set data in/from tsvz format

You could obtain content in tsvz format by dot notation:

Book.tsvz

And you could as well set content by dot notation:

Book.tsvz = the\_io\_stream\_in\_tsvz\_format

if you need to pass on more parameters, you could use:

```
Book.get_tsvz(**keywords)
Book.set_tsvz(the_io_stream_in_tsvz_format, **keywords)
```
# **pyexcel.Book.xls**

# <span id="page-99-2"></span>Book.**xls**

Get/Set data in/from xls format

You could obtain content in xls format by dot notation:

Book.xls

And you could as well set content by dot notation:

Book.xls = the\_io\_stream\_in\_xls\_format

if you need to pass on more parameters, you could use:

```
Book.get_xls(**keywords)
Book.set_xls(the_io_stream_in_xls_format, **keywords)
```
# **pyexcel.Book.xlsm**

#### <span id="page-100-1"></span>Book.**xlsm**

Get/Set data in/from xlsm format

You could obtain content in xlsm format by dot notation:

Book.xlsm

And you could as well set content by dot notation:

```
Book.xlsm = the_io_stream_in_xlsm_format
```
if you need to pass on more parameters, you could use:

```
Book.get_xlsm(**keywords)
Book.set_xlsm(the_io_stream_in_xlsm_format, **keywords)
```
#### **pyexcel.Book.xlsx**

#### <span id="page-100-2"></span>Book.**xlsx**

Get/Set data in/from xlsx format

You could obtain content in xlsx format by dot notation:

Book.xlsx

And you could as well set content by dot notation:

Book.xlsx = the\_io\_stream\_in\_xlsx\_format

if you need to pass on more parameters, you could use:

```
Book.get_xlsx(**keywords)
Book.set_xlsx(the_io_stream_in_xlsx_format, **keywords)
```
# **pyexcel.Book.ods**

# <span id="page-100-0"></span>Book.**ods**

Get/Set data in/from ods format

You could obtain content in ods format by dot notation:

Book.ods

And you could as well set content by dot notation:

Book.ods = the\_io\_stream\_in\_ods\_format

if you need to pass on more parameters, you could use:

```
Book.get_ods(**keywords)
Book.set_ods(the_io_stream_in_ods_format, **keywords)
```
#### **pyexcel.Book.stream**

### <span id="page-101-1"></span>Book.**stream**

Return a stream in which the content is properly encoded

Example:

```
>>> import pyexcel as p
>>> b = p.get_book(bookdict={"A": [[1]]})
>>> csv_stream = b.stream.texttable
>>> print(csv_stream.getvalue())
A:
+---+| 1 |
+---+
```
Where b.stream.xls.getvalue() is equivalent to b.xls. In some situation b.stream.xls is prefered than b.xls.

Sheet examples:

```
>>> import pyexcel as p
>>> s = p.Sheet([[1]], 'A')
>>> csv_stream = s.stream.texttable
>>> print(csv_stream.getvalue())
A:
+---+| 1 |+---+
```
Where s.stream.xls.getvalue() is equivalent to s.xls. In some situation s.stream.xls is prefered than s.xls.

It is similar to  $save\_to\_memory()$ .

## **Save changes**

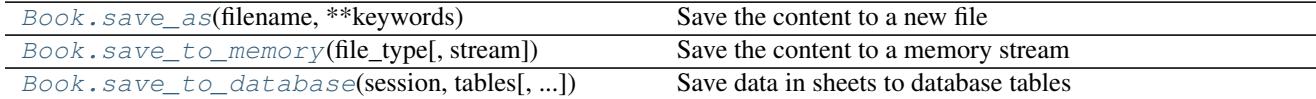

### **pyexcel.Book.save\_as**

<span id="page-101-0"></span>Book.**save\_as**(*filename*, *\*\*keywords*) Save the content to a new file

Parameters **filename** – a file path

# **pyexcel.Book.save\_to\_memory**

<span id="page-102-2"></span>Book.**save\_to\_memory**(*file\_type*, *stream=None*, *\*\*keywords*) Save the content to a memory stream

### **Parameters**

- **file\_type** what format the stream is in
- **stream** a memory stream. Note in Python 3, for csv and tsv format, please pass an instance of StringIO. For xls, xlsx, and ods, an instance of BytesIO.

### **pyexcel.Book.save\_to\_database**

<span id="page-102-1"></span>Book.**save\_to\_database**(*session*, *tables*, *initializers=None*, *mapdicts=None*, *auto\_commit=True*) Save data in sheets to database tables

#### **Parameters**

- **session** database session
- $\bullet$  **tables** a list of database tables, that is accepted by  $Sheet$ . save\_to\_database(). The sequence of tables matters when there is dependencies in between the tables. For example, Car is made by Car Maker. Car Maker table should be specified before Car table.
- **initializers** a list of intialization functions for your tables and the sequence should match tables,
- **mapdicts** custom map dictionary for your data columns and the sequence should match tables
- **auto\_commit** by default, data is committed.

# **Sheet**

# **Constructor**

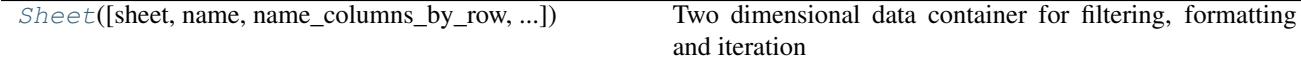

# **pyexcel.Sheet**

<span id="page-102-0"></span>class pyexcel.**Sheet**(*sheet=None*, *name='pyexcel sheet'*, *name\_columns\_by\_row=-1*, *name\_rows\_by\_column=-1*, *colnames=None*, *rownames=None*, *transpose\_before=False*, *transpose\_after=False*) Two dimensional data container for filtering, formatting and iteration

[Sheet](#page-102-0) is a container for a two dimensional array, where individual cell can be any Python types. Other than numbers, value of these types: string, date, time and boolean can be mixed in the array. This differs from Numpy's matrix where each cell are of the same number type.

In order to prepare two dimensional data for your computation, formatting functions help convert array cells to required types. Formatting can be applied not only to the whole sheet but also to selected rows or columns. Custom conversion function can be passed to these formatting functions. For example, to remove extra spaces surrounding the content of a cell, a custom function is required.

Filtering functions are used to reduce the information contained in the array.

## Variables

- **name** sheet name. use to change sheet name
- **row** access data row by row
- **column** access data column by column

#### Example:

```
>>> import pyexcel as p
>>> content = {'A': [[1]]}
>>> b = p.get_book(bookdict=content)
>>> b
A:
+ - - - +| 1 |+ - - - +>>> b[0].name
'A'
>>> b[0].name = 'B'
>>> b
B:
+ - - - +| 1 |
+---+
```
<span id="page-103-0"></span>**\_\_init\_\_**(*sheet=None*, *name='pyexcel sheet'*, *name\_columns\_by\_row=-1*, *name\_rows\_by\_column=- 1*, *colnames=None*, *rownames=None*, *transpose\_before=False*, *transpose\_after=False*) **Constructor** 

#### Parameters

- **sheet** two dimensional array
- **name** this becomes the sheet name.
- **name\_columns\_by\_row** use a row to name all columns
- **name\_rows\_by\_column** use a column to name all rows
- **colnames** use an external list of strings to name the columns
- **rownames** use an external list of strings to name the rows

# **Methods**

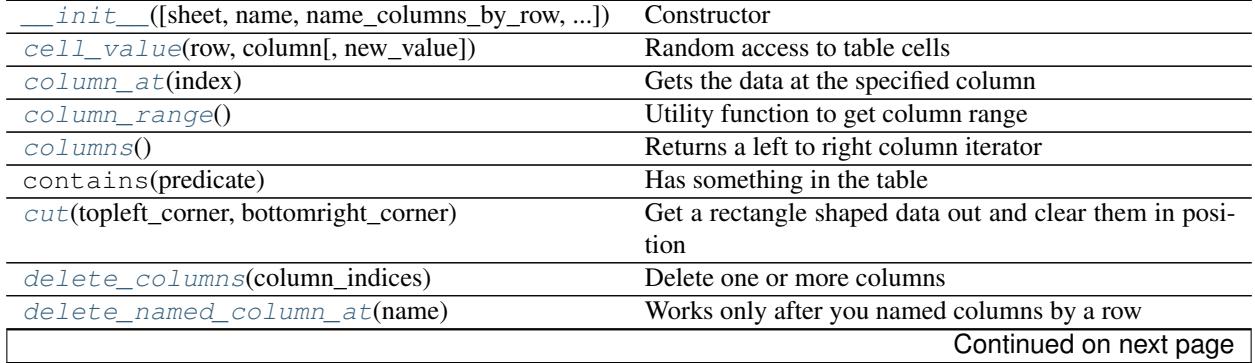

| delete_named_row_at(name)                  | - د می د د د د د د د د د د د<br>Take the first column as row names |
|--------------------------------------------|--------------------------------------------------------------------|
| delete_rows(row_indices)                   | Delete one or more rows                                            |
| enumerate()                                | Iterate cell by cell from top to bottom and from left to           |
|                                            | right                                                              |
| extend_columns(columns)                    | Take ordereddict to extend named columns                           |
| extend_columns_with_rows(rows)             | Put rows on the right most side of the data                        |
| extend_rows(rows)                          | Take ordereddict to extend named rows                              |
| filter([column_indices, row_indices])      | Apply the filter with immediate effect                             |
| format(formatter)                          | Apply a formatting action for the whole sheet                      |
| get_array(**keywords)                      | Get data in array format                                           |
| get_bookdict(**keywords)                   | Get data in bookdict format                                        |
| get_csv(**keywords)                        | Get data in csv format                                             |
| get_csvz(**keywords)                       | Get data in csvz format                                            |
| get_dict(**keywords)                       | Get data in dict format                                            |
| get_grid(**keywords)                       | Get data in grid format                                            |
| get_handsontable_html(**keywords)          | Get data in handsontable.html format                               |
| get_html(**keywords)                       | Get data in html format                                            |
| get_internal_array()                       | present internal array                                             |
| get_json(**keywords)                       | Get data in json format                                            |
| get_latex(**keywords)                      | Get data in latex format                                           |
| get_latex_booktabs(**keywords)             | Get data in latex_booktabs format                                  |
| get_mediawiki(**keywords)                  | Get data in mediawiki format                                       |
| get_ods(**keywords)                        | Get data in ods format                                             |
| get_orgtbl(**keywords)                     | Get data in orgtbl format                                          |
| get_pipe(**keywords)                       | Get data in pipe format                                            |
| get_plain(**keywords)                      | Get data in plain format                                           |
| get_records(**keywords)                    | Get data in records format                                         |
| get_rst(**keywords)                        | Get data in rst format                                             |
| get_simple(**keywords)                     | Get data in simple format                                          |
| get_svg(**keywords)                        | Get data in svg format                                             |
| get_texttable(**keywords)                  | Get data in texttable format                                       |
| get_tsv(**keywords)                        | Get data in tsv format                                             |
| get_tsvz(**keywords)                       | Get data in tsvz format                                            |
| get_url(_, **                              | url getter is not defined.                                         |
| get_xls(**keywords)                        | Get data in xls format                                             |
| get_xlsm(**keywords)                       | Get data in xlsm format                                            |
| get_xlsx(**keywords)                       | Get data in xlsx format                                            |
| init([sheet, name, name_columns_by_row, ]) | custom initialization functions                                    |
| map(custom_function)                       | Execute a function across all cells of the sheet                   |
| name_columns_by_row(row_index)             | Use the elements of a specified row to represent individ-          |
|                                            | ual columns                                                        |
| name_rows_by_column(column_index)          | Use the elements of a specified column to represent in-            |
|                                            | dividual rows                                                      |
| named_column_at(name)                      | Get a column by its name                                           |
| named_columns()                            | iterate rows using column names                                    |
| named_row_at(name)                         | Get a row by its name                                              |
| named_rows()                               | iterate rows using row names                                       |
| number_of_columns()                        | The number of columns                                              |
| $number\_of\_rows()$                       | The number of rows                                                 |
| paste(topleft_corner[, rows, columns])     | Paste a rectangle shaped data after a position                     |
|                                            | Continued on next page                                             |

Table 8.11 – continued from previous page

| plot(**keywords)                                                | ۔ س - ۔ ۔ ۔ ۔ ۔ ۔<br>jupyter note book svg representation |
|-----------------------------------------------------------------|-----------------------------------------------------------|
| rcolums()                                                       | Returns a right to left column iterator                   |
| region(topleft_corner, bottomright_corner)                      | Get a rectangle shaped data out                           |
| register_input(file_type[, instance_name])                      | partial(func, *args, **keywords) - new function with      |
|                                                                 | partial application                                       |
| register_io(file_type[, presenter_func, ])                      | partial(func, *args, **keywords) - new function with      |
|                                                                 | partial application                                       |
| register_presentation(file_type[, ])                            |                                                           |
| reverse()                                                       | Opposite to enumerate                                     |
| $row\_at$ (index)                                               | Gets the data at the specified row                        |
| row_range()                                                     | Utility function to get row range                         |
| rows()                                                          | Returns a top to bottom row iterator                      |
| rrows()                                                         | Returns a bottom to top row iterator                      |
| rvertical()                                                     | Default iterator to go through each cell one by one from  |
|                                                                 | rightmost                                                 |
| save_as(filename, ** keywords)                                  | Save the content to a named file                          |
| save_to_database(session, table[, ])                            | Save data in sheet to database table                      |
| save_to_django_model(model[, initializer, ])                    | Save to database table through django model               |
| save_to_memory(file_type[, stream])                             | Save the content to memory                                |
| set_array(content, ** keywords)                                 | Set data in array format                                  |
| set_bookdict(content, ** keywords)                              | Set data in bookdict format                               |
| set_column_at(column_index, data_array[, ])                     | Updates a column data range                               |
| set_csv(content, ** keywords)                                   | Set data in csv format                                    |
| set_csvz(content, ** keywords)                                  | Set data in csvz format                                   |
| set_dict(content, ** keywords)                                  | Set data in dict format                                   |
| $\text{set\_grid}(\_,\_,**]$                                    | grid setter is not defined.                               |
| set_handsontable_html(, _, **                                   | handsontable.html setter is not defined.                  |
|                                                                 | html setter is not defined.                               |
| set_html(_, _, **_<br>set_json(_, _, **_<br>set_latex(_, _, **_ | json setter is not defined.                               |
|                                                                 | latex setter is not defined.                              |
| $***$<br>set_latex_booktabs(_, _,                               | latex_booktabs setter is not defined.                     |
| set_mediawiki(_, __, **_                                        | mediawiki setter is not defined.                          |
| set_named_column_at(name, column_array)                         | Take the first row as column names                        |
| set_named_row_at(name, row_array)                               | Take the first column as row names                        |
| set_ods(content, ** keywords)                                   | Set data in ods format                                    |
| $set\_ordbl(\_,\_,**)$                                          | orgtbl setter is not defined.                             |
| $set\_pipe(\_,\_,$<br>**                                        | pipe setter is not defined.                               |
| $**$<br>$set\_plain(\_,\_,$                                     | plain setter is not defined.                              |
| set_records(content, ** keywords)                               | Set data in records format                                |
| set_row_at(row_index, data_array)                               | Update a row data range                                   |
| $**$<br>$set\_rst(\_,\_,$                                       | rst setter is not defined.                                |
| $**$<br>$set\_simple(\_,\_,$                                    | simple setter is not defined.                             |
| $**$<br>$set\_svg(\_,\_,$                                       | svg setter is not defined.                                |
| $***$<br>set_texttable(                                         | texttable setter is not defined.                          |
| set_tsv(content,**keywords)                                     | Set data in tsv format                                    |
| set_tsvz(content, **keywords)                                   | Set data in tsvz format                                   |
| set_url(content, ** keywords)                                   | Set data in url format                                    |
| set_xls(content, ** keywords)                                   | Set data in xls format                                    |
| set_xlsm(content, ** keywords)                                  | Set data in xlsm format                                   |
| set_xlsx(content, ** keywords)                                  | Set data in xlsx format                                   |
|                                                                 | Continued on next page                                    |

Table 8.11 – continued from previous page

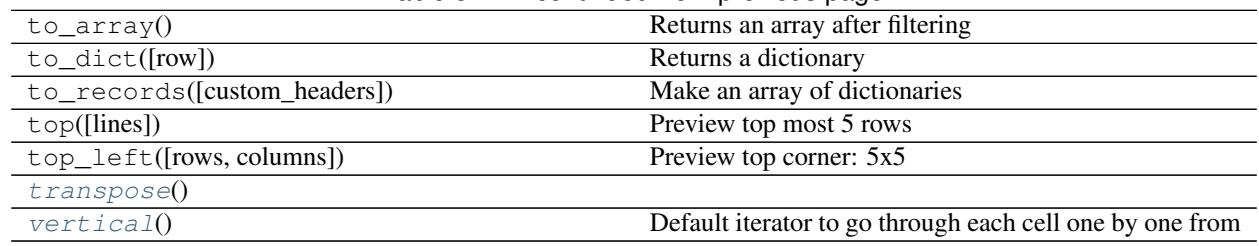

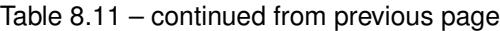

# **Attributes**

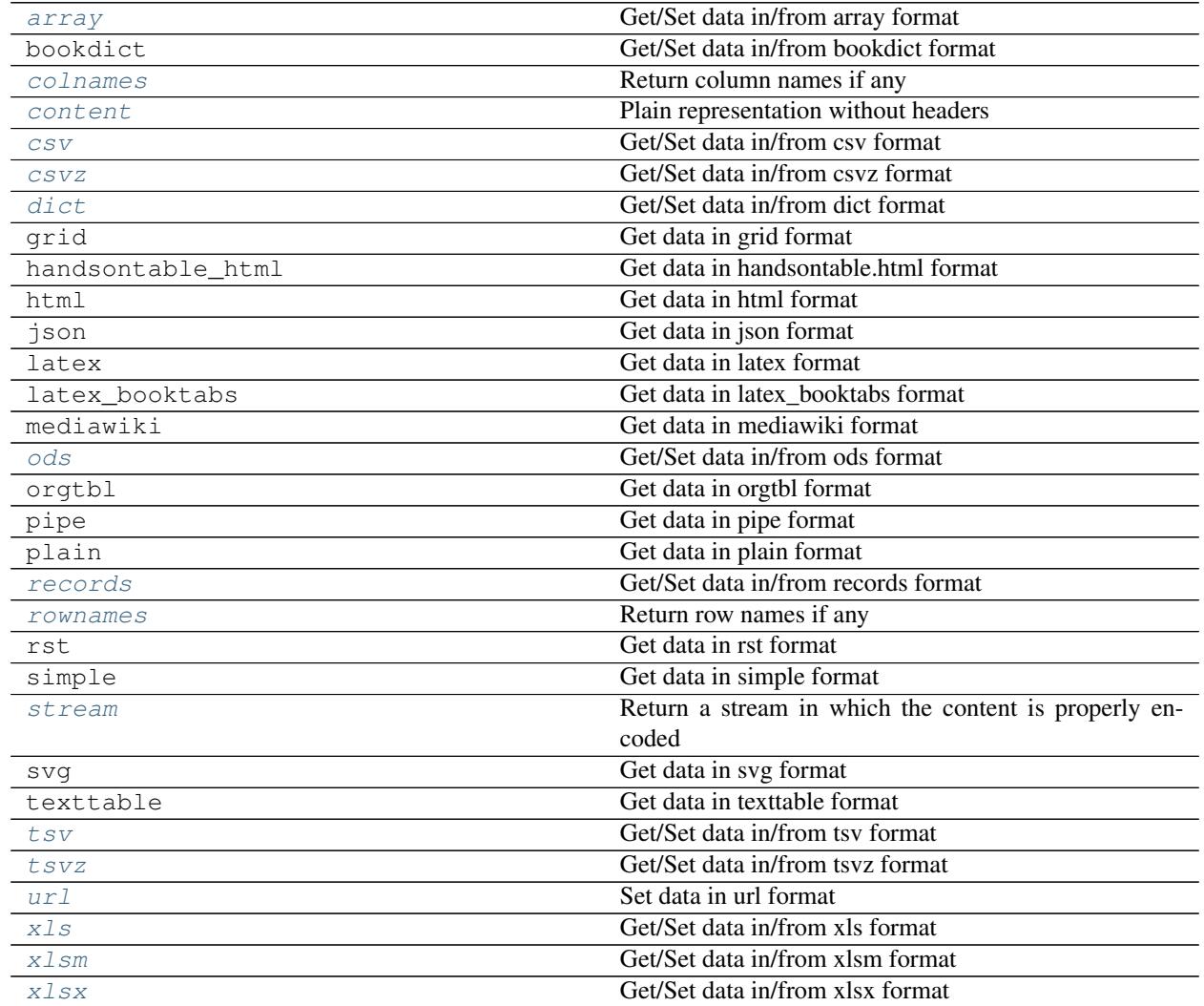

# **Attributes**

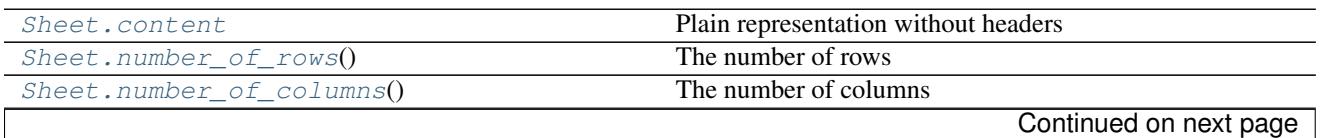

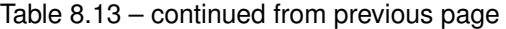

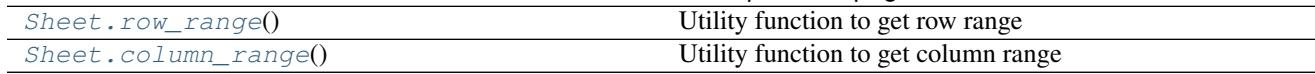

# **pyexcel.Sheet.content**

#### <span id="page-107-5"></span>Sheet.**content**

Plain representation without headers

# **pyexcel.Sheet.number\_of\_rows**

<span id="page-107-2"></span>Sheet.**number\_of\_rows**()

The number of rows

# **pyexcel.Sheet.number\_of\_columns**

<span id="page-107-1"></span>Sheet.**number\_of\_columns**() The number of columns

# **pyexcel.Sheet.row\_range**

<span id="page-107-3"></span>Sheet.**row\_range**() Utility function to get row range

# **pyexcel.Sheet.column\_range**

<span id="page-107-0"></span>Sheet.**column\_range**() Utility function to get column range

# **Iteration**

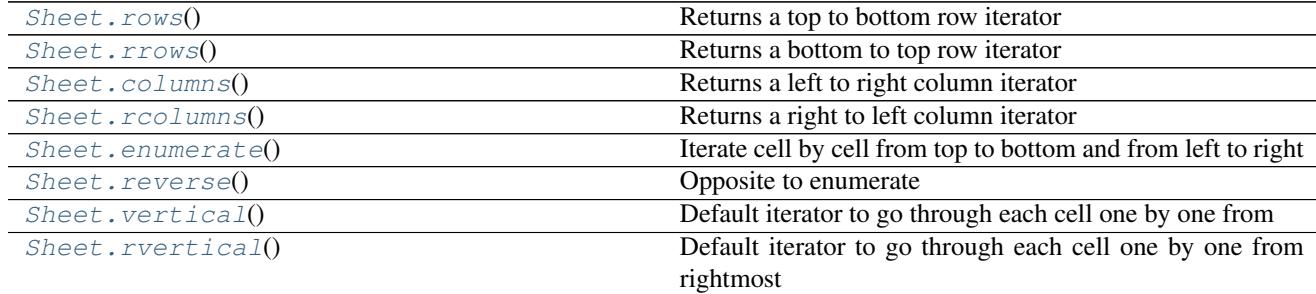

# **pyexcel.Sheet.rows**

```
Sheet.rows()
```
Returns a top to bottom row iterator

example:
```
import pyexcel as pe
data = [[1, 2, 3, 4],[5, 6, 7, 8],
   [9, 10, 11, 12]
]
m = pe.internal.sheets.Matrix(data)print(pe.utils.to_array(m.rows()))
```
output:

 $[1, 2, 3, 4], [5, 6, 7, 8], [9, 10, 11, 12]]$ 

More details see RowIterator

#### **pyexcel.Sheet.rrows**

#### Sheet.**rrows**()

Returns a bottom to top row iterator

```
import pyexcel as pe
data = [
   [1, 2, 3, 4],[5, 6, 7, 8],
    [9, 10, 11, 12]
]
m = pe.internal.sheets.Matrix(data)print(pe.utils.to_array(m.rrows()))
```
[[9, 10, 11, 12], [5, 6, 7, 8], [1, 2, 3, 4]]

More details see RowReverseIterator

#### **pyexcel.Sheet.columns**

```
Sheet.columns()
```
Returns a left to right column iterator

```
import pyexcel as pe
data = [[1, 2, 3, 4],
    [5, 6, 7, 8],
    [9, 10, 11, 12]]
m = pe.internal.sheets.Matrix(data)
print(list(m.columns()))
```
 $[1, 5, 9], [2, 6, 10], [3, 7, 11], [4, 8, 12]]$ 

More details see ColumnIterator

#### **pyexcel.Sheet.rcolumns**

Sheet.**rcolumns**()

Returns a right to left column iterator

example:

```
import pyexcel as pe
data = [[1, 2, 3, 4],[5, 6, 7, 8],
    [9, 10, 11, 12]
]
m = pe.internal.sheets.Matrix(data)
print(pe.utils.to_array(m.rcolumns()))
```
output:

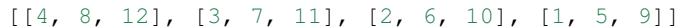

More details see ColumnReverseIterator

#### **pyexcel.Sheet.enumerate**

```
Sheet.enumerate()
```
Iterate cell by cell from top to bottom and from left to right

```
>>> import pyexcel as pe
>>> data = [
... [1, 2, 3, 4],
... [5, 6, 7, 8],
... [9, 10, 11, 12]
... ]
>>> m = pe.internal.sheets.Matrix(data)
>>> print(list(m.enumerate()))
[1, 2, 3, 4, 5, 6, 7, 8, 9, 10, 11, 12]
```
More details see HTLBRIterator

#### **pyexcel.Sheet.reverse**

#### Sheet.**reverse**()

Opposite to enumerate

each cell one by one from bottom row to top row and from right to left example:

```
>>> import pyexcel as pe
>>> data = [
... [1, 2, 3, 4],
... [5, 6, 7, 8],
... [9, 10, 11, 12]
... ]
>>> m = pe.internal.sheets.Matrix(data)
>>> print(list(m.reverse()))
[12, 11, 10, 9, 8, 7, 6, 5, 4, 3, 2, 1]
```
More details see HBRTLIterator

#### **pyexcel.Sheet.vertical**

Sheet.**vertical**()

Default iterator to go through each cell one by one from leftmost column to rightmost row and from top to bottom example:

```
import pyexcel as pe
data = [
    [1, 2, 3, 4],[5, 6, 7, 8],
    [9, 10, 11, 12]
]
m = pe.internal.sheets.Matrix(data)
print(list(m.vertical()))
```
output:

[1, 5, 9, 2, 6, 10, 3, 7, 11, 4, 8, 12]

More details see VTLBRIterator

#### **pyexcel.Sheet.rvertical**

#### Sheet.**rvertical**()

Default iterator to go through each cell one by one from rightmost column to leftmost row and from bottom to top example:

```
import pyexcel as pe
data = \lceil[1, 2, 3, 4],[5, 6, 7, 8],
    [9, 10, 11, 12]
]
m = pe.internal.sheets.Matrix(data)
print(pe.utils.to_array(m.rvertical())
```
output:

[12, 8, 4, 11, 7, 3, 10, 6, 2, 9, 5, 1]

More details see VBRTLIterator

#### **Cell access**

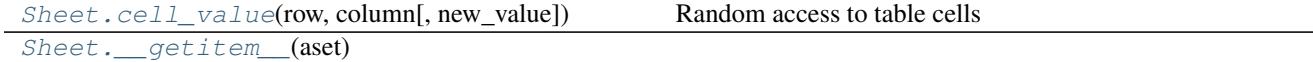

#### **pyexcel.Sheet.cell\_value**

<span id="page-111-0"></span>Sheet.**cell\_value**(*row*, *column*, *new\_value=None*) Random access to table cells

#### **Parameters**

- **row**  $(int)$  row index which starts from 0
- **column**  $(int)$  column index which starts from 0
- **new\_value** (any) new value if this is to set the value

#### **pyexcel.Sheet.\_\_getitem\_\_**

<span id="page-111-1"></span>Sheet.**\_\_getitem\_\_**(*aset*)

#### **Row access**

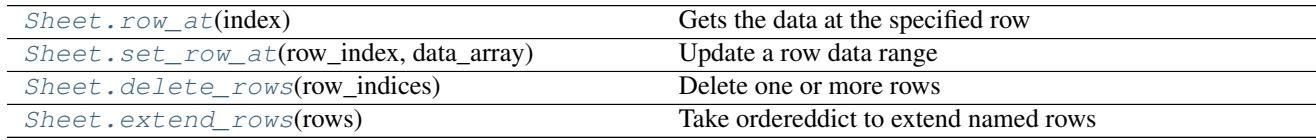

#### **pyexcel.Sheet.row\_at**

<span id="page-111-2"></span>Sheet.**row\_at**(*index*) Gets the data at the specified row

#### **pyexcel.Sheet.set\_row\_at**

<span id="page-111-3"></span>Sheet.**set\_row\_at**(*row\_index*, *data\_array*) Update a row data range

#### **pyexcel.Sheet.delete\_rows**

```
Sheet.delete_rows(row_indices)
     Delete one or more rows
```
Parameters **row\_indices** (list) – a list of row indices

#### **pyexcel.Sheet.extend\_rows**

<span id="page-111-5"></span>Sheet.**extend\_rows**(*rows*)

Take ordereddict to extend named rows

Parameters rows (ordereddist/list) – a list of rows.

# **Column access**

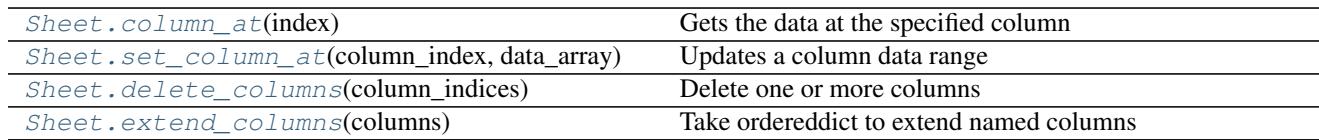

#### **pyexcel.Sheet.column\_at**

<span id="page-113-0"></span>Sheet.**column\_at**(*index*) Gets the data at the specified column

#### **pyexcel.Sheet.set\_column\_at**

<span id="page-113-1"></span>Sheet.**set\_column\_at**(*column\_index*, *data\_array*, *starting=0*)

Updates a column data range

It works like this if the call is: set\_column\_at $(2, ['N', 'N', 'N'], 1)$ :

 $\leftarrow->$  column\_index = 2  $\vert$ A B C  $1 3 N < -$  starting = 1 2 4 N

This function will not set element outside the current table range

#### **Parameters**

- **column\_index** (int) which column to be modified
- **data\_array** (list) one dimensional array
- $\cdot$  staring  $(int)$  from which index, the update happens

Raises **IndexError** – if column\_index exceeds column range or starting exceeds row range

#### **pyexcel.Sheet.delete\_columns**

<span id="page-113-2"></span>Sheet.**delete\_columns**(*column\_indices*)

Delete one or more columns

Parameters column\_indices  $(list)$  – a list of column indices

#### **pyexcel.Sheet.extend\_columns**

```
Sheet.extend_columns(columns)
```
Take ordereddict to extend named columns

Parameters **columns** (ordereddist/list) – a list of columns

#### **Data series**

#### **Any column as row name**

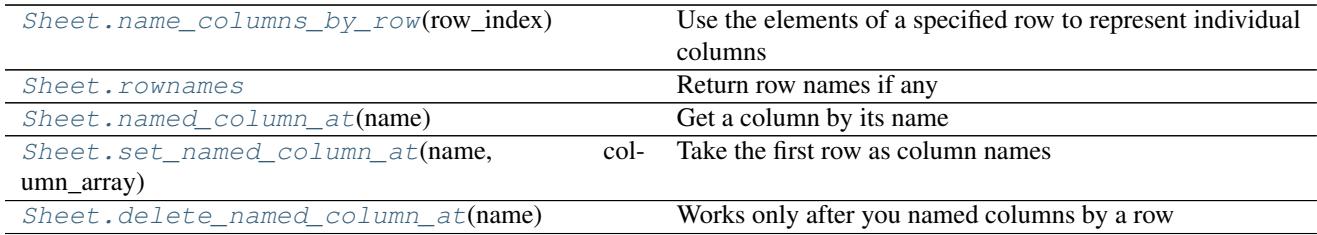

#### **pyexcel.Sheet.name\_columns\_by\_row**

#### <span id="page-114-0"></span>Sheet.**name\_columns\_by\_row**(*row\_index*)

Use the elements of a specified row to represent individual columns

The specified row will be deleted from the data :param row\_index: the index of the row that has the column names

#### **pyexcel.Sheet.rownames**

#### <span id="page-114-1"></span>Sheet.**rownames**

Return row names if any

#### **pyexcel.Sheet.named\_column\_at**

#### **pyexcel.Sheet.set\_named\_column\_at**

# <span id="page-114-3"></span>Sheet.**set\_named\_column\_at**(*name*, *column\_array*)

Take the first row as column names

Given name to identify the column index, set the column to the given array except the column name.

#### **pyexcel.Sheet.delete\_named\_column\_at**

#### <span id="page-114-4"></span>Sheet.**delete\_named\_column\_at**(*name*)

Works only after you named columns by a row

Given name to identify the column index, set the column to the given array except the column name. :param str name: a column name

#### **Any row as column name**

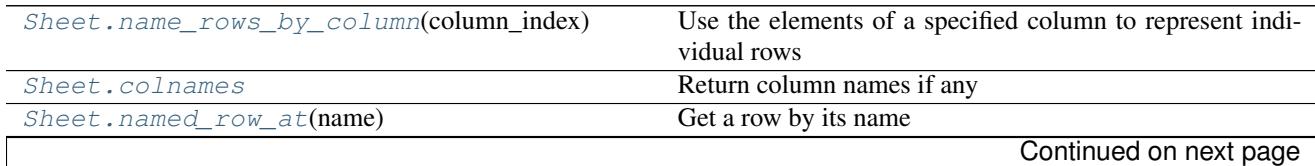

<span id="page-114-2"></span>Sheet.**named\_column\_at**(*name*) Get a column by its name

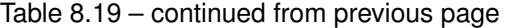

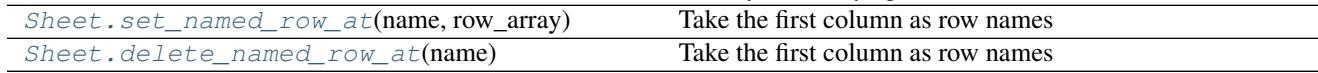

#### **pyexcel.Sheet.name\_rows\_by\_column**

#### <span id="page-115-0"></span>Sheet.**name\_rows\_by\_column**(*column\_index*)

Use the elements of a specified column to represent individual rows

The specified column will be deleted from the data :param column\_index: the index of the column that has the row names

#### **pyexcel.Sheet.colnames**

<span id="page-115-1"></span>Sheet.**colnames**

Return column names if any

#### **pyexcel.Sheet.named\_row\_at**

<span id="page-115-2"></span>Sheet.**named\_row\_at**(*name*) Get a row by its name

#### **pyexcel.Sheet.set\_named\_row\_at**

```
Sheet.set_named_row_at(name, row_array)
     Take the first column as row names
```
Given name to identify the row index, set the row to the given array except the row name.

#### **pyexcel.Sheet.delete\_named\_row\_at**

#### <span id="page-115-4"></span>Sheet.**delete\_named\_row\_at**(*name*)

Take the first column as row names

Given name to identify the row index, set the row to the given array except the row name.

#### **Conversion**

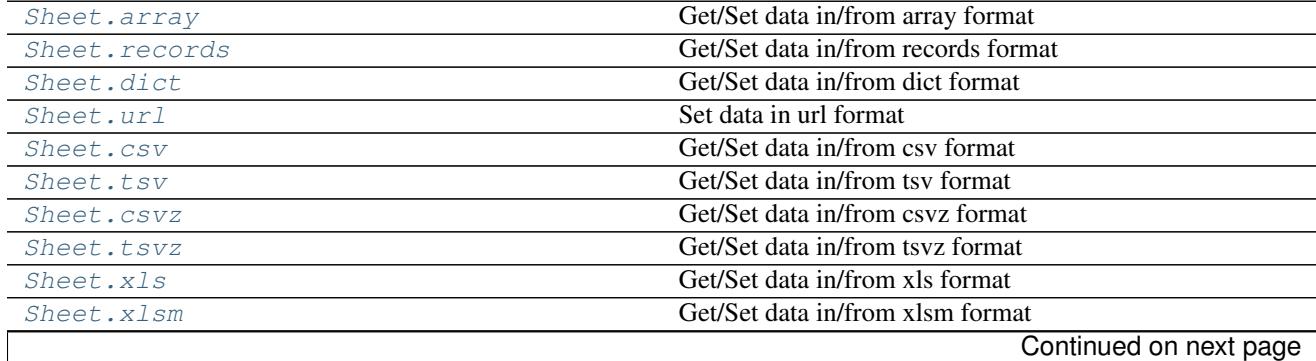

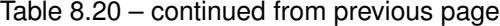

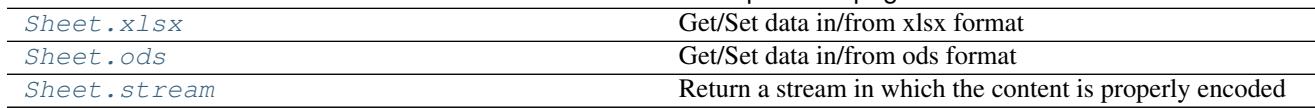

#### **pyexcel.Sheet.array**

#### <span id="page-116-0"></span>Sheet.**array**

Get/Set data in/from array format

You could obtain content in array format by dot notation:

Sheet.array

And you could as well set content by dot notation:

```
Sheet.array = the_io_stream_in_array_format
```
if you need to pass on more parameters, you could use:

```
Sheet.get_array(**keywords)
Sheet.set_array(the_io_stream_in_array_format, **keywords)
```
#### **pyexcel.Sheet.records**

#### <span id="page-116-1"></span>Sheet.**records**

Get/Set data in/from records format

You could obtain content in records format by dot notation:

Sheet.records

And you could as well set content by dot notation:

```
Sheet.records = the_io_stream_in_records_format
```
if you need to pass on more parameters, you could use:

```
Sheet.get_records(**keywords)
Sheet.set_records(the_io_stream_in_records_format, **keywords)
```
#### **pyexcel.Sheet.dict**

#### <span id="page-116-2"></span>Sheet.**dict**

Get/Set data in/from dict format

You could obtain content in dict format by dot notation:

Sheet.dict

And you could as well set content by dot notation:

Sheet.dict = the\_io\_stream\_in\_dict\_format

if you need to pass on more parameters, you could use:

```
Sheet.get_dict(**keywords)
Sheet.set_dict(the_io_stream_in_dict_format, **keywords)
```
#### **pyexcel.Sheet.url**

#### <span id="page-117-0"></span>Sheet.**url**

Set data in url format

You could set content in url format by dot notation:

Sheet.url

if you need to pass on more parameters, you could use:

Sheet.set\_url(the\_io\_stream\_in\_url\_format, \*\*keywords)

#### **pyexcel.Sheet.csv**

#### <span id="page-117-1"></span>Sheet.**csv**

Get/Set data in/from csv format

You could obtain content in csv format by dot notation:

Sheet.csv

And you could as well set content by dot notation:

Sheet.csv = the\_io\_stream\_in\_csv\_format

if you need to pass on more parameters, you could use:

```
Sheet.get_csv(**keywords)
Sheet.set_csv(the_io_stream_in_csv_format, **keywords)
```
#### **pyexcel.Sheet.tsv**

#### <span id="page-117-2"></span>Sheet.**tsv**

Get/Set data in/from tsv format

You could obtain content in tsv format by dot notation:

Sheet.tsv

And you could as well set content by dot notation:

Sheet.tsv = the\_io\_stream\_in\_tsv\_format

if you need to pass on more parameters, you could use:

```
Sheet.get_tsv(**keywords)
Sheet.set_tsv(the_io_stream_in_tsv_format, **keywords)
```
#### **pyexcel.Sheet.csvz**

#### <span id="page-118-0"></span>Sheet.**csvz**

Get/Set data in/from csvz format

You could obtain content in csvz format by dot notation:

Sheet.csvz

And you could as well set content by dot notation:

Sheet.csvz = the\_io\_stream\_in\_csvz\_format

if you need to pass on more parameters, you could use:

```
Sheet.get_csvz(**keywords)
Sheet.set_csvz(the_io_stream_in_csvz_format, **keywords)
```
#### **pyexcel.Sheet.tsvz**

#### <span id="page-118-1"></span>Sheet.**tsvz**

Get/Set data in/from tsvz format

You could obtain content in tsvz format by dot notation:

Sheet.tsvz

And you could as well set content by dot notation:

Sheet.tsvz = the\_io\_stream\_in\_tsvz\_format

if you need to pass on more parameters, you could use:

```
Sheet.get_tsvz(**keywords)
Sheet.set_tsvz(the_io_stream_in_tsvz_format, **keywords)
```
#### **pyexcel.Sheet.xls**

#### <span id="page-118-2"></span>Sheet.**xls**

Get/Set data in/from xls format

You could obtain content in xls format by dot notation:

Sheet.xls

And you could as well set content by dot notation:

Sheet.xls = the\_io\_stream\_in\_xls\_format

if you need to pass on more parameters, you could use:

```
Sheet.get_xls(**keywords)
Sheet.set_xls(the_io_stream_in_xls_format, **keywords)
```
#### **pyexcel.Sheet.xlsm**

#### <span id="page-119-0"></span>Sheet.**xlsm**

Get/Set data in/from xlsm format

You could obtain content in xlsm format by dot notation:

Sheet.xlsm

And you could as well set content by dot notation:

```
Sheet.xlsm = the_io_stream_in_xlsm_format
```
if you need to pass on more parameters, you could use:

```
Sheet.get_xlsm(**keywords)
Sheet.set_xlsm(the_io_stream_in_xlsm_format, **keywords)
```
#### **pyexcel.Sheet.xlsx**

#### <span id="page-119-1"></span>Sheet.**xlsx**

Get/Set data in/from xlsx format

You could obtain content in xlsx format by dot notation:

Sheet.xlsx

And you could as well set content by dot notation:

Sheet.xlsx = the\_io\_stream\_in\_xlsx\_format

if you need to pass on more parameters, you could use:

```
Sheet.get_xlsx(**keywords)
Sheet.set_xlsx(the_io_stream_in_xlsx_format, **keywords)
```
#### **pyexcel.Sheet.ods**

#### <span id="page-119-2"></span>Sheet.**ods**

Get/Set data in/from ods format

You could obtain content in ods format by dot notation:

Sheet.ods

And you could as well set content by dot notation:

Sheet.ods = the\_io\_stream\_in\_ods\_format

if you need to pass on more parameters, you could use:

```
Sheet.get_ods(**keywords)
Sheet.set_ods(the_io_stream_in_ods_format, **keywords)
```
#### **pyexcel.Sheet.stream**

#### <span id="page-120-0"></span>Sheet.**stream**

Return a stream in which the content is properly encoded

Example:

```
>>> import pyexcel as p
>>> b = p.get_book(bookdict={"A": [[1]]})
>>> csv_stream = b.stream.texttable
>>> print(csv_stream.getvalue())
A:
+---+| 1 |+ - - - +
```
Where b.stream.xls.getvalue() is equivalent to b.xls. In some situation b.stream.xls is prefered than b.xls.

Sheet examples:

```
>>> import pyexcel as p
\Rightarrow s = p. Sheet([[1]], 'A')
>>> csv_stream = s.stream.texttable
>>> print(csv_stream.getvalue())
A:
+---+| 1 |+---+
```
Where s.stream.xls.getvalue() is equivalent to s.xls. In some situation s.stream.xls is prefered than s.xls.

It is similar to  $save\_to\_memory()$ .

#### **Formatting**

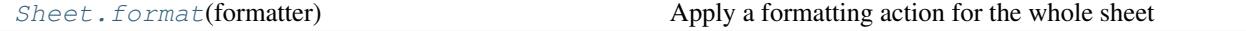

#### **pyexcel.Sheet.format**

<span id="page-120-1"></span>Sheet.**format**(*formatter*)

Apply a formatting action for the whole sheet

Example:

```
>>> import pyexcel as pe
>>> # Given a dictinoary as the following
>>> data = {
... "1": [1, 2, 3, 4, 5, 6, 7, 8],
... "3": [1.25, 2.2, 3.3, 4.4, 5.5, 6.6, 7.7, 8.8],
... "5": [2, 3, 4, 5, 6, 7, 8, 9],
... "7": [1, '',]
... }
>>> sheet = pe.get_sheet(adict=data)
>>> sheet.row[1]
[1, 1.25, 2, 1]
>>> sheet.format(str)
```

```
>>> sheet.row[1]
['1', '1.25', '2', '1']
>>> sheet.format(int)
>>> sheet.row[1]
[1, 1, 2, 1]
```
### **Filtering**

 $Sheet. filter([column\_indices, row\_indices])$  Apply the filter with immediate effect

#### **pyexcel.Sheet.filter**

<span id="page-121-0"></span>Sheet.**filter**(*column\_indices=None*, *row\_indices=None*) Apply the filter with immediate effect

### **Transformation**

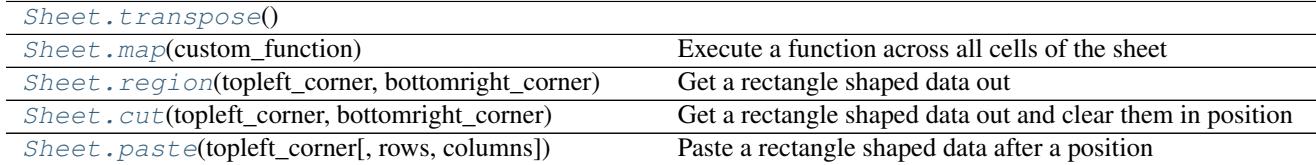

#### **pyexcel.Sheet.transpose**

<span id="page-121-1"></span>Sheet.**transpose**()

#### **pyexcel.Sheet.map**

```
Sheet.map(custom_function)
```
Execute a function across all cells of the sheet

Example:

```
>>> import pyexcel as pe
>>> # Given a dictinoary as the following
>>> data = {
... "1": [1, 2, 3, 4, 5, 6, 7, 8],
... "3": [1.25, 2.2, 3.3, 4.4, 5.5, 6.6, 7.7, 8.8],
... "5": [2, 3, 4, 5, 6, 7, 8, 9],
... "7": [1, '',]
... }
>>> sheet = pe.get_sheet(adict=data)
>>> sheet.row[1]
[1, 1.25, 2, 1]
>>> inc = lambda value: (float(value) if value != '' else 0)+1
>>> sheet.map(inc)
>>> sheet.row[1]
[2.0, 2.25, 3.0, 2.0]
```
#### **pyexcel.Sheet.region**

<span id="page-122-0"></span>Sheet.**region**(*topleft\_corner*, *bottomright\_corner*) Get a rectangle shaped data out

#### **Parameters**

- **topleft\_corner** (slice) the top left corner of the rectangle
- **bottomright\_corner** (slice) the bottom right corner of the rectangle

#### **pyexcel.Sheet.cut**

<span id="page-122-1"></span>Sheet.**cut**(*topleft\_corner*, *bottomright\_corner*)

Get a rectangle shaped data out and clear them in position

#### **Parameters**

- **topleft\_corner** (slice) the top left corner of the rectangle
- **bottomright\_corner** (slice) the bottom right corner of the rectangle

#### **pyexcel.Sheet.paste**

<span id="page-122-2"></span>Sheet.**paste**(*topleft\_corner*, *rows=None*, *columns=None*)

Paste a rectangle shaped data after a position

Parameters **topleft\_corner** (slice) – the top left corner of the rectangle

example:

```
>>> import pyexcel as pe
>>> data = [
... # 0 1 2 3 4 5 6
... [1, 2, 3, 4, 5, 6, 7], # 0
... [21, 22, 23, 24, 25, 26, 27],
... [31, 32, 33, 34, 35, 36, 37],
... [41, 42, 43, 44, 45, 46, 47],
... [51, 52, 53, 54, 55, 56, 57] # 4
... ]
>>> s = pe.Sheet(data)
\Rightarrow \ast cut 1 \le row \le 4, 1 \le column \le 5\Rightarrow data = s.cut([1, 1], [4, 5])
>>> s.paste([4,6], rows=data)
>>> s
pyexcel sheet:
+----+----+----+----+----+----+----+----+----+----+
| 1 | 2 | 3 | 4 | 5 | 6 | 7 | | | |
    +----+----+----+----+----+----+----+----+----+----+
| 21 | | | | | 26 | 27 | | | |
    +----+----+----+----+----+----+----+----+----+----+
| 31 | | | | | | | | | 36 | 37 | | | |
     +----+----+----+----+----+----+----+----+----+----+
| 41 | | | | | | | | 46 | 47 | | | |
             +----+----+----+----+----+----+----+----+----+----+
| 51 | 52 | 53 | 54 | 55 | 56 | 22 | 23 | 24 | 25 |
                   +----+----+----+----+----+----+----+----+----+----+
          | | | | | | | 32 | 33 | 34 | 35 |
```

```
+----+----+----+----+----+----+----+----+----+----+
          | | | | | | | 42 | 43 | 44 | 45 |
               +----+----+----+----+----+----+----+----+----+----+
>>> s.paste([6,9], columns=data)
>>> s
pyexcel sheet:
+----+----+----+----+----+----+----+----+----+----+----+----+
| 1 | 2 | 3 | 4 | 5 | 6 | 7 | | | | | |
+----+----+----+----+----+----+----+----+----+----+----+----+
| 21 | | | | | | | | | 26 | 27 | | | | | | | |
+----+----+----+----+----+----+----+----+----+----+----+----+
| 31 | | | | | | | | 36 | 37 | | | | | | | |
+----+----+----+----+----+----+----+----+----+----+----+----+
| 41 | | | | | | | | 46 | 47 | | | | | | |
                          +----+----+----+----+----+----+----+----+----+----+----+----+
| 51 | 52 | 53 | 54 | 55 | 56 | 22 | 23 | 24 | 25 | | |
                               +----+----+----+----+----+----+----+----+----+----+----+----+
                | | | | | 32 | 33 | 34 | 35 | | |
                   +----+----+----+----+----+----+----+----+----+----+----+----+
          | | | | | | | 42 | 43 | 44 | 22 | 32 | 42 |
                        +----+----+----+----+----+----+----+----+----+----+----+----+
          | | | | | | | | | | 23 | 33 | 43 |
               +----+----+----+----+----+----+----+----+----+----+----+----+
     | | | | | | | | | | 24 | 34 | 44 |
     +----+----+----+----+----+----+----+----+----+----+----+----+
          | | | | | | | | | | 25 | 35 | 45 |
                +----+----+----+----+----+----+----+----+----+----+----+----+
```
#### **Save changes**

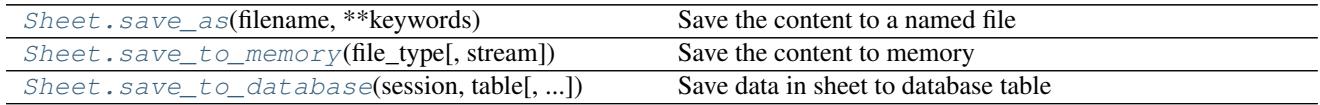

#### **pyexcel.Sheet.save\_as**

<span id="page-123-0"></span>Sheet.**save\_as**(*filename*, *\*\*keywords*)

Save the content to a named file

Keywords may vary depending on your file type, because the associated file type employs different library.

for csv, [fmtparams](https://docs.python.org/release/3.1.5/library/csv.html#dialects-and-formatting-parameters) are accepted

for xls, 'auto\_detect\_int', 'encoding' and 'style\_compression' are supported

for ods, 'auto\_detect\_int' is supported

#### **pyexcel.Sheet.save\_to\_memory**

<span id="page-123-1"></span>Sheet.**save\_to\_memory**(*file\_type*, *stream=None*, *\*\*keywords*)

Save the content to memory

#### Parameters

• **file\_type** – any value of 'csv', 'tsv', 'csvz', 'tsvz', 'xls', 'xlsm', 'xlsm', 'ods'

• **stream** – the memory stream to be written to. Note in Python 3, for csy and tsy format, please pass an instance of StringIO. For xls, xlsx, and ods, an instance of BytesIO.

#### **pyexcel.Sheet.save\_to\_database**

<span id="page-124-0"></span>Sheet.**save\_to\_database**(*session*, *table*, *initializer=None*, *mapdict=None*, *auto\_commit=True*) Save data in sheet to database table

#### **Parameters**

- **session** database session
- **table** a database table
- **initializer** a initialization functions for your table
- **mapdict** custom map dictionary for your data columns
- **auto\_commit** by default, data is auto committed.

# **Internal API reference**

This is intended for developers and hackers of pyexcel.

# **Data sheet representation**

In inheritance order from parent to child

 $M \triangle t \angle r \angle (array)$  The internal representation of a sheet data.

#### **pyexcel.internal.sheets.Matrix**

<span id="page-124-2"></span><span id="page-124-1"></span>class pyexcel.internal.sheets.**Matrix**(*array*)

The internal representation of a sheet data. Each element can be of any python types

**\_\_init\_\_**(*array*) Constructor

> The reason a deep copy was not made here is because the data sheet could be huge. It could be costly to copy every cell to a new memory area :param list array: a list of arrays

#### **Methods**

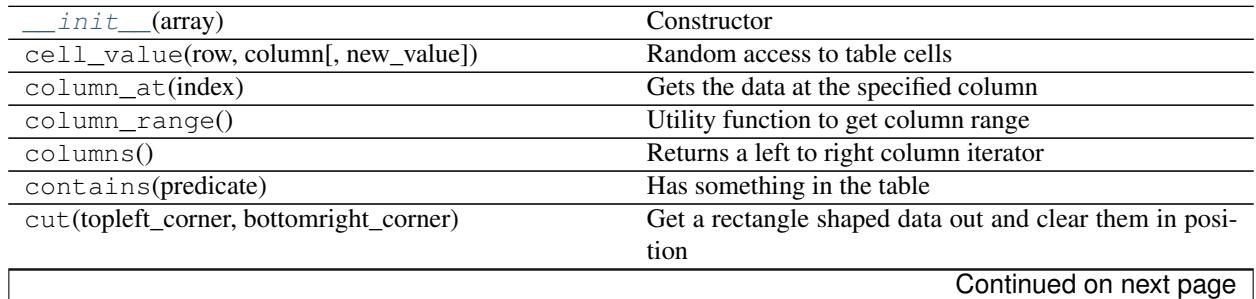

| delete_columns(column_indices)             | sont nasa nom provisas pago<br>Delete columns by specified list of indices |
|--------------------------------------------|----------------------------------------------------------------------------|
| delete_rows(row_indices)                   | Deletes specified row indices                                              |
| enumerate()                                | Iterate cell by cell from top to bottom and from left to                   |
|                                            | right                                                                      |
| extend_columns(columns)                    | Inserts two dimensional data after the rightmost column                    |
| extend_columns_with_rows(rows)             | Rows were appended to the rightmost side                                   |
| extend_rows(rows)                          | Inserts two dimensional data after the bottom row                          |
| filter([column_indices, row_indices])      | Apply the filter with immediate effect                                     |
| format(formatter)                          | Apply a formatting action for the whole sheet                              |
| get_array(**keywords)                      | Get data in array format                                                   |
| get_bookdict(**keywords)                   | Get data in bookdict format                                                |
| get_csv(**keywords)                        | Get data in csv format                                                     |
| get_csvz(**keywords)                       | Get data in csvz format                                                    |
| get_dict(**keywords)                       | Get data in dict format                                                    |
|                                            | Get data in grid format                                                    |
| get_grid(**keywords)                       | Get data in handsontable.html format                                       |
| get_handsontable_html(**keywords)          | Get data in html format                                                    |
| get_html(**keywords)                       |                                                                            |
| get_internal_array()                       | present internal array                                                     |
| get_json(**keywords)                       | Get data in json format                                                    |
| get_latex(**keywords)                      | Get data in latex format                                                   |
| get_latex_booktabs(**keywords)             | Get data in latex_booktabs format                                          |
| get_mediawiki(**keywords)                  | Get data in mediawiki format                                               |
| get_ods(**keywords)                        | Get data in ods format                                                     |
| get_orgtbl(**keywords)                     | Get data in orgtbl format                                                  |
| get_pipe(**keywords)                       | Get data in pipe format                                                    |
| get_plain(**keywords)                      | Get data in plain format                                                   |
| get_records(**keywords)                    | Get data in records format                                                 |
| get_rst(**keywords)                        | Get data in rst format                                                     |
| get_simple(**keywords)                     | Get data in simple format                                                  |
| get_svg(**keywords)                        | Get data in svg format                                                     |
| get_texttable(**keywords)                  | Get data in texttable format                                               |
| get_tsv(**keywords)                        | Get data in tsv format                                                     |
| get_tsvz(**keywords)                       | Get data in tsvz format                                                    |
| $get\_url($ , **_                          | url getter is not defined.                                                 |
| get_xls(**keywords)                        | Get data in xls format                                                     |
| get_xlsm(**keywords)                       | Get data in xlsm format                                                    |
| get_xlsx(**keywords)                       | Get data in xlsx format                                                    |
| map(custom_function)                       | Execute a function across all cells of the sheet                           |
| number_of_columns()                        | The number of columns                                                      |
| $number_of\_rows()$                        | The number of rows                                                         |
| paste(topleft_corner[, rows, columns])     | Paste a rectangle shaped data after a position                             |
| plot(**keywords)                           | jupyter note book svg representation                                       |
| rcolumn(0)                                 | Returns a right to left column iterator                                    |
| region(topleft_corner, bottomright_corner) | Get a rectangle shaped data out                                            |
| register_input(file_type[, instance_name]) | partial(func, *args, **keywords) - new function with                       |
|                                            | partial application                                                        |
| register_io(file_type[, presenter_func, ]) | partial(func, *args, **keywords) - new function with                       |
|                                            | partial application                                                        |
| register_presentation(file_type[, ])       |                                                                            |
| reverse()                                  | Opposite to enumerate                                                      |
|                                            | Continued on next page                                                     |

Table 8.26 – continued from previous page

|                                              | rable 0.20 Continued non-previous page                   |
|----------------------------------------------|----------------------------------------------------------|
| row_at(index)                                | Gets the data at the specified row                       |
| $row\_range()$                               | Utility function to get row range                        |
| rows()                                       | Returns a top to bottom row iterator                     |
| rrows()                                      | Returns a bottom to top row iterator                     |
| rvertical()                                  | Default iterator to go through each cell one by one from |
|                                              | rightmost                                                |
| save_as(filename, ** keywords)               | Save the content to a named file                         |
| save_to_database(session, table[, ])         | Save data in sheet to database table                     |
| save_to_django_model(model[, initializer, ]) | Save to database table through django model              |
| save_to_memory(file_type[, stream])          | Save the content to memory                               |
| set_array(content, ** keywords)              | Set data in array format                                 |
| set_bookdict(content, ** keywords)           | Set data in bookdict format                              |
| set_column_at(column_index, data_array[, ])  | Updates a column data range                              |
| set_csv(content, ** keywords)                | Set data in csv format                                   |
| set_csvz(content, ** keywords)               | Set data in csvz format                                  |
| set_dict(content, ** keywords)               | Set data in dict format                                  |
| $\text{set\_grid}(\_,\_,\{**\})$             | grid setter is not defined.                              |
| $***$<br>set_handsontable_html(_,_           | handsontable.html setter is not defined.                 |
| $set\_html(\_,\_,\ast\ast)$                  | html setter is not defined.                              |
|                                              | json setter is not defined.                              |
| $set_json($ , , **<br>set_latex(_, _, **_    | latex setter is not defined.                             |
| $**$<br>set_latex_booktabs(_, __,            | latex_booktabs setter is not defined.                    |
| $set\_medianiki(., \_,$<br>$***$             | mediawiki setter is not defined.                         |
| set_ods(content, ** keywords)                | Set data in ods format                                   |
| $set\_orgtbl(\_,\_,\overbrace{}^{**}$        | orgtbl setter is not defined.                            |
| $set\_pipe(\_,\_,**\_$                       | pipe setter is not defined.                              |
| $set\_plain(\_,\_,**)$                       | plain setter is not defined.                             |
| set_records(content, ** keywords)            | Set data in records format                               |
| set_row_at(row_index, data_array)            | Update a row data range                                  |
| $set\_rst(\_,\_,**\_)$                       | rst setter is not defined.                               |
| $set\_simple(\_,\_,**\_$                     | simple setter is not defined.                            |
| $set\_svg(\_,\_,**\_\_)$                     | svg setter is not defined.                               |
| set_texttable(_, _, **_                      | texttable setter is not defined.                         |
| set_tsv(content, ** keywords)                | Set data in tsv format                                   |
| set_tsvz(content, **keywords)                | Set data in tsvz format                                  |
| set_url(content, ** keywords)                | Set data in url format                                   |
| set_xls(content, ** keywords)                | Set data in xls format                                   |
| set_xlsm(content, ** keywords)               | Set data in xlsm format                                  |
| set_xlsx(content, ** keywords)               | Set data in xlsx format                                  |
| $to\_array()$                                | Get an array out                                         |
| transpose()                                  | Rotate the data table by 90 degrees                      |
| vertical()                                   | Default iterator to go through each cell one by one from |
|                                              |                                                          |

Table 8.26 – continued from previous page

# **Attributes**

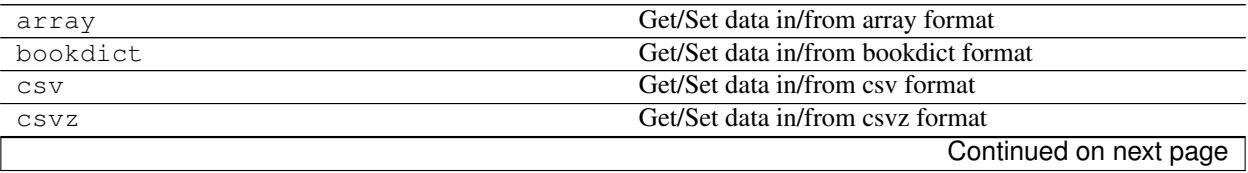

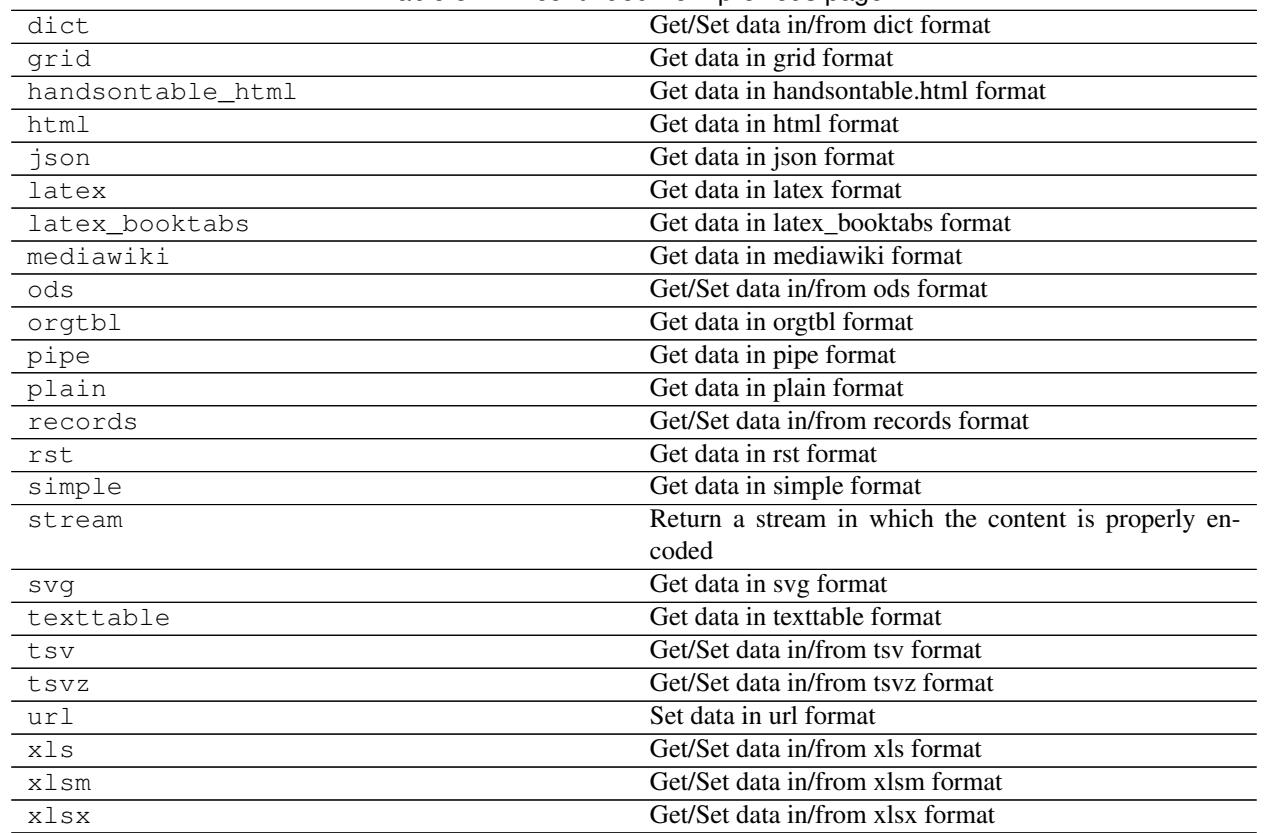

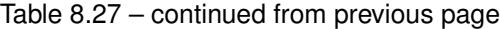

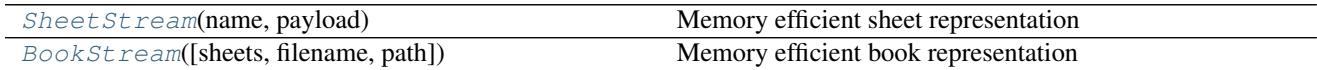

#### **pyexcel.internal.generators.SheetStream**

<span id="page-127-0"></span>class pyexcel.internal.generators.**SheetStream**(*name*, *payload*)

Memory efficient sheet representation

This class wraps around the data read from pyexcel-io. Comparing with  $pyexcel$ . Sheet, the instance of this class does not load all data into memory. Hence it performs better when dealing with big data.

If you would like to do custom rendering for each row of the two dimensional data, you would need to pass a row formatting/rendering function to the parameter "renderer" of pyexcel's signature functions.

<span id="page-127-1"></span>**\_\_init\_\_**(*name*, *payload*)

### **Methods**

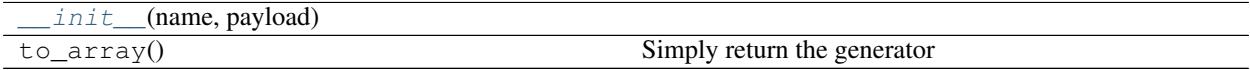

**Attributes**

<span id="page-128-0"></span>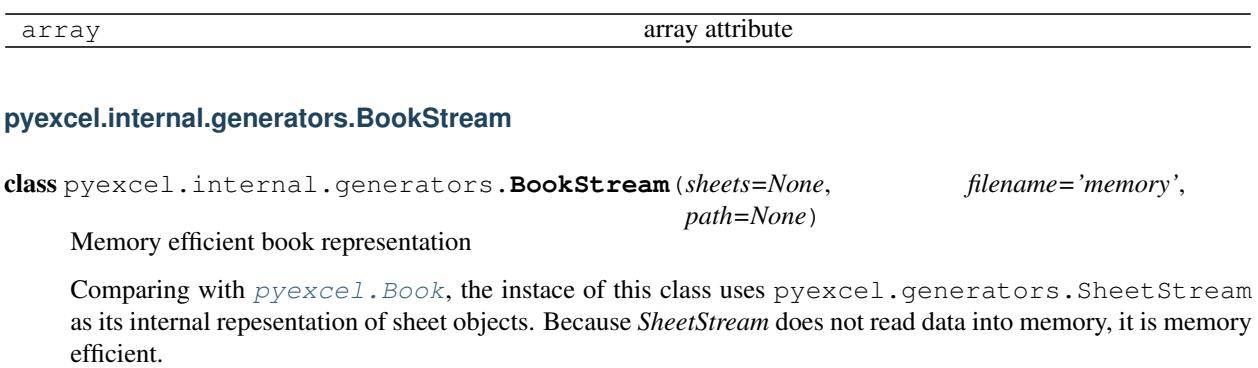

<span id="page-128-1"></span>**\_\_init\_\_**(*sheets=None*, *filename='memory'*, *path=None*) Book constructor

Selecting a specific book according to filename extension :param OrderedDict/dict sheets: a dictionary of data :param str filename: the physical file :param str path: the relative path or absolute path :param set keywords: additional parameters to be passed on

### **Methods**

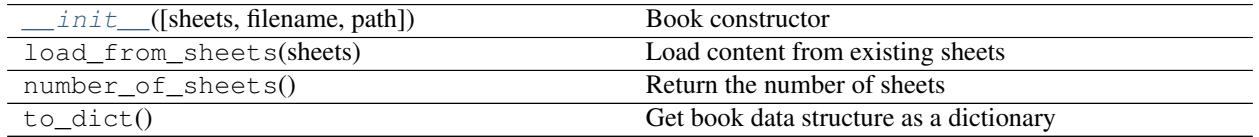

# **Row representation**

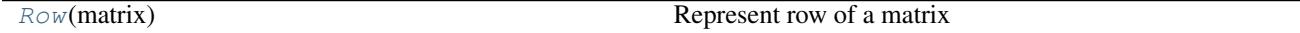

#### **pyexcel.internal.sheets.Row**

<span id="page-128-2"></span>class pyexcel.internal.sheets.**Row**(*matrix*) Represent row of a matrix

> Table 8.33: "example.csv"

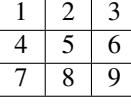

Above column manipulation can be performed on rows similarly. This section will not repeat the same example but show some advance usages.

```
>>> import pyexcel as pe
>>> data = [[1,2,3], [4,5,6], [7,8,9]]
>>> m = pe.internal.sheets.Matrix(data)
>>> m.row[0:2]
[1, 2, 3], [4, 5, 6]>>> m.row[0:3] = [0, 0, 0]
```
**>>>** m.row[2] [0, 0, 0] **>>> del** m.row[0:2] **>>>** m.row[0] [0, 0, 0]

<span id="page-129-0"></span>**\_\_init\_\_**(*matrix*)

### **Methods**

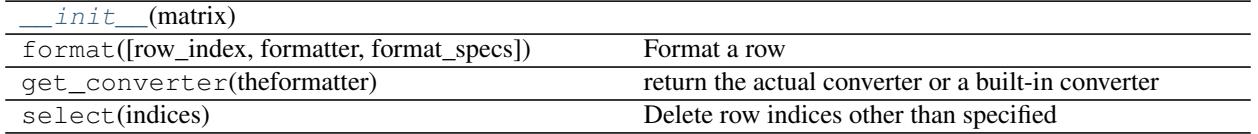

# **Column representation**

[Column](#page-129-1)(matrix) Represent columns of a matrix

### **pyexcel.internal.sheets.Column**

<span id="page-129-1"></span>class pyexcel.internal.sheets.**Column**(*matrix*) Represent columns of a matrix

> Table 8.36: "example.csv"

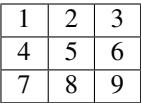

Let us manipulate the data columns on the above data matrix:

```
>>> import pyexcel as pe
>>> data = [[1,2,3], [4,5,6], [7,8,9]]
>>> m = pe.internal.sheets.Matrix(data)
>>> m.column[0]
[1, 4, 7]
>>> m.column[2] = [0, 0, 0]
>>> m.column[2]
[0, 0, 0]
>>> del m.column[1]
>>> m.column[1]
[0, 0, 0]
>>> m.column[2]
Traceback (most recent call last):
    ...
IndexError
```
<span id="page-129-2"></span>**\_\_init\_\_**(*matrix*)

# **Methods**

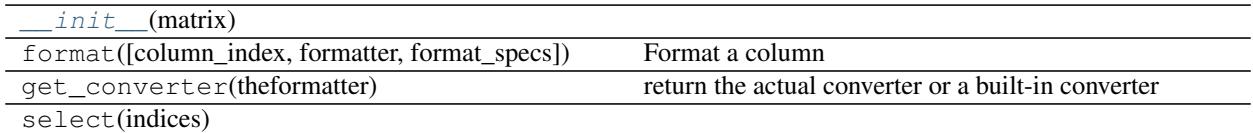

**Examples**

# CHAPTER<sup>9</sup>

Developer's guide

# **Developer's guide**

Here's the architecture of pyexcel

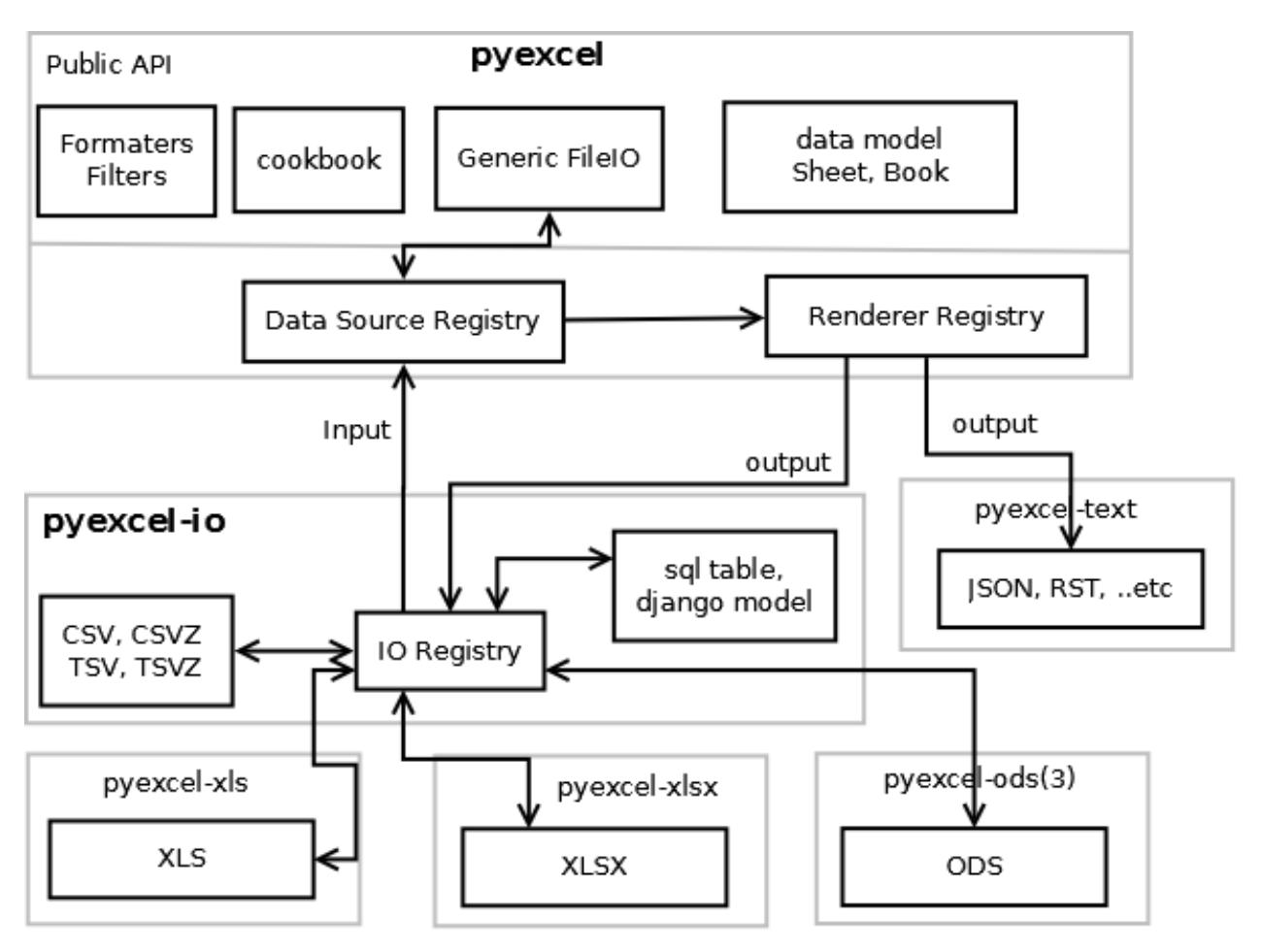

Pull requests are welcome.

Development steps for code changes

- 1. git clone <https://github.com/pyexcel/pyexcel.git>
- 2. cd pyexcel

Upgrade your setup tools and pip. They are needed for development and testing only:

1. pip install –upgrade setuptools pip

Then install relevant development requirements:

- 1. pip install -r rnd\_requirements.txt # if such a file exists
- 2. pip install -r requirements.txt
- 3. pip install -r tests/requirements.txt

In order to update test environment, and documentation, additional steps are required:

- 1. pip install moban
- 2. git clone <https://github.com/pyexcel/pyexcel-commons.git> commons
- 3. make your changes in *.moban.d* directory, then issue command *moban*

# **What is rnd\_requirements.txt**

Usually, it is created when a dependent library is not released. Once the dependency is installed(will be released), the future version of the dependency in the requirements.txt will be valid.

# **What is pyexcel-commons**

Many information that are shared across pyexcel projects, such as: this developer guide, license info, etc. are stored in *pyexcel-commons* project.

# **What is .moban.d**

*.moban.d* stores the specific meta data for the library.

# **How to test your contribution**

Although *nose* and *doctest* are both used in code testing, it is advisable that unit tests are put in tests. *doctest* is incorporated only to make sure the code examples in documentation remain valid across different development releases.

On Linux/Unix systems, please launch your tests like this:

\$ make

On Windows systems, please issue this command:

> test.bat

# **Acceptance criteria**

- 1. Has fair amount of documentation
- 2. Has Test cases written
- 3. Has all code lines tested
- 4. Passes all Travis CI builds
- 5. Pythonic code please
- 6. Agree on NEW BSD License for your contribution

# CHAPTER 10

# Change log

# **Change log**

# **0.5.0 - unreleased**

### **Added**

- 1. Sheet.top() and Sheet.top\_left() for data browsing
- 2. add html as default rich display in Jupyter notebook. It is dependent on pyexcel-text.
- 3. new dictionary source supported: a dictionary of key value pair could be read into a sheet.
- 4. added dynamic external plugin loading. meaning if a pyexcel plugin is installed, it will be loaded implicitly. And this change would remove unnecessary info log for those who do not use pyexcel-text and pyexcel-chart
- 5. save\_book\_as before 0.5.0 becomes isave\_book\_as and save\_book\_as in 0.5.0 convert BookStream to Book before saving.
- 6. free\_resource is added

#### **Updated**

1. array is passed to pyexcel.Sheet as reference. it means your array data will be modified.

#### **Removed**

- 1. pyexcel.Writer and pyexcel.BookWriter were removed
- 2. pyexcel.load\_book\_from\_sql and pyexcel.load\_from\_sql were removed
- 3. pyexcel.deprecated.load\_from\_query\_sets, pyexcel.deprecated.load\_book\_from\_django\_models and pyexcel.deprecated.load\_from\_django\_model were removed

# **0.4.5 - 17.03.2017**

# **Updated**

1. [#80:](https://github.com/pyexcel/pyexcel/issues/80) remove pyexcel-chart import from v0.4.x

# **0.4.4 - 06.02.2017**

# **Updated**

- 1. [#68:](https://github.com/pyexcel/pyexcel/issues/68) regression save\_to\_memory() should have returned a stream instance which has been reset to zero if possible. The exception is sys.stdout, which cannot be reset.
- 2. [#74:](https://github.com/pyexcel/pyexcel/issues/74) Not able to handle decimal.Decimal

# **Removed**

1. remove get\_{{file\_type}}\_stream functions from pyexcel.Sheet and pyexcel.Book introduced since 0.4.3.

# **0.4.3 - 26.01.2017**

# **Added**

1. '.stream' attribute are attached to *~pyexcel.Sheet* and *~pyexcel.Book* to get direct access the underneath stream in responding to file type attributes, such as sheet.xls. it helps provide a custom stream to external world, for example, Sheet.stream.csv gives a text stream that contains csv formatted data. Book.stream.xls returns a xls format data in a byte stream.

# **Updated**

1. Better error reporting when an unknown parameters or unsupported file types were given to the signature functions.

# **0.4.2 - 17.01.2017**

# **Updated**

- 1. Raise exception if the incoming sheet does not have column names. In other words, only sheet with column names could be saved to database. sheet with row names cannot be saved. The alternative is to transpose the sheet, then name\_columns\_by\_row and then save.
- 2. fix iget\_records where a non-uniform content should be given, e.g. [["x", "y"], [1, 2], [3]], some record would become non-uniform, e.g. key 'y' would be missing from the second record.
- 3. *skip\_empty\_rows* is applicable when saving a python data structure to another data source. For example, if your array contains a row which is consisted of empty string, such as ['', '', '' ... ''], please specify *skip\_empty\_rows=False* in order to preserve it. This becomes subtle when you try save a python dictionary where empty rows is not easy to be spotted.
- 4. [#69:](https://github.com/pyexcel/pyexcel/issues/69) better documentation for save\_book\_as.

# **0.4.1 - 23.12.2016**

# **Updated**

1. [#68:](https://github.com/pyexcel/pyexcel/issues/68) regression save\_to\_memory() should have returned a stream instance.

# **0.4.0 - 22.12.2016**

### **Added**

- 1. [Flask-Excel issue 19](https://github.com/pyexcel/Flask-Excel/issues/19) allow sheet\_name parameter
- 2. [pyexcel-xls issue 11](https://github.com/pyexcel/pyexcel-xls/issues/11) case-insensitive for file\_type. *xls* and *XLS* are treated in the same way

# **Updated**

- 1. [# 66:](https://github.com/pyexcel/pyexcel/issues/66) *export\_columns* is ignored
- 2. Update dependency on pyexcel-io v0.3.0

# **0.3.3 - 07.11.2016**

### **Updated**

1. [# 63:](https://github.com/pyexcel/pyexcel/issues/63) cannot display empty sheet(hence book with empty sheet) as texttable

# **0.3.2 - 02.11.2016**

# **Updated**

1. [# 62:](https://github.com/pyexcel/pyexcel/issues/62) optional module import error become visible.

# **0.3.0 - 28.10.2016**

#### **Added:**

- 1. file type setters for Sheet and Book, and its documentation
- 2. *iget\_records* returns a generator for a list of records and should have better memory performance, especially dealing with large csv files.
- 3. *iget\_array* returns a generator for a list of two dimensional array and should have better memory performance, especially dealing with large csv files.
- 4. Enable pagination support, and custom row renderer via pyexcel-io v0.2.3

#### **Updated**

- 1. Take *isave\_as* out from *save\_as*. Hence two functions are there for save a sheet as
- 2. [# 60:](https://github.com/pyexcel/pyexcel/issues/60) encode 'utf-8' if the console is of ascii encoding.
- 3. [# 59:](https://github.com/pyexcel/pyexcel/issues/59) custom row renderer
- 4. [# 56:](https://github.com/pyexcel/pyexcel/issues/56) set cell value does not work
- 5. pyexcel.transpose becomes *pyexcel.sheets.transpose*
- 6. iterator functions of *pyexcel.Sheet* were converted to generator functions
	- *pyexcel.Sheet.enumerate()*
	- *pyexcel.Sheet.reverse()*
	- *pyexcel.Sheet.vertical()*
	- *pyexcel.Sheet.rvertical()*
	- *pyexcel.Sheet.rows()*
	- *pyexcel.Sheet.rrows()*
	- *pyexcel.Sheet.columns()*
	- *pyexcel.Sheet.rcolumns()*
	- *pyexcel.Sheet.named\_rows()*
	- *pyexcel.Sheet.named\_columns()*
- 7. *~pyexcel.Sheet.save\_to\_memory* and *~pyexcel.Book.save\_to\_memory* return the actual content. No longer they will return a io object hence you cannot call getvalue() on them.

#### **Removed:**

- 1. *content* and *out\_file* as function parameters to the signature functions are no longer supported.
- 2. SourceFactory and RendererFactory are removed
- 3. The following methods are removed
	- *pyexcel.to\_array*
	- *pyexcel.to\_dict*
	- *pyexcel.utils.to\_one\_dimensional\_array*
	- *pyexcel.dict\_to\_array*
	- *pyexcel.from\_records*
	- *pyexcel.to\_records*
- 4. *pyexcel.Sheet.filter* has been re-implemented and all filters were removed:
	- *pyexcel.filters.ColumnIndexFilter*
	- *pyexcel.filters.ColumnFilter*
	- *pyexcel.filters.RowFilter*
	- *pyexcel.filters.EvenColumnFilter*
	- *pyexcel.filters.OddColumnFilter*
- *pyexcel.filters.EvenRowFilter*
- *pyexcel.filters.OddRowFilter*
- *pyexcel.filters.RowIndexFilter*
- *pyexcel.filters.SingleColumnFilter*
- *pyexcel.filters.RowValueFilter*
- *pyexcel.filters.NamedRowValueFilter*
- *pyexcel.filters.ColumnValueFilter*
- *pyexcel.filters.NamedColumnValueFilter*
- *pyexcel.filters.SingleRowFilter*
- 5. the following functions have been removed
	- *add\_formatter*
	- *remove\_formatter*
	- *clear\_formatters*
	- *freeze\_formatters*
	- *add\_filter*
	- *remove\_filter*
	- *clear\_filters*
	- *freeze\_formatters*
- 6. *pyexcel.Sheet.filter* has been re-implemented and all filters were removed:
	- pyexcel.formatters.SheetFormatter

# **0.2.5 - 31.08.2016**

# **Updated:**

1. [# 58:](https://github.com/pyexcel/pyexcel/issues/58) texttable should have been made as compulsory requirement

# **0.2.4 - 14.07.2016**

#### **Updated:**

1. For python 2, writing to sys.stdout by pyexcel-cli raise IOError.

# **0.2.3 - 11.07.2016**

# **Updated:**

1. For python 3, do not seek 0 when saving to memory if sys.stdout is passed on. Hence, adding support for sys.stdin and sys.stdout.

# **0.2.2 - 01.06.2016**

# **Updated:**

- 1. Explicit imports, no longer needed
- 2. Depends on latest setuptools 18.0.1
- 3. NotImplementedError will be raised if parameters to core functions are not supported, e.g. get\_sheet(cannot\_find\_me\_option="will be thrown out as NotImplementedError")

# **0.2.1 - 23.04.2016**

### **Added:**

- 1. add pyexcel-text file types as attributes of pyexcel.Sheet and pyexcel.Book, related to [issue 31](https://github.com/pyexcel/pyexcel/issues/31)
- 2. auto import pyexcel-text if it is pip installed

### **Updated:**

- 1. code refactoring done for easy addition of sources.
- 2. bug fix [issue 29,](https://github.com/pyexcel/pyexcel/issues/29) Even if the format is a string it is displayed as a float
- 3. pyexcel-text is no longer a plugin to pyexcel-io but to pyexcel.sources, see [pyexcel-text issue #22](https://github.com/pyexcel/pyexcel-text/issues/22)

#### **Removed:**

1. pyexcel.presentation is removed. No longer the internal decorate @outsource is used. related to [issue 31](https://github.com/pyexcel/pyexcel/issues/31)

# **0.2.0 - 17.01.2016**

#### **Updated**

- 1. adopt pyexcel-io yield key word to return generator as content
- 2. pyexcel.save\_as and pyexcel.save\_book\_as get performance improvements

# CHAPTER 11

Indices and tables

- genindex
- modindex
- search
### Index

### Symbols

- \_\_getitem\_\_() (pyexcel.Sheet method), [108](#page-111-0)
- \_\_init\_\_() (pyexcel.Book method), [91](#page-94-0)
- \_\_init\_\_() (pyexcel.Sheet method), [100](#page-103-0)
- \_\_init\_\_() (pyexcel.internal.generators.BookStream method), [125](#page-128-0)
- \_\_init\_\_() (pyexcel.internal.generators.SheetStream method), [124](#page-127-0)
- \_\_init\_\_() (pyexcel.internal.sheets.Column method), [126](#page-129-0) \_\_init\_\_() (pyexcel.internal.sheets.Matrix method), [121](#page-124-0) \_\_init\_\_() (pyexcel.internal.sheets.Row method), [126](#page-129-0)
- A

array (pyexcel.Sheet attribute), [113](#page-116-0)

### B

Book (class in pyexcel), [91](#page-94-0) bookdict (pyexcel.Book attribute), [94](#page-97-0) BookStream (class in pyexcel.internal.generators), [125](#page-128-0)

# C

cell\_value() (pyexcel.Sheet method), [108](#page-111-0) colnames (pyexcel.Sheet attribute), [112](#page-115-0) Column (class in pyexcel.internal.sheets), [126](#page-129-0) column\_at() (pyexcel.Sheet method), [110](#page-113-0) column\_range() (pyexcel.Sheet method), [104](#page-107-0) columns() (pyexcel.Sheet method), [105](#page-108-0) content (pyexcel.Sheet attribute), [104](#page-107-0) csv (pyexcel.Book attribute), [95](#page-98-0) csv (pyexcel.Sheet attribute), [114](#page-117-0) csvz (pyexcel.Book attribute), [96](#page-99-0) csvz (pyexcel.Sheet attribute), [115](#page-118-0) cut() (pyexcel.Sheet method), [119](#page-122-0)

# D

delete\_columns() (pyexcel.Sheet method), [110](#page-113-0) delete\_named\_column\_at() (pyexcel.Sheet method), [111](#page-114-0) delete\_named\_row\_at() (pyexcel.Sheet method), [112](#page-115-0) delete\_rows() (pyexcel.Sheet method), [108](#page-111-0)

dict (pyexcel.Sheet attribute), [113](#page-116-0)

#### E

enumerate() (pyexcel.Sheet method), [106](#page-109-0) extend\_columns() (pyexcel.Sheet method), [110](#page-113-0) extend\_rows() (pyexcel.Sheet method), [108](#page-111-0) extract\_a\_sheet\_from\_a\_book() (in module pyexcel), [90](#page-93-0)

#### F

filter() (pyexcel.Sheet method), [118](#page-121-0) format() (pyexcel.Sheet method), [117](#page-120-0) free\_resource() (in module pyexcel), [81](#page-84-0)

#### G

get\_array() (in module pyexcel), [67](#page-70-0) get\_book() (in module pyexcel), [74](#page-77-0) get\_book\_dict() (in module pyexcel), [73](#page-76-0) get\_dict() (in module pyexcel), [69](#page-72-0) get\_records() (in module pyexcel), [71](#page-74-0) get\_sheet() (in module pyexcel), [75](#page-78-0)

#### I

iget\_array() (in module pyexcel), [77](#page-80-0) iget\_records() (in module pyexcel), [79](#page-82-0) isave\_as() (in module pyexcel), [83](#page-86-0) isave book as() (in module pyexcel), [87](#page-90-0)

#### M

map() (pyexcel.Sheet method), [118](#page-121-0) Matrix (class in pyexcel.internal.sheets), [121](#page-124-0) merge\_all\_to\_a\_book() (in module pyexcel), [90](#page-93-0) merge\_csv\_to\_a\_book() (in module pyexcel), [89](#page-92-0)

### N

name\_columns\_by\_row() (pyexcel.Sheet method), [111](#page-114-0) name\_rows\_by\_column() (pyexcel.Sheet method), [112](#page-115-0) named\_column\_at() (pyexcel.Sheet method), [111](#page-114-0) named\_row\_at() (pyexcel.Sheet method), [112](#page-115-0) number\_of\_columns() (pyexcel.Sheet method), [104](#page-107-0)

number of rows() (pyexcel.Sheet method), [104](#page-107-0) number\_of\_sheets() (pyexcel.Book method), [94](#page-97-0)

### O

ods (pyexcel.Book attribute), [97](#page-100-0) ods (pyexcel.Sheet attribute), [116](#page-119-0)

# P

paste() (pyexcel.Sheet method), [119](#page-122-0)

# R

rcolumns() (pyexcel.Sheet method), [106](#page-109-0) records (pyexcel.Sheet attribute), [113](#page-116-0) region() (pyexcel.Sheet method), [119](#page-122-0) reverse() (pyexcel.Sheet method), [106](#page-109-0) Row (class in pyexcel.internal.sheets), [125](#page-128-0) row at() (pyexcel.Sheet method), [108](#page-111-0) row\_range() (pyexcel.Sheet method), [104](#page-107-0) rownames (pyexcel.Sheet attribute), [111](#page-114-0) rows() (pyexcel.Sheet method), [104](#page-107-0) rrows() (pyexcel.Sheet method), [105](#page-108-0) rvertical() (pyexcel.Sheet method), [107](#page-110-0)

# S

save\_as() (in module pyexcel), [81](#page-84-0) save\_as() (pyexcel.Book method), [98](#page-101-0) save\_as() (pyexcel.Sheet method), [120](#page-123-0) save\_book\_as() (in module pyexcel), [86](#page-89-0) save\_to\_database() (pyexcel.Book method), [99](#page-102-0) save\_to\_database() (pyexcel.Sheet method), [121](#page-124-0) save\_to\_memory() (pyexcel.Book method), [99](#page-102-0) save\_to\_memory() (pyexcel.Sheet method), [120](#page-123-0) set\_column\_at() (pyexcel.Sheet method), [110](#page-113-0) set\_named\_column\_at() (pyexcel.Sheet method), [111](#page-114-0) set\_named\_row\_at() (pyexcel.Sheet method), [112](#page-115-0) set\_row\_at() (pyexcel.Sheet method), [108](#page-111-0) Sheet (class in pyexcel), [99](#page-102-0) sheet\_names() (pyexcel.Book method), [94](#page-97-0) SheetStream (class in pyexcel.internal.generators), [124](#page-127-0) split\_a\_book() (in module pyexcel), [90](#page-93-0) stream (pyexcel.Book attribute), [98](#page-101-0) stream (pyexcel.Sheet attribute), [117](#page-120-0)

# T

transpose() (pyexcel.Sheet method), [118](#page-121-0) tsv (pyexcel.Book attribute), [95](#page-98-0) tsv (pyexcel.Sheet attribute), [114](#page-117-0) tsvz (pyexcel.Book attribute), [96](#page-99-0) tsvz (pyexcel.Sheet attribute), [115](#page-118-0)

# U

url (pyexcel.Book attribute), [95](#page-98-0) url (pyexcel.Sheet attribute), [114](#page-117-0)

### V

vertical() (pyexcel.Sheet method), [107](#page-110-0)

# X

xls (pyexcel.Book attribute), [96](#page-99-0) xls (pyexcel.Sheet attribute), [115](#page-118-0) xlsm (pyexcel.Book attribute), [97](#page-100-0) xlsm (pyexcel.Sheet attribute), [116](#page-119-0) xlsx (pyexcel.Book attribute), [97](#page-100-0) xlsx (pyexcel.Sheet attribute), [116](#page-119-0)